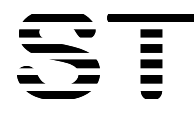

# **Sitronix** ST7592

**396 x 132 Dot Matrix LCD Controller/Driver**

# **INTRODUCTION**

ST7592 is a single-chip LSI for graphic dot-matrix LCD systems. It incorporates power system, LCD controller and drivers for common/segment outputs. ST7592 can be connected directly to a microprocessor with 8-bit parallel interface or 4-line serial interface (SPI-4) or 3-line serial interface (SPI-3). Display data sent from MCU is stored into internal Display Data RAM (DDRAM) of 396x132 bits. ST7592 contains 396 segment-output and 132 common-output. The display data bits in DDRAM are directly related to the pixels on LCD panel. With built-in oscillation circuit and low power consumption power circuits, ST7592 can drive LCD panel without external clock or power, so that it is possible to make a display system with the fewest components and minimal power consumption.

# **FEATURES**

#### **Single-chip LCD controller/driver**

#### **Driver Output Circuits**

♦ 396 segment outputs / 132 common outputs

### **On-chip Display Data RAM**

♦ Capacity: 396 x 132 = 52,272 bits

#### **Microprocessor Interface**

- ♦ 8-bit parallel bi-directional interface supports 6800-series or 8080-series MCU
- ♦ 4-Line (8-bit) and 3-Line (9-bit) serial interfaces support write-operation and register-read (status/temperature…)
- ♦ All interfaces can read temperature (when sensor is ON), IC status and PROM data (register value)

### **External RSTB (Hardware Reset) Pin**

#### **On-chip Oscillator Circuit**

♦ Internal oscillator requires no external component (external clock input is also supported)

#### **On-chip Low Power Analog Circuit**

- ♦ V3 generator with built-in boost-capacitors
- ♦ Built-in voltage regulator with programmable contrast
- ♦ Built-in PROM (Programmable Read-Only Memory) to optimize Vop for LCD panel (3 times programmable)
- ♦ Built-in voltage follower for LCD bias voltages: 1/6 ~ 1/16
- ♦ Support external power supply

#### **Display Function**

- $\bullet$  Display duty: 1/8 ~ 1/132 (in 4-line basis) Scan duty: 1/64 ~ 1/132 (in 4-line basis)
- ♦ Support interlace-scanning method
- ♦ N-lines inversion

#### **Built-in Temperature Sensor**

- ♦ Temperature compensation with built-in thermal sensor
- ♦ Programmable Vop thermal gradient (19 slopes) and frame frequencies in -40~87°C

### **Operating Voltage Range**

- ♦ Digital Power (VDD1, VDD3): 3.3V ~ 5.0V (TYP.)
- ♦ Analog Power (VDD2): 3.3V ~ 5.0V (TYP.)

#### **LCD Operating Voltage Range**

♦ Maximum Vop: 25.0V (Vop=V3-MV3, i.e. V3=12.5V)

#### **Package Type: COG & COF**

**ST7592-G2** 

**ST7592-G2-B1** 

# **6800, 8080, 4-Line & 3-Line Interface**

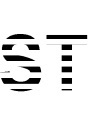

Sitronix Technology Corp. reserves the right to change the contents in this document without prior notice.

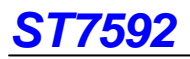

# **PAD ARRANGEMENT**

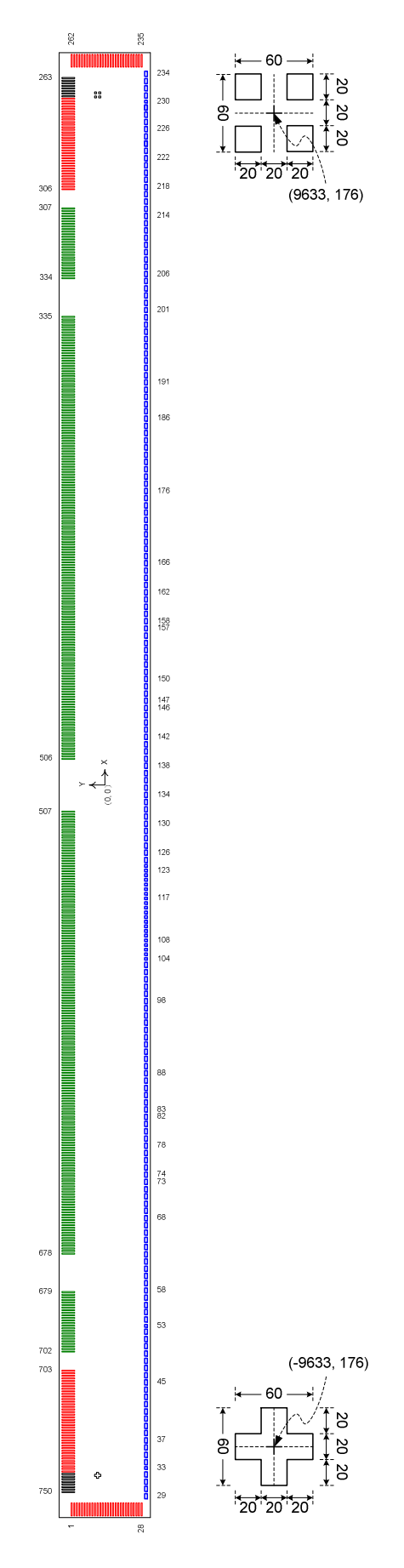

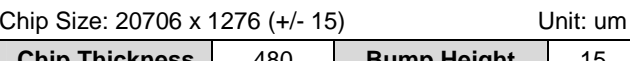

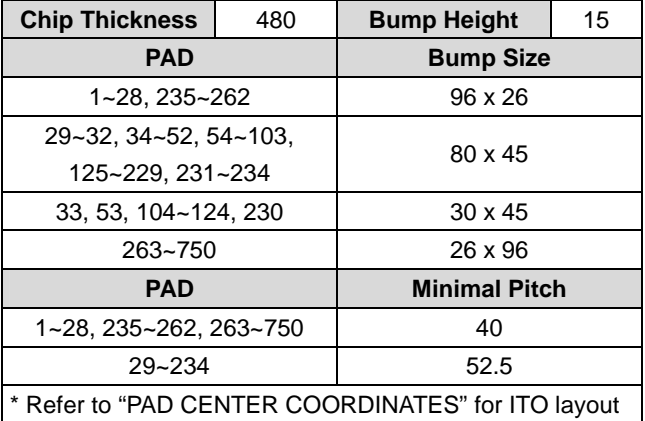

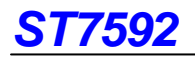

# **PAD CENTER COORDINATES**

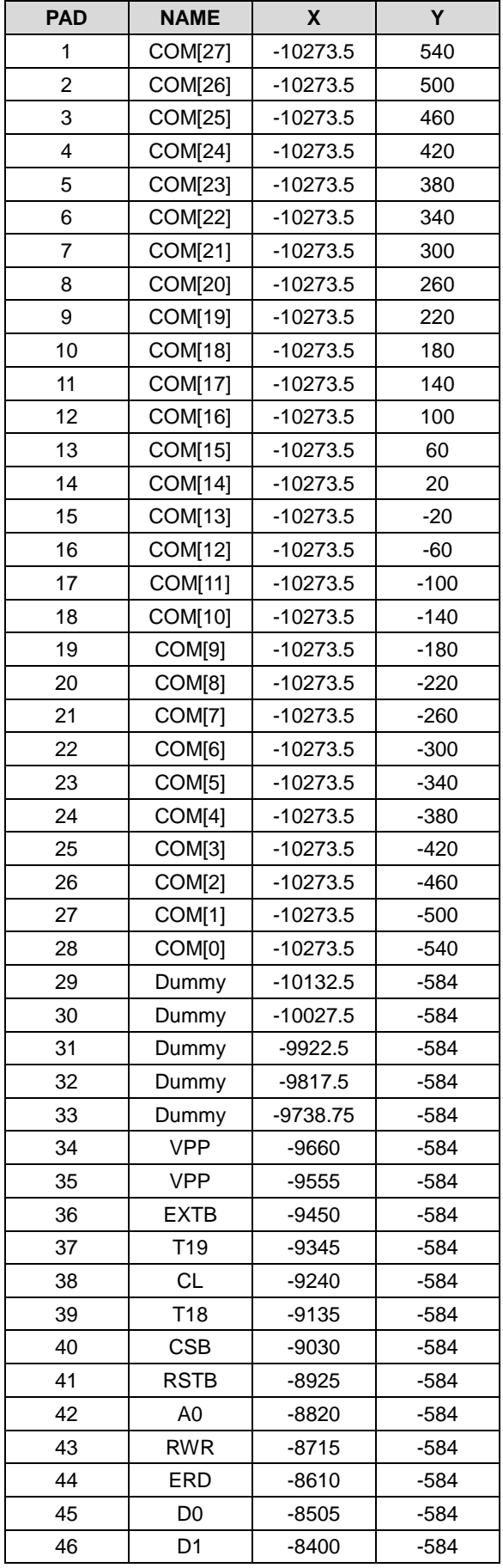

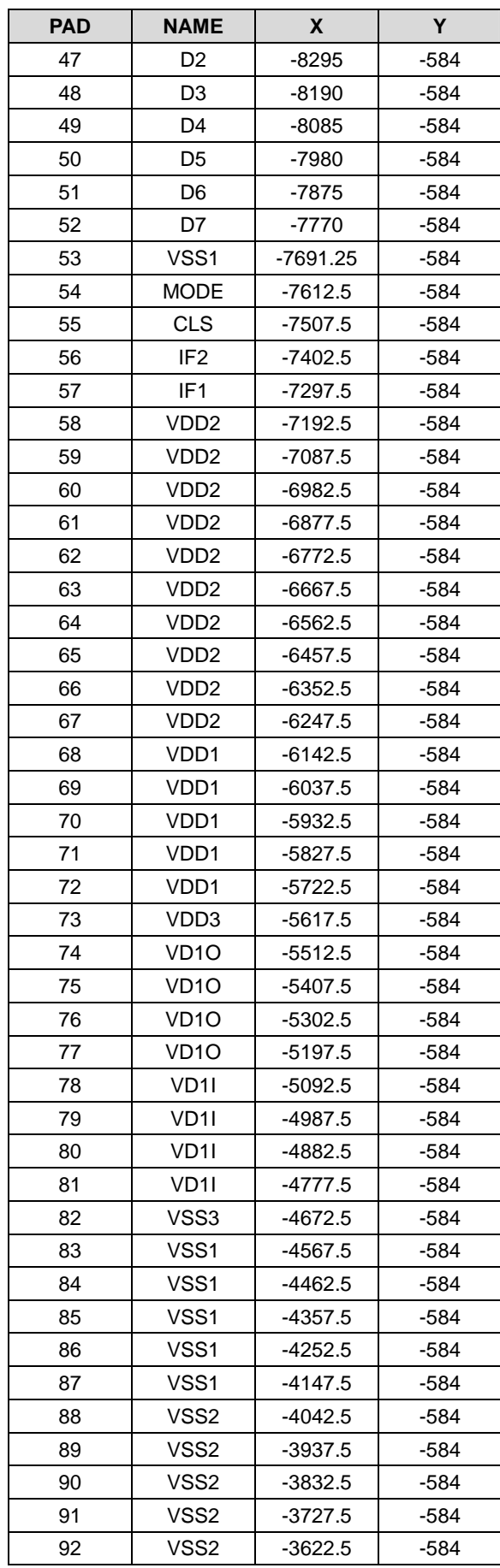

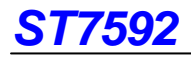

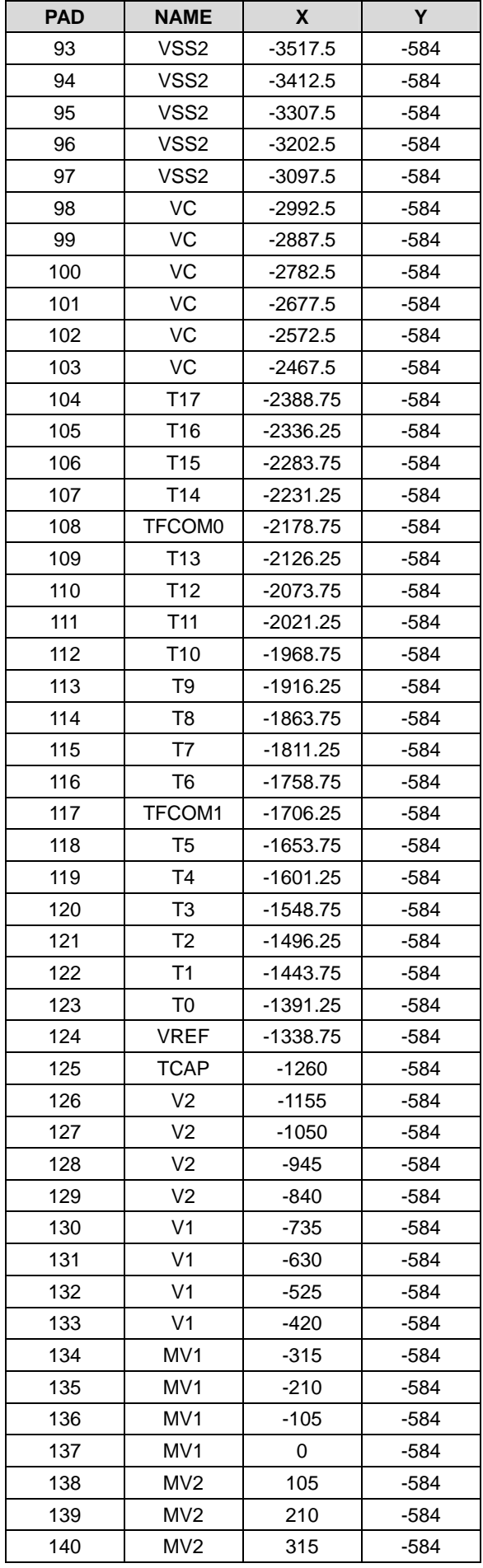

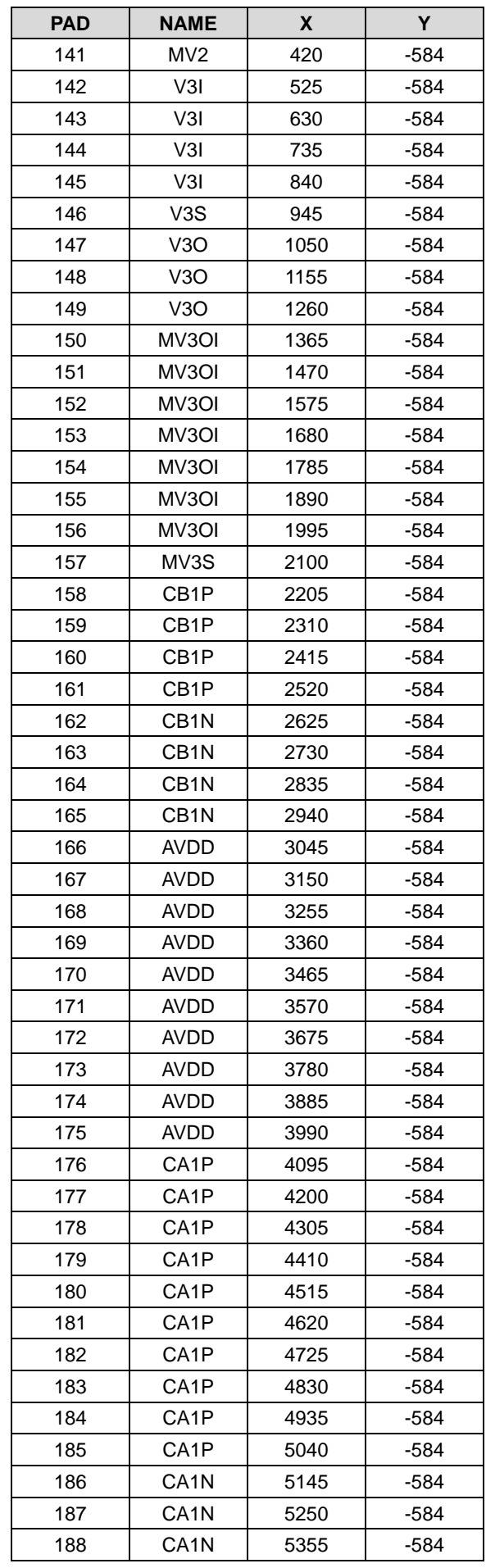

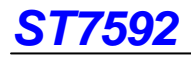

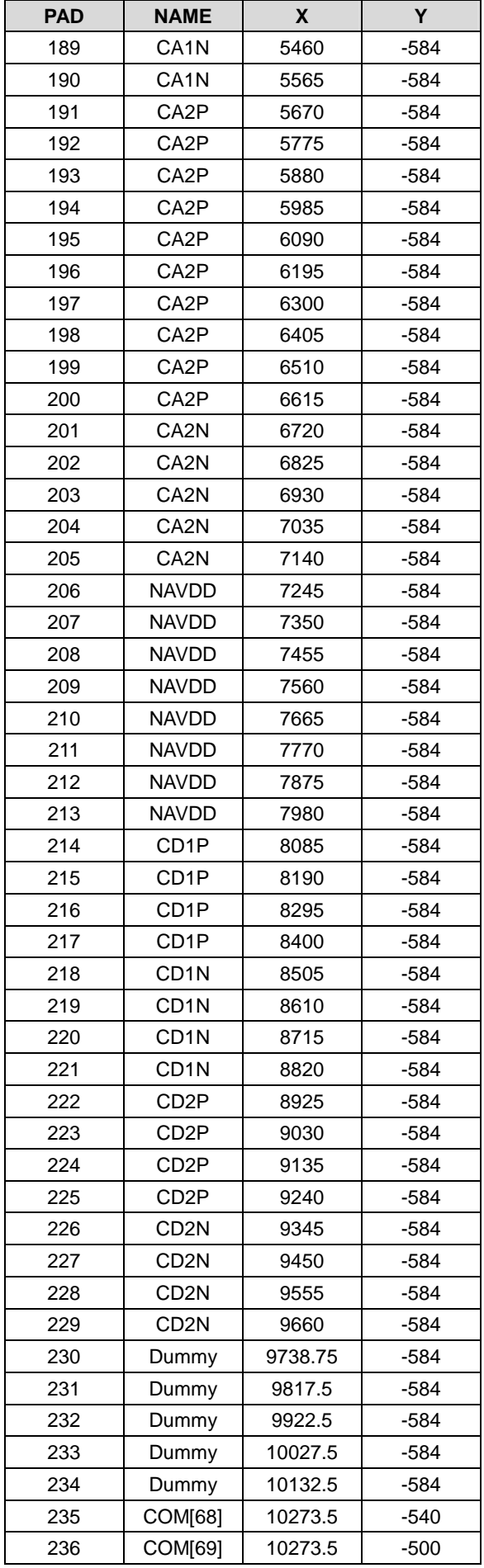

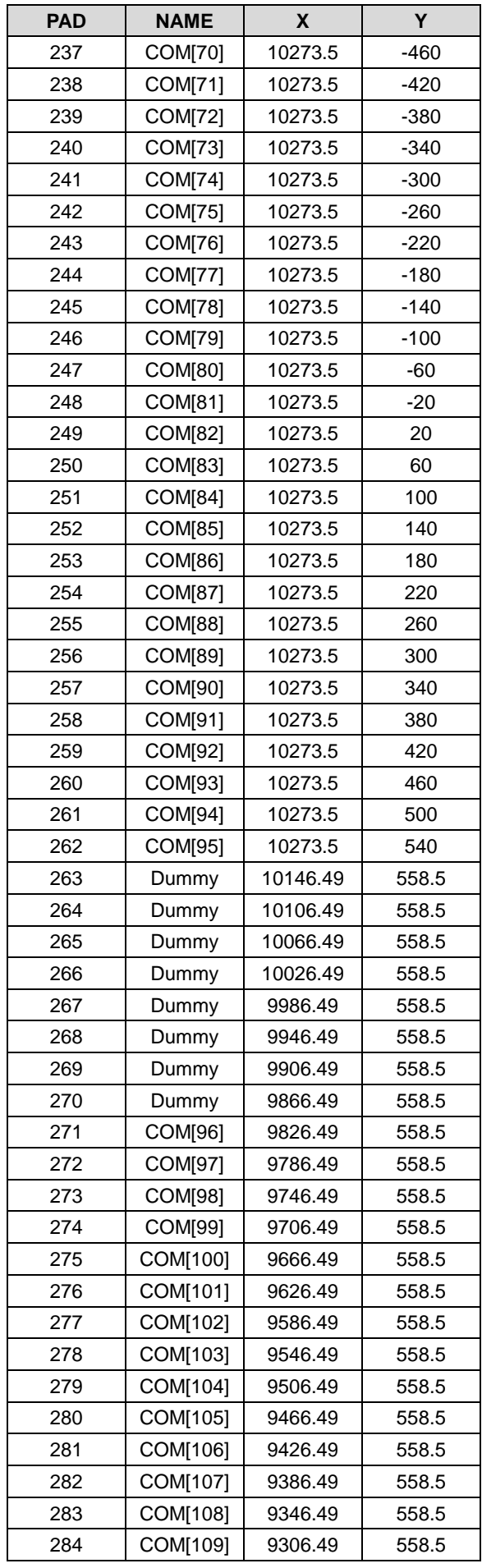

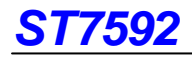

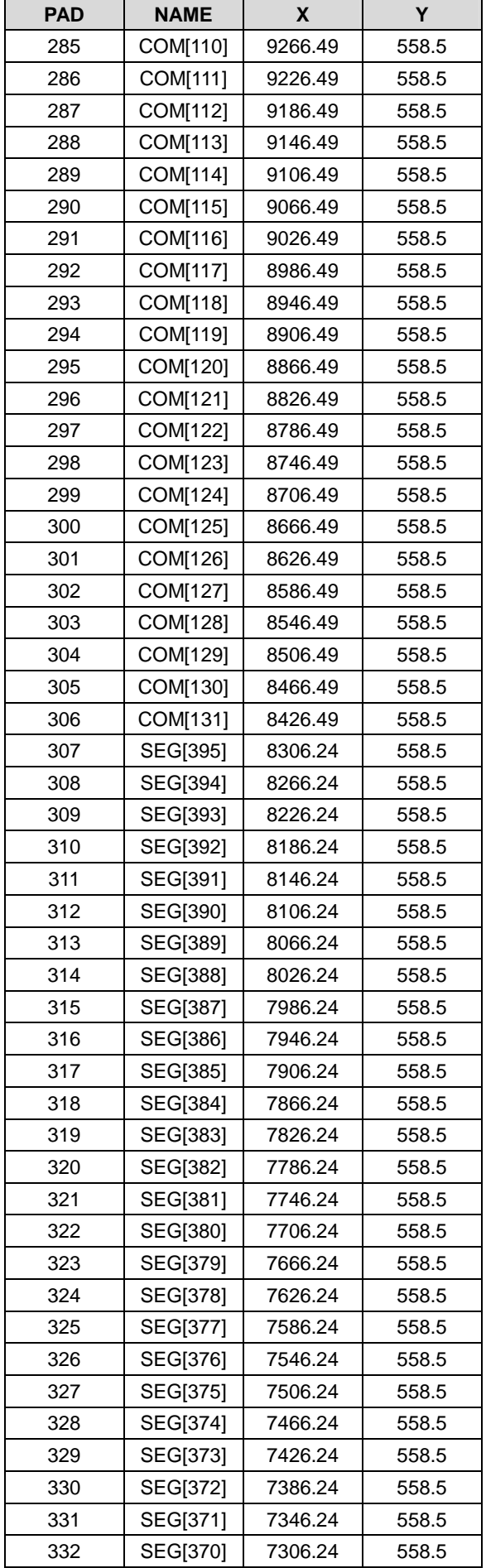

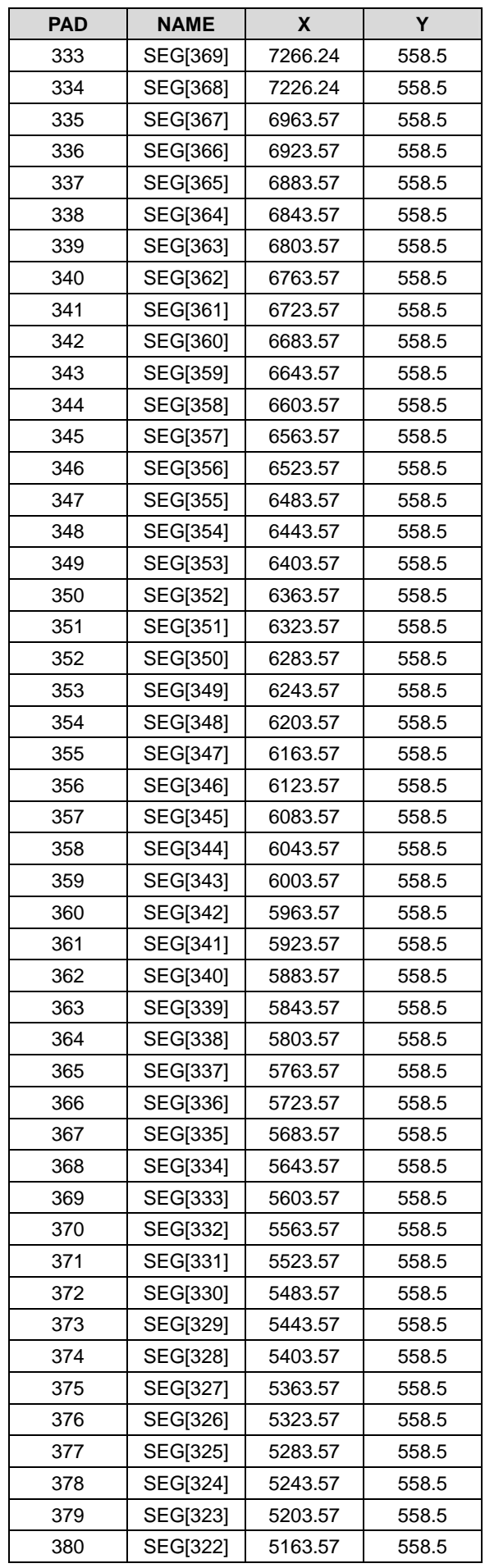

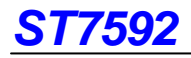

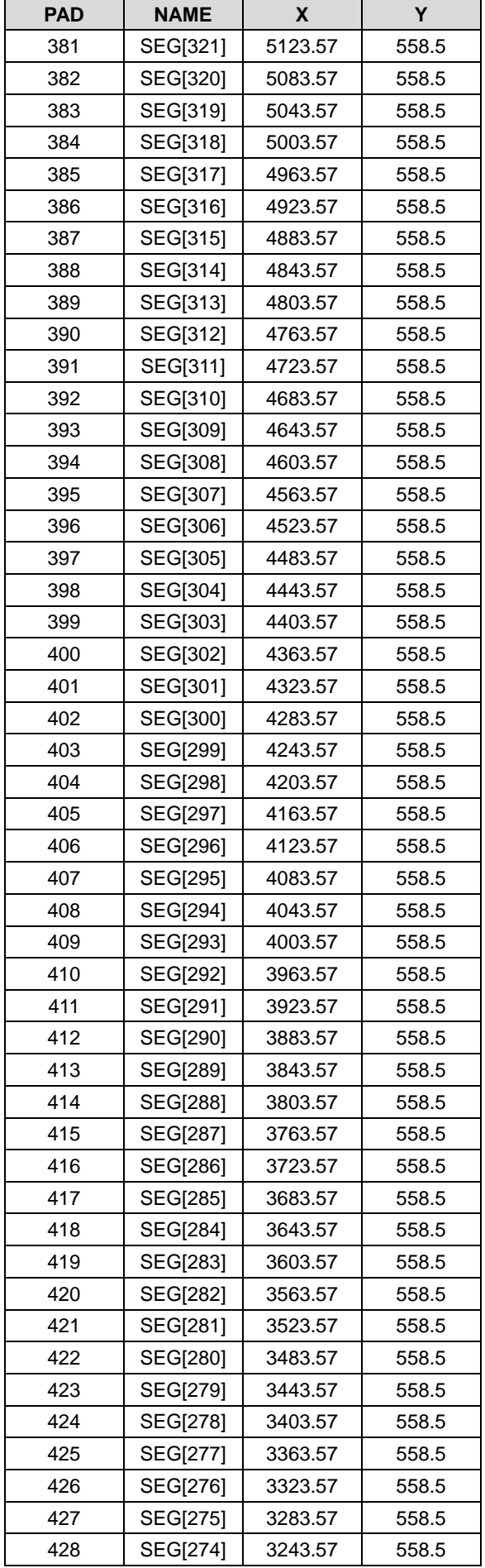

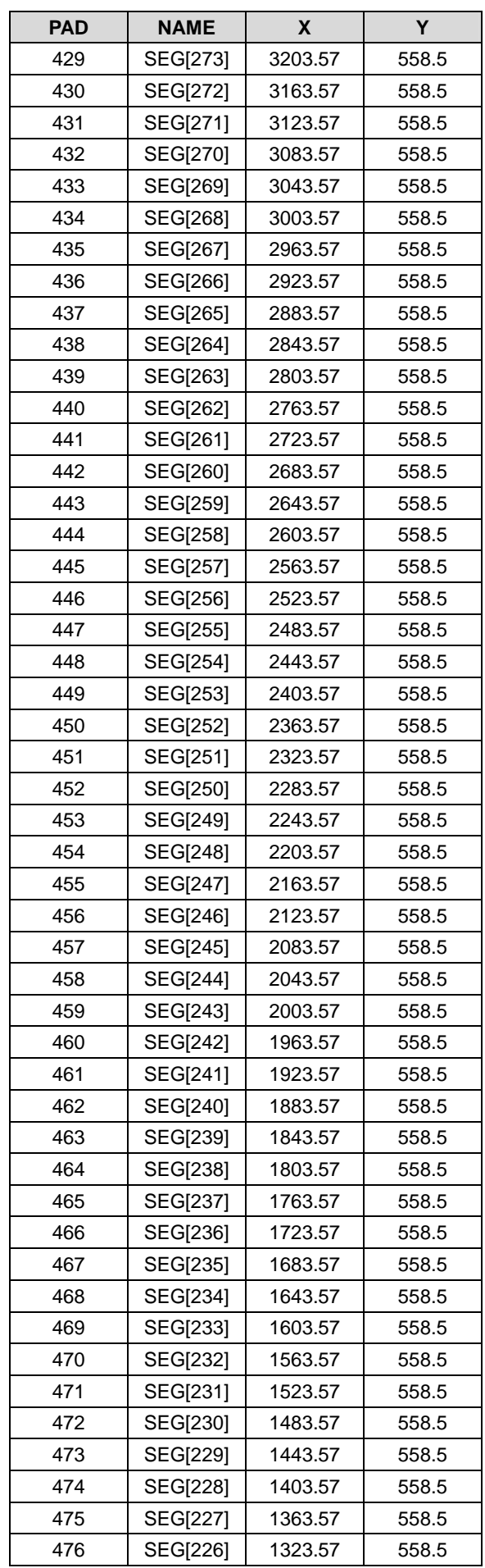

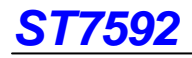

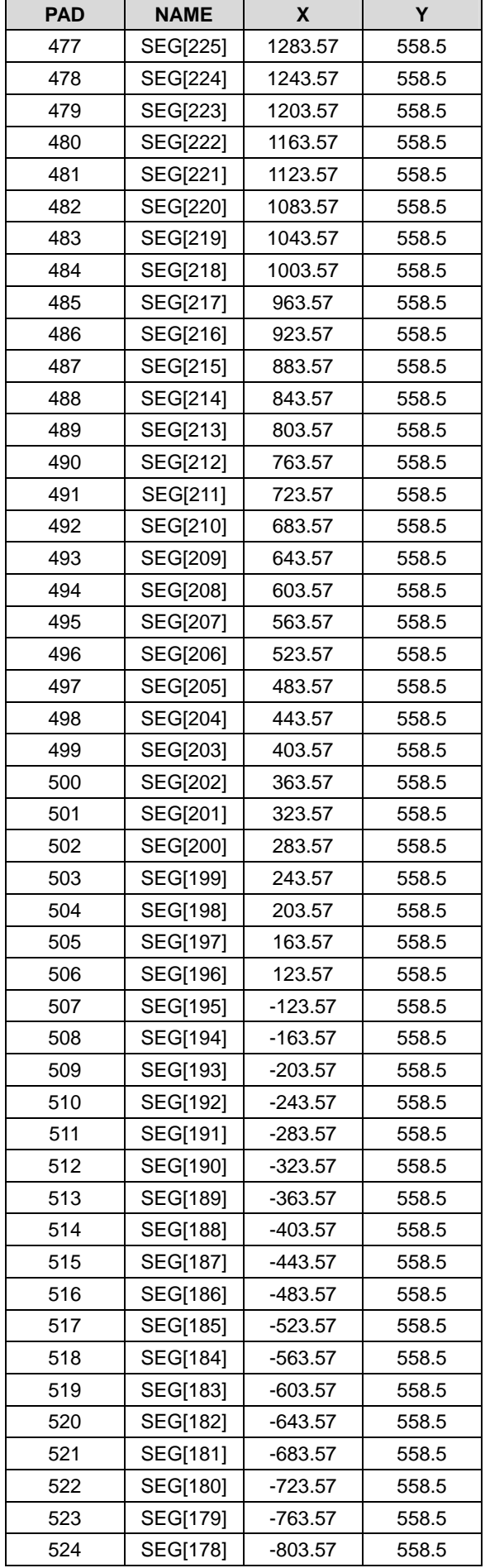

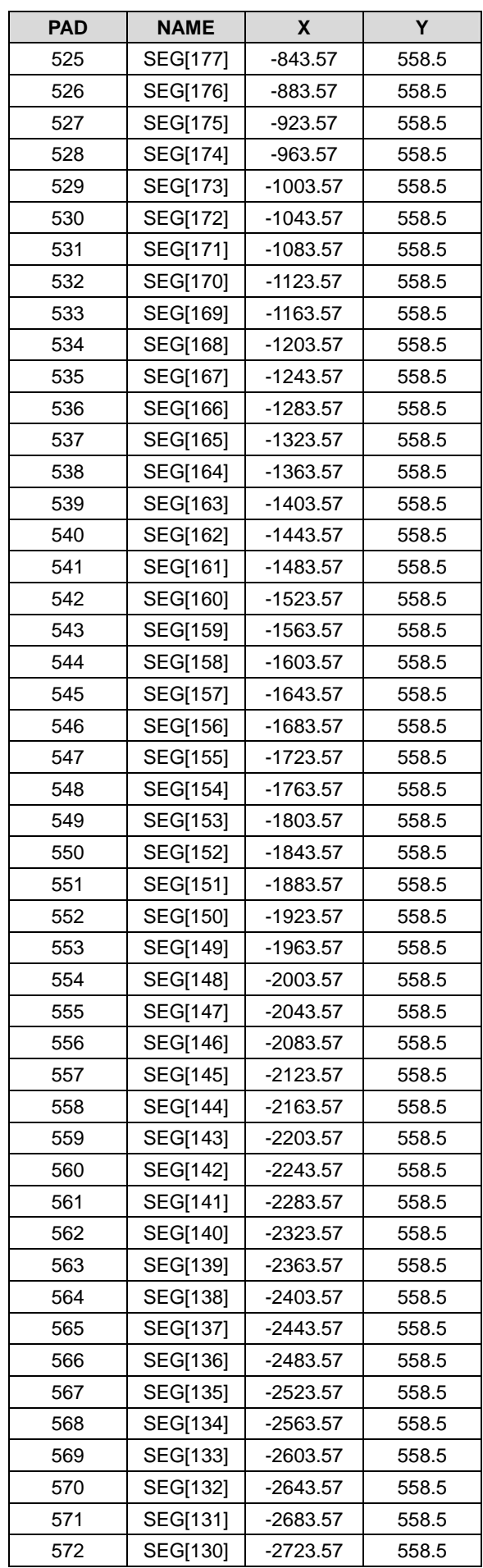

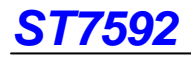

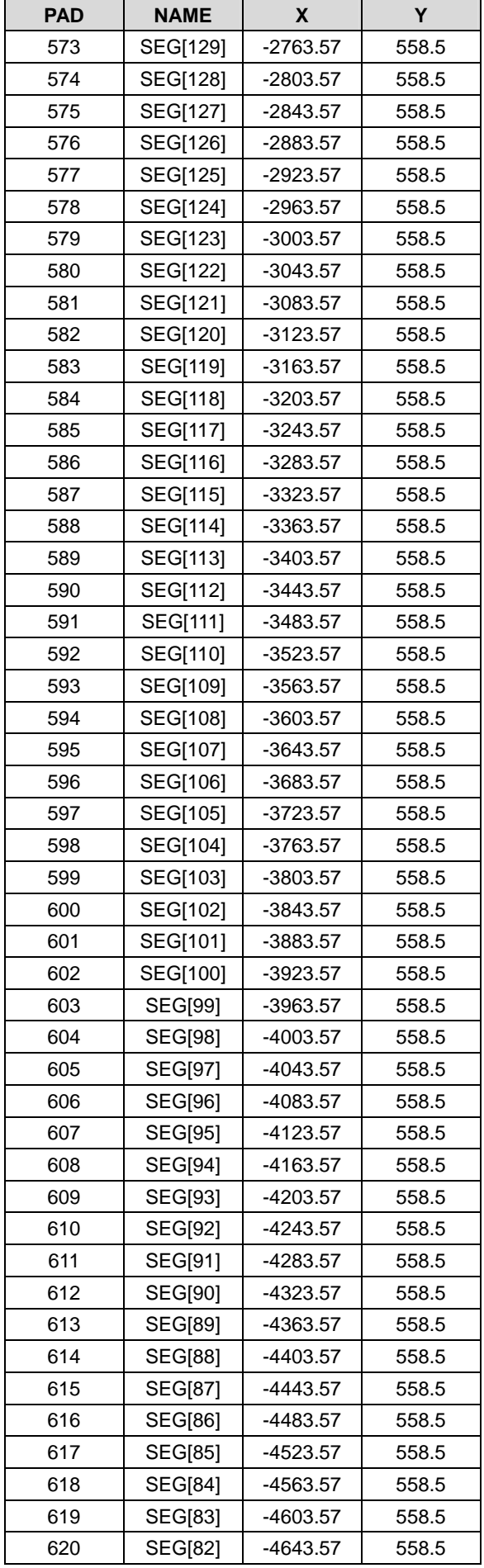

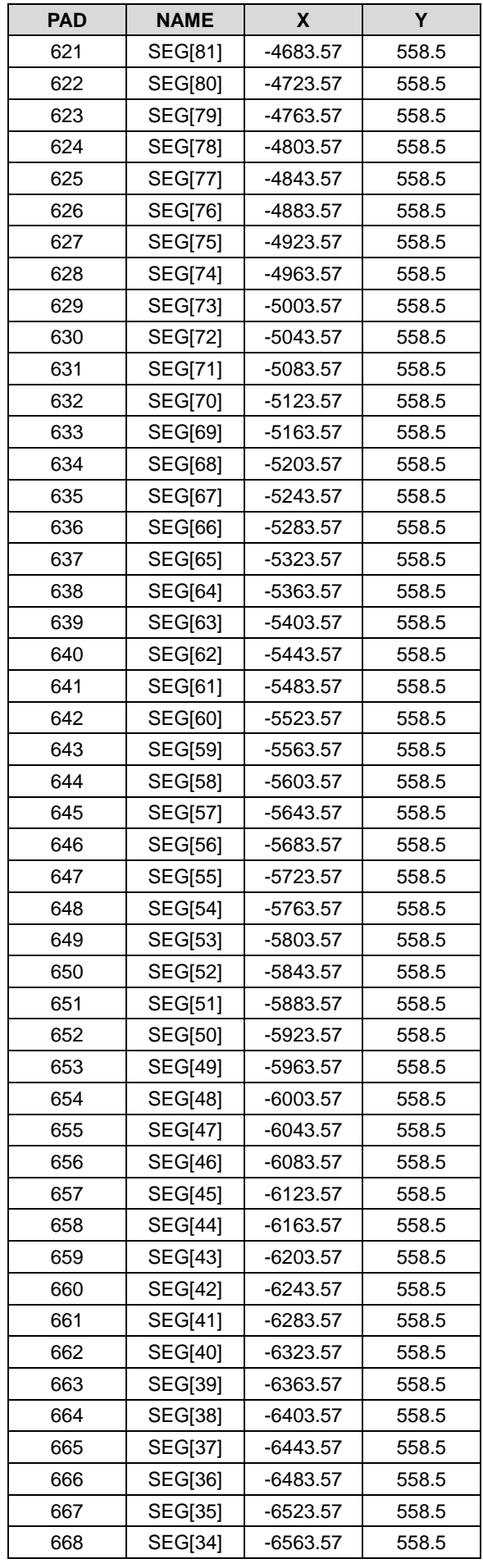

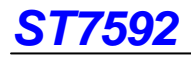

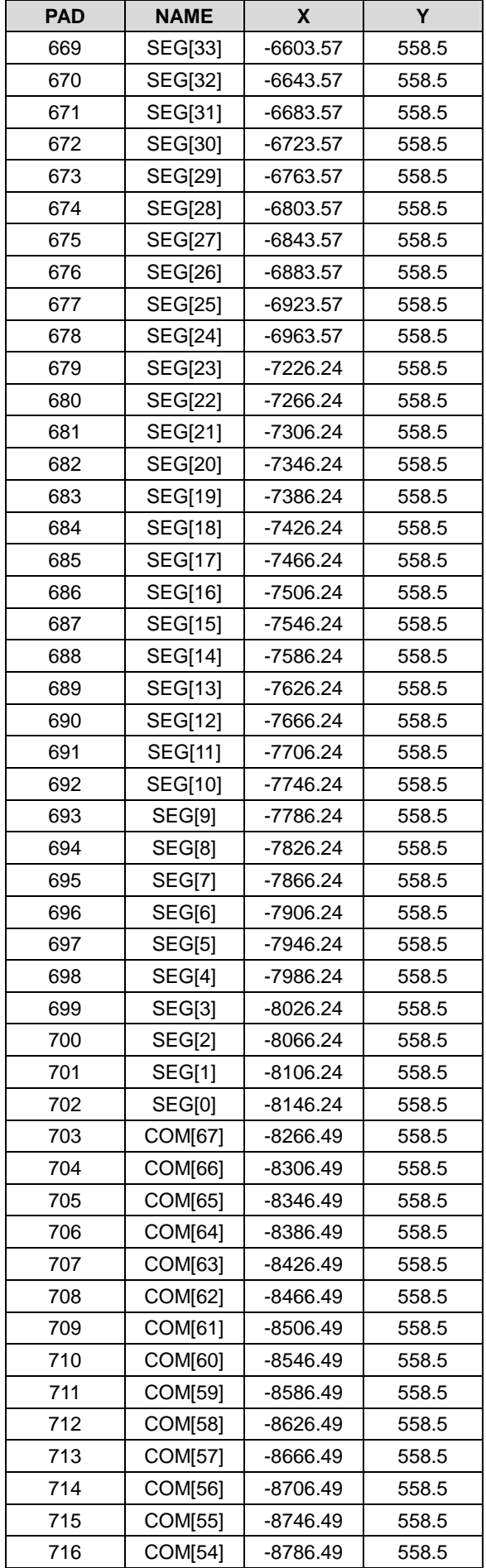

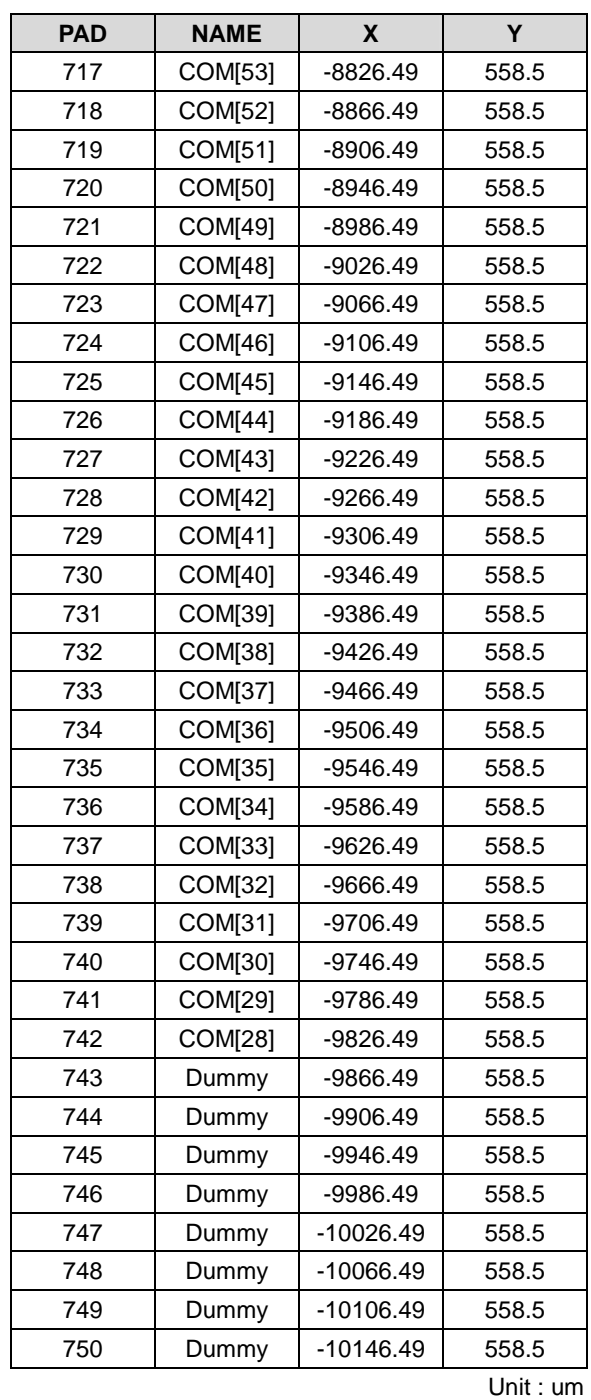

Note:

 Please refer to the instruction "COM Output Status" to decide COM layout sequence.

# **BLOCK DIAGRAM**

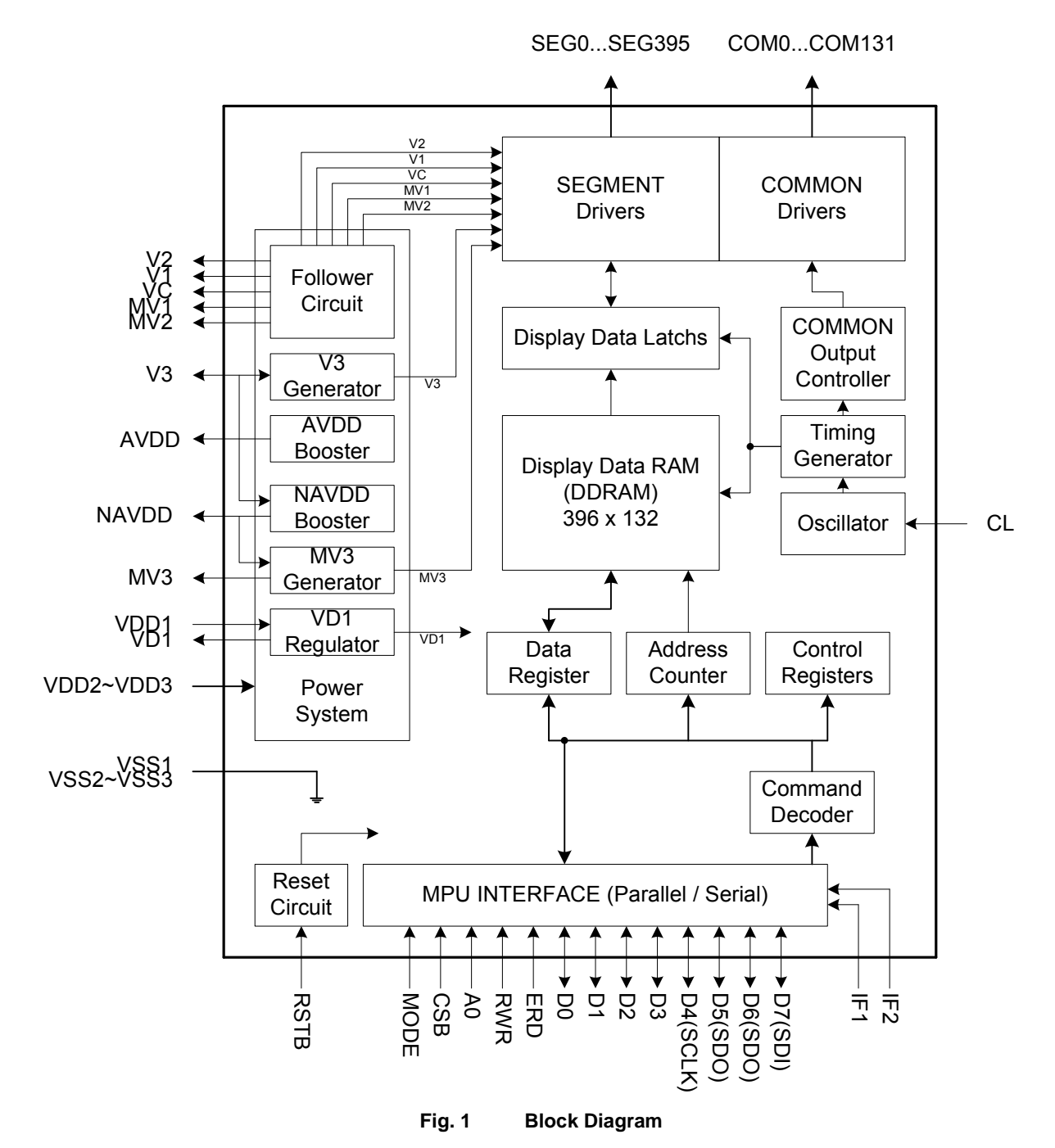

# **PIN DESCRIPTION**

**Power System** 

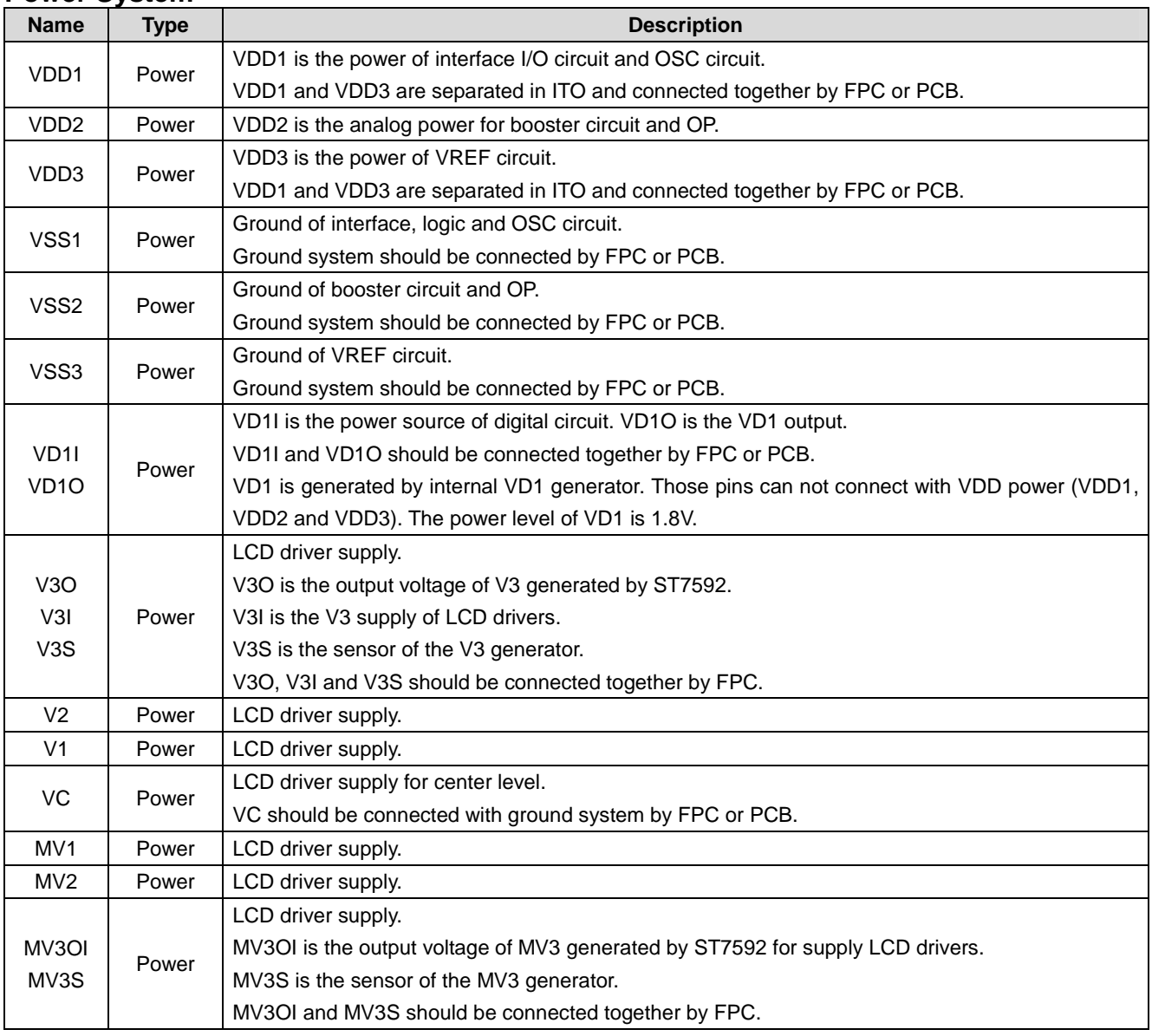

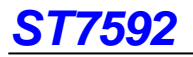

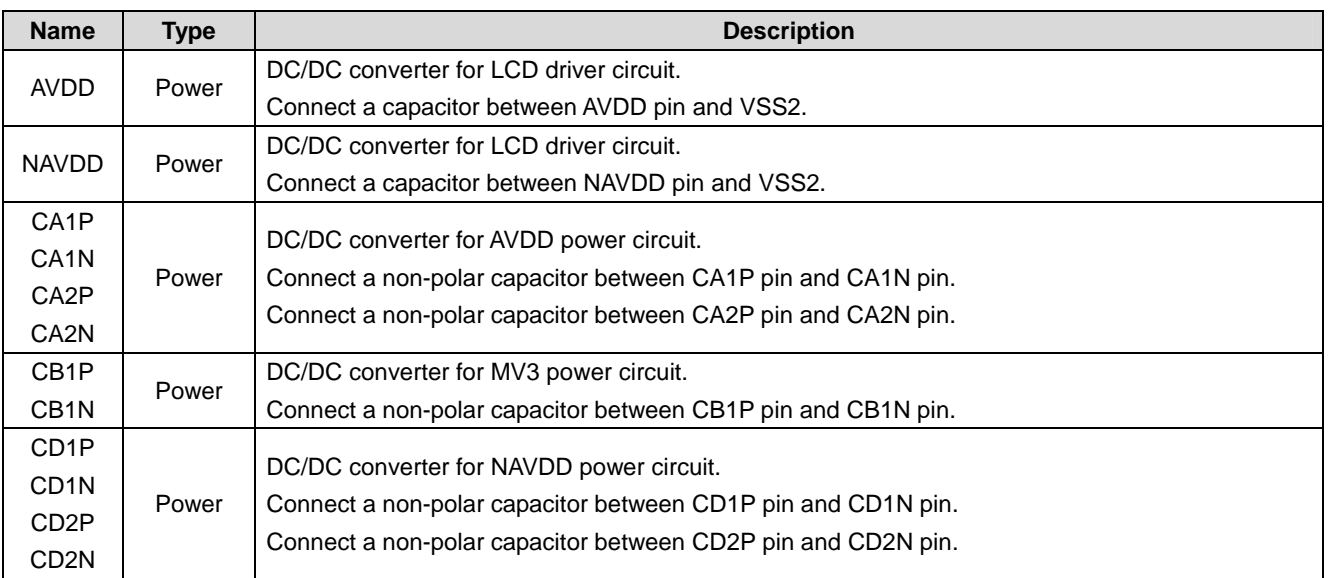

# **LCD Driver Outputs**

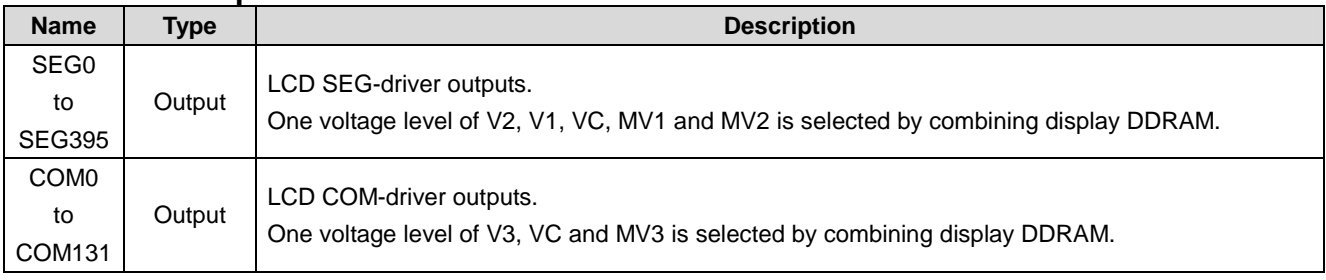

# **Microprocessor Interface**

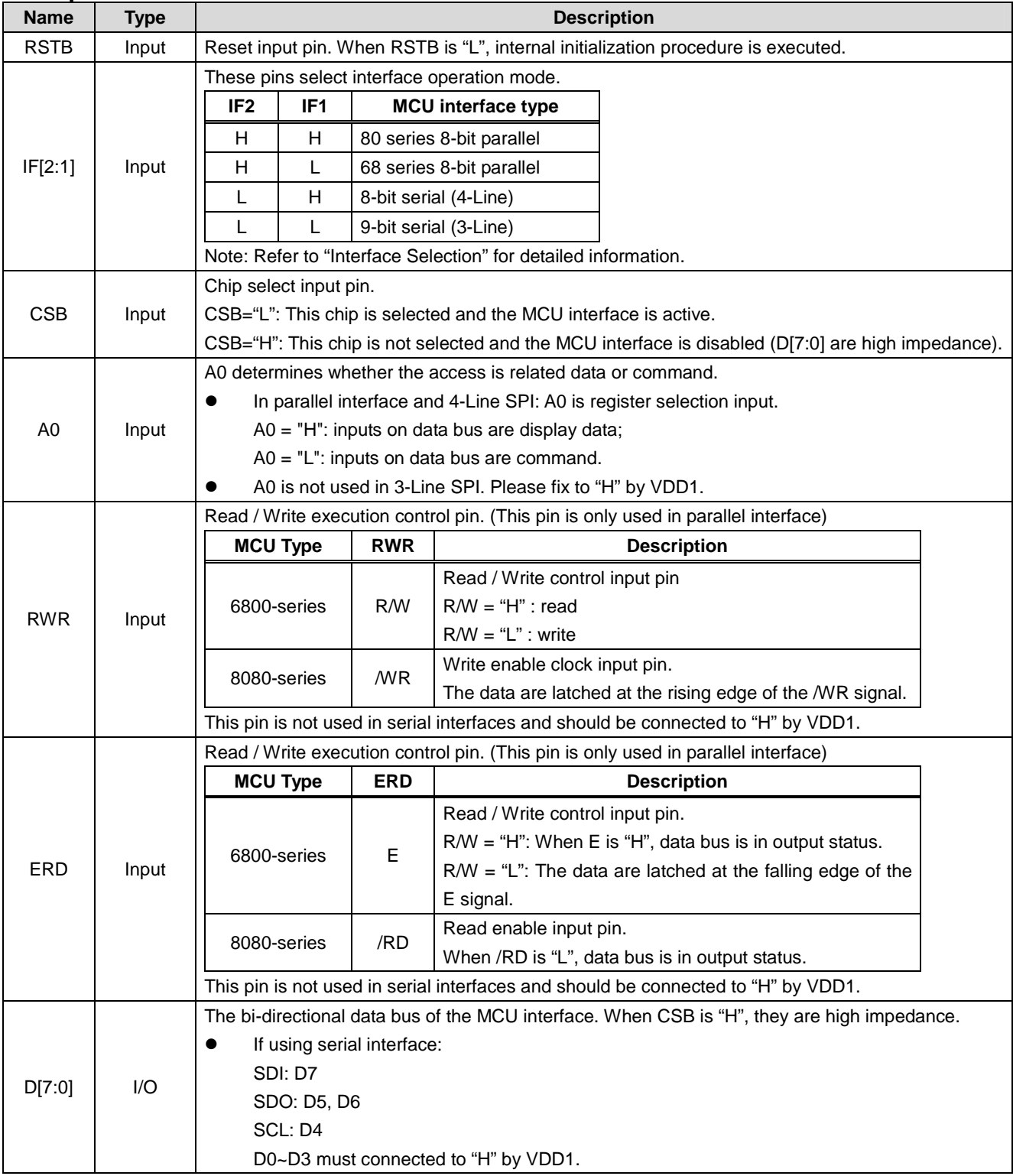

#### Note:

1. After VDD1 is turned ON, all MCU interface pins should not be left OPEN.

2. The un-used pins should be connected to VDD1.

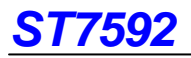

# **PROM Pins**

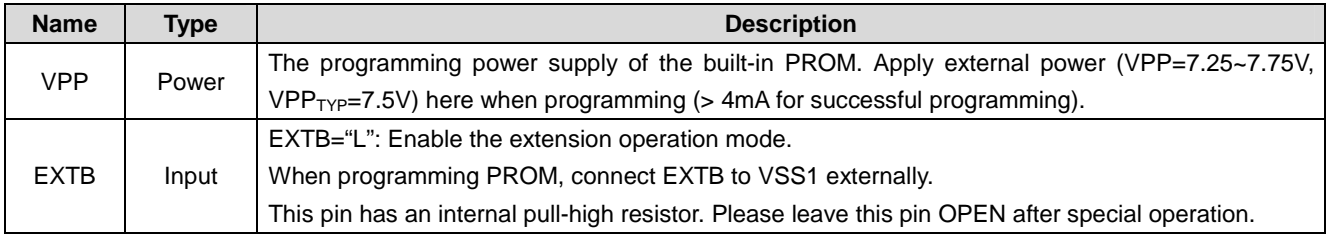

# **System Pins**

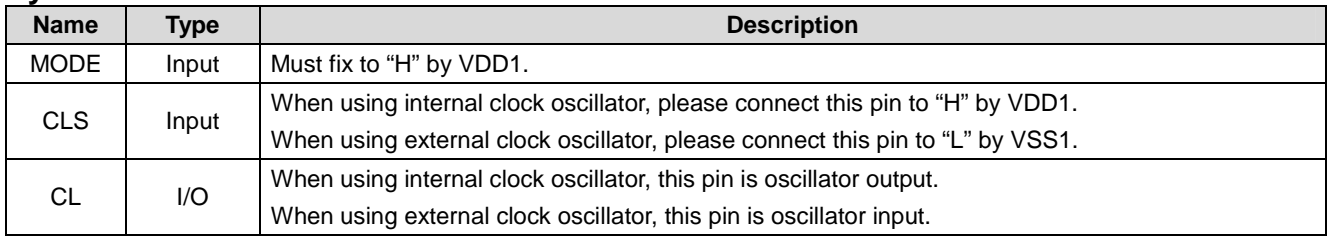

# **Test Pins**

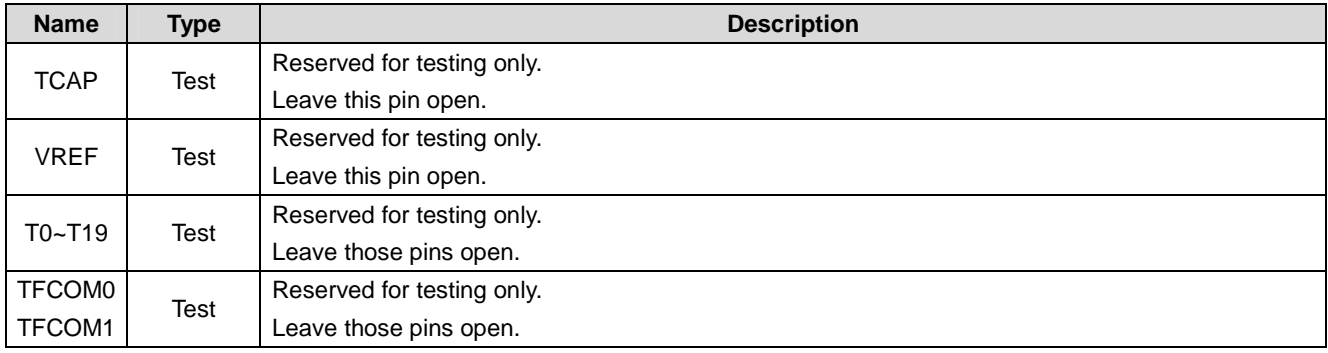

Note: Please refer to LCD LAYOUT GUIDE for Application Circuit, ITO Layout Suggestion and ITO Resistance.

# **FUNCTION DESCRIPTION**

### **Microprocessor Interface**

### **Chip Select Input**

CSB pin is used for chip selection. ST7592 can interface with a MCU when CSB is "L". If CSB is "H", the inputs of A0, ERD and RWR with any combination will be ignored and D[7:0] are high impedance. In 3-Line and 4-Line serial interfaces, the internal shift register and serial counter are reset when CSB is "H".

#### **Interface Selection**

The interface selection is controlled by IF[2:1] pins. Please refer to the table below:

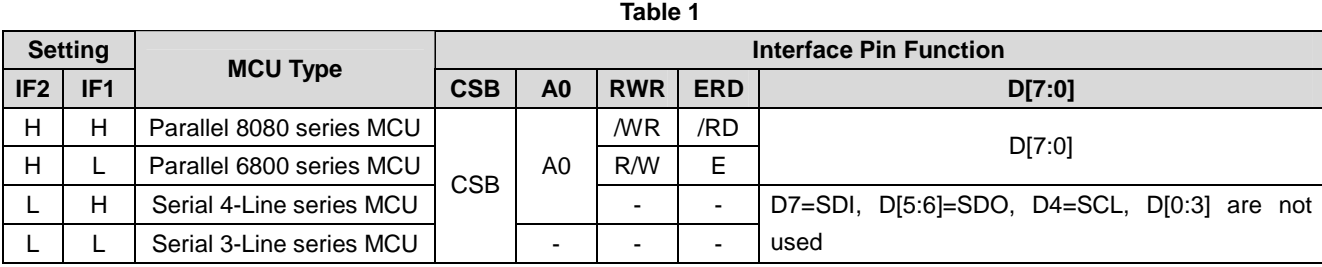

Note: The un-used pins are marked as "-" and should be connected to "H" by VDD1.

#### **Parallel Interface**

When parallel interface is selected, the interface transmission type will be determined by the combination of the control signals. Please refer to the table below: **Table 2** 

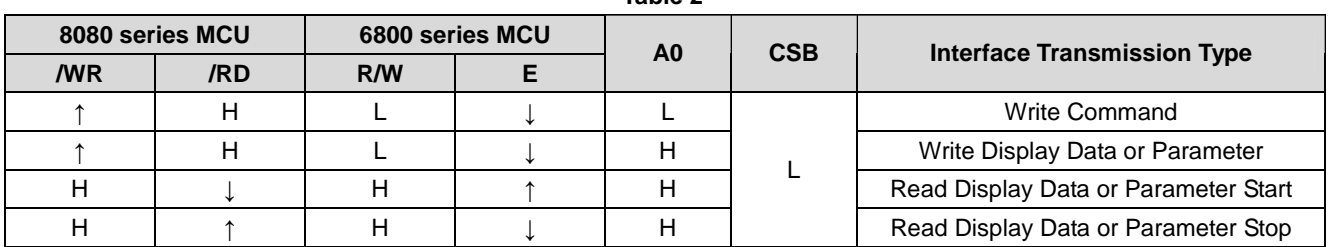

Note:

1. Reading Display Data or Parameter is specified by the instruction before the read operation.

2. When reading Display Data (DDRAM contents), the first output byte is dummy byte.

3. When reading Parameter (temperature, status and PROM data), the first output byte is valid.

#### **Serial Interface**

In serial interface (4-Line or 3-Line), IC is active and the control signals (SDI, SDO, SCL and A0 for 4-Line) are enabled when CSB is "L". When CSB is "H", the MCU interface is not active and the internal shift-register and serial-counter are reset.

If CSB is set to "H" before all data bits (8 bits) are entered completely, the data concerned is invalidated. Before entering succeeding sets of data, you must input the data concerned again. In order to avoid transfer error due to incoming noise when write command or data, it is recommended to set CSB at "H" on byte basis, so that the serial-to-parallel counter and the shift-register can be cleared after each byte of transmission.

The serial interface can read: temperature, status and PROM parameter, except Display Data. Please note that:

- 1. A read transfer will be stopped if CSB is set to "H".
- 2. When reading IC status, the first output bit is dummy bit.
- 3. When reading temperature and PROM content, the first output bit is valid (without dummy bit).

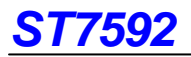

#### **4-Line Serial Interface**

In 4-Line serial interface, A0 signal is latched at the  $8<sup>th</sup>$  rising edge of the SCL signal (refer to Fig. 2).

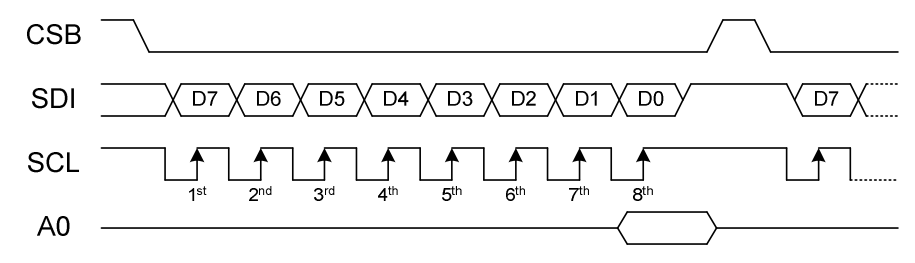

**Fig. 2 Write-Operation of 4-Line Serial Interface** 

After entering the Read Status instruction to read IC status, the information is shifted out as shown below. CSB signal must be kept at "L" during this period. The 1<sup>st</sup> read out data (1<sup>st</sup> Data) is 9 bits, which includes a dummy bit at the 1<sup>st</sup> bit. After 1<sup>st</sup> Data, all read out data  $(2^{nd}$  Data) will be 8 bits.

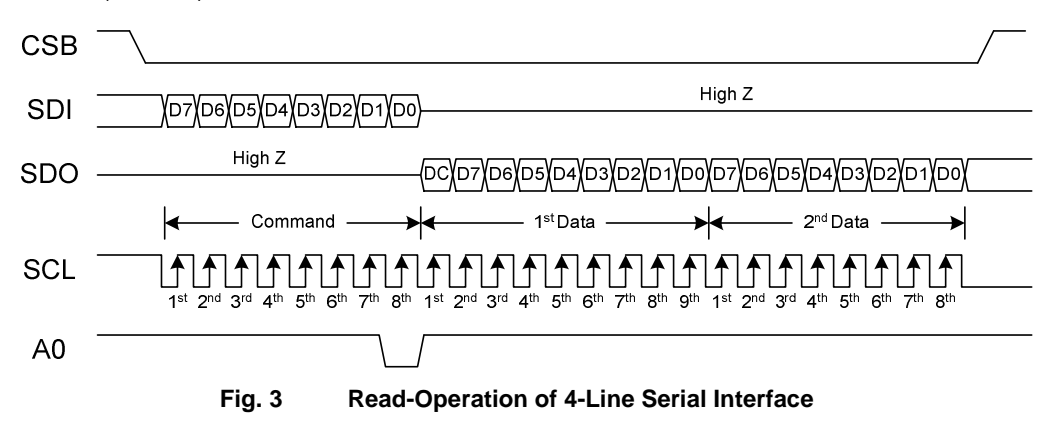

#### **3-Line Serial Interface**

In 3-Line interface, A0 signal is not available. The 1<sup>st</sup> output bit defines command byte or parameter byte (refer to Fig. 4).

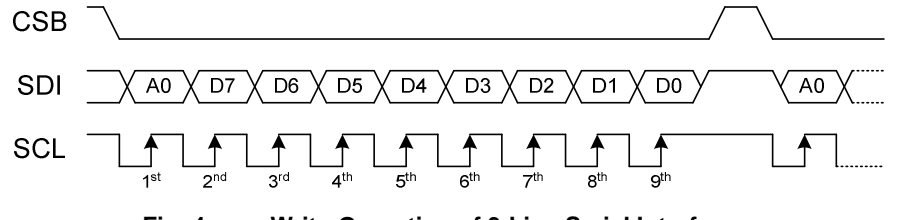

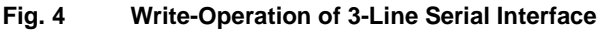

After entering the Read Status instruction to read IC status, the information is shifted out as shown below. CSB signal must be kept at "L" during this period. The 1<sup>st</sup> read out data (1<sup>st</sup> Data) is 9 bits, which includes a dummy bit at the 1<sup>st</sup> bit. After 1<sup>st</sup> Data, all read out data  $(2^{nd}$  Data) will be 8 bits.

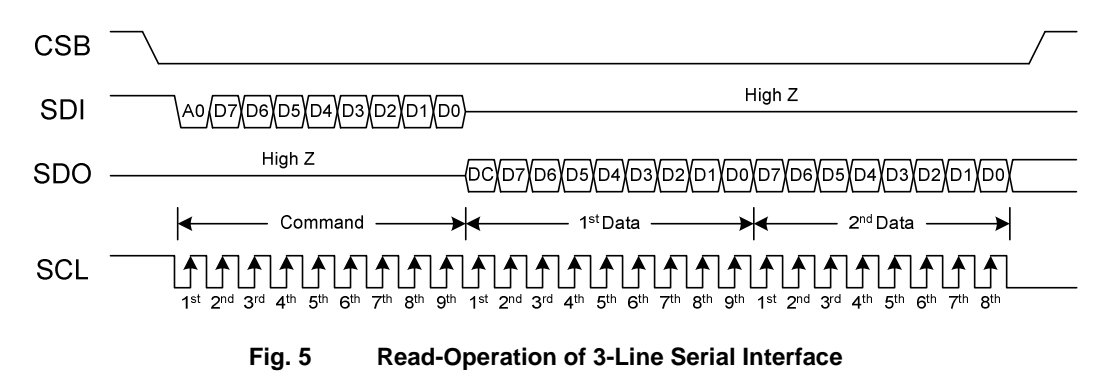

# **Display Data RAM (DDRAM)**

ST7592 containing a 396x132 bits static RAM stores the display data. The display data RAM (DDRAM) stores the pixel data of the LCD. The built-in DDRAM is an addressable memory array with 396 columns by 132 rows. When the data bit in DDRAM is "1", the segment driver will output "ON" voltage. If it is "0", the segment driver will output "OFF" voltage. The LCD controller reads the pixel data in DDRAM, and then it outputs to COM/SEG pad. While the LCD controller operates independently, display data can be written into DDRAM at the same time and data is also being displayed on LCD panel without causing the abnormal display.

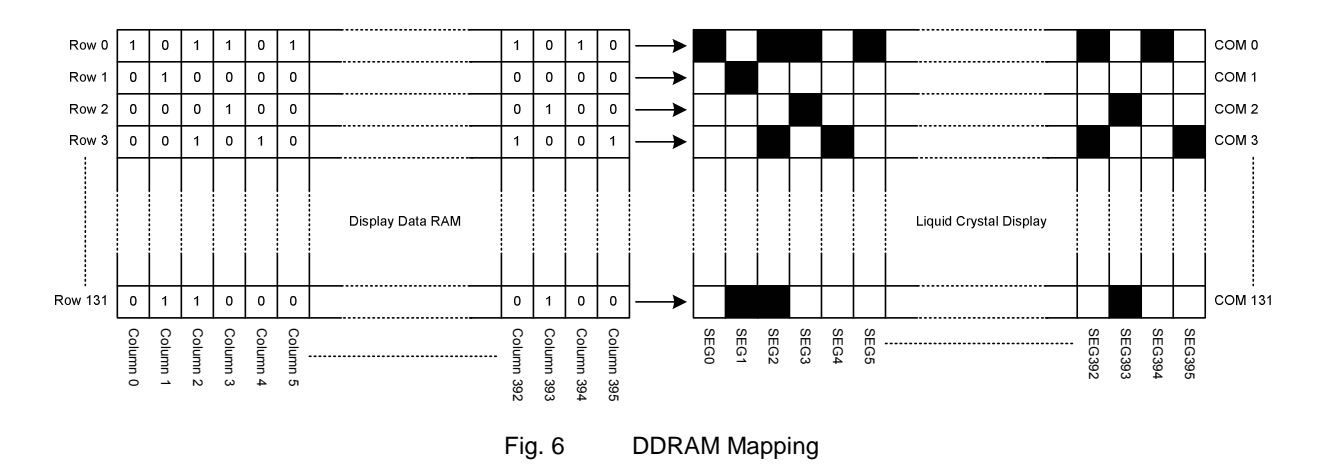

#### **Page Address Circuit**

This circuit provides the page address of DDRAM. It incorporates a 5-bit Page Address Register which can be modified by the instruction of Page Address Set only. As shown in Fig. 7, the 132 rows are configured as 16 pages with 8-bit (for COM0~COM127 while row address direction is normal) and 1 page with 4-bit (for COM128~COM131 while row address direction is normal). The page address must be set before accessing DDRAM content.

#### **Column Address Circuit**

This circuit provides the column address of DDRAM. It incorporates a 9-bit Column Address Register which can be modified by the instruction of "Column Address" only. The column address must be set before accessing DDRAM content.

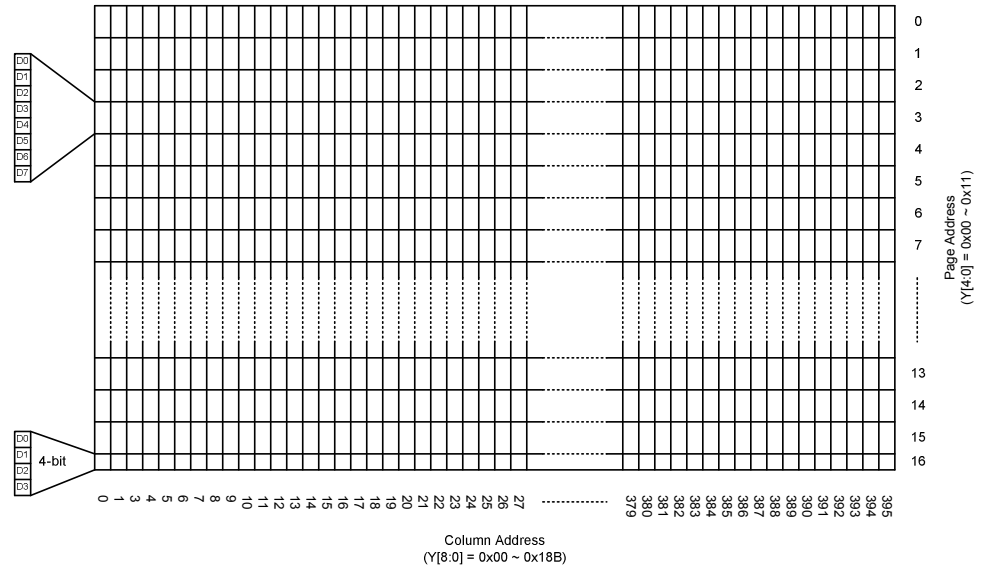

Fig. 7 DDRAM Format

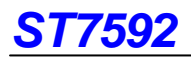

#### **Addressing**

Data is downloaded into the Display Data RAM matrix in ST7592 as byte-format. The Display Data RAM has a matrix of 396 by 132 bits. The address ranges are: X=0~395 (column address), Y=0~17 (page address). Address outside these ranges is not allowed.

Addressing the target DDRAM of access is specified with the Page Address Set command and Column Address Set command. Using the Display Data Input/Output Direction command allows you to increase the address either in the page or column direction. In both case, the address is increased by one (+1) after the write or read operation.

When Display Data Input/Output Direction command setting is column direction, the column address counter is increased by 1 (+1) after the write or read operation as shown in Fig. 8. If column address counter is over 18Bh after data accessed, the page address is increased by one (+1) and the column address is returned to 00h respectively.

Besides, when Display Data Input/Output Direction command setting is page direction, the page address counter is increase by 1 (+1) after the write or read operation as shown in Fig. 9. If the page address counter is over 10h after data accessed, the column address is increased by 1 (+1) and page address is returned to 00h respectively.

Whichever direction is selected, the page address counter and column address counter are returned to 00h and 00h respectively, after the DDRAM of column address 18Bh and page address 10h is accessed.

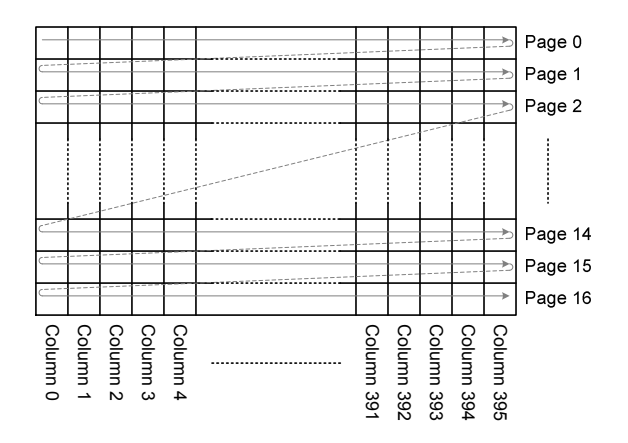

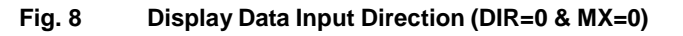

Page 0 Page 1 Page 2 Page 14 Page 15 Page 16 Column Column Column Column Column Column Column 0 Column Column Column  $\mathbf{v}$ 

**Fig. 9 Display Data Input Direction (DIR=1 & MX=0)** 

### **LCD Display Function DDRAM Map to LCD Driver Output**

The internal relation between DDRAM and LCD driver circuit (SEG/COM output path) with different MX or MY setting is illustrated below. Please refer to the instruction "COM Output Status" to decide COM layout sequence.

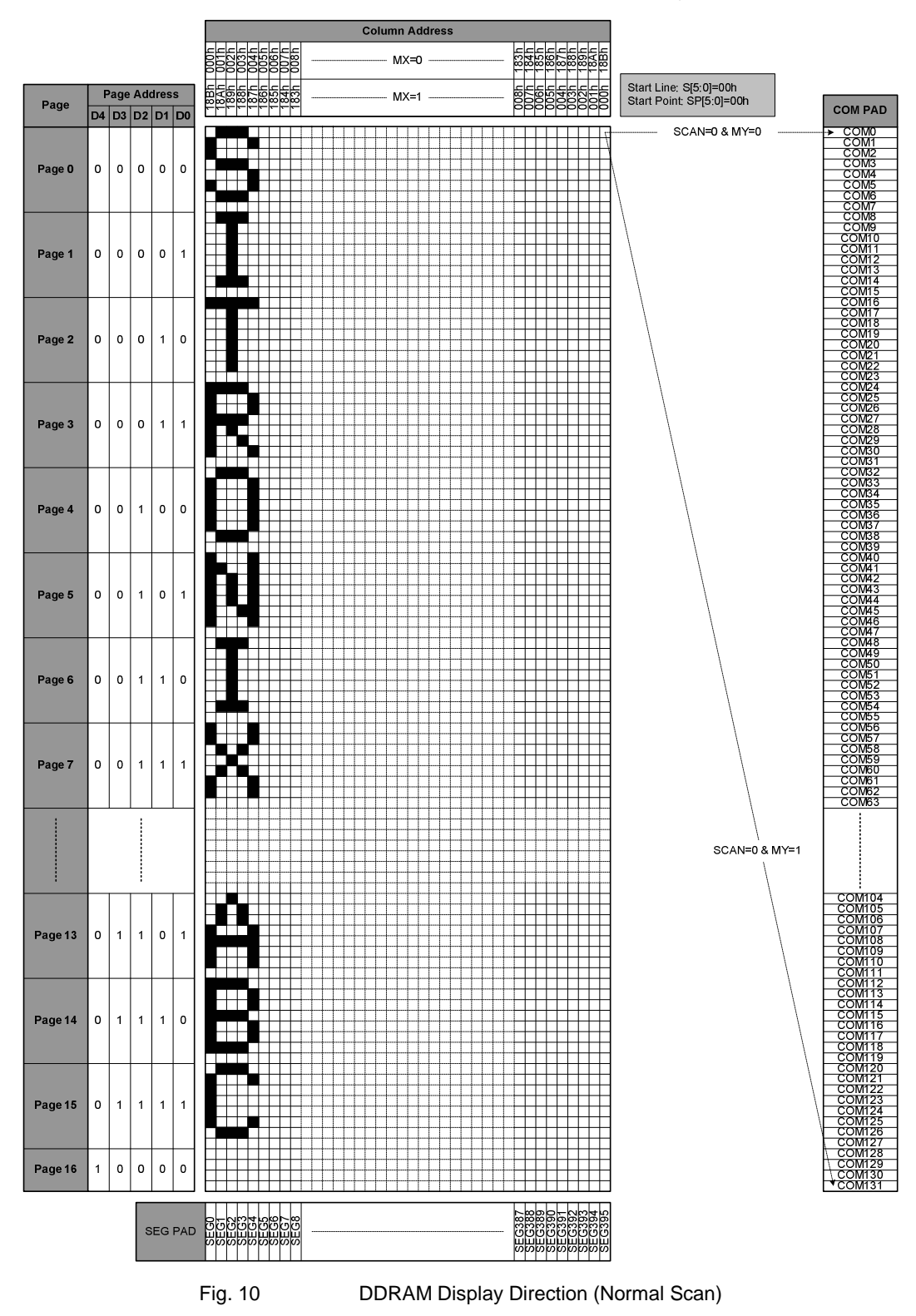

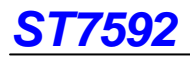

#### **Line Address Circuit**

This circuit assigns DDRAM a Line Address corresponding to the first line (setting by instruction of Display Area Set) of the display. Therefore, by setting Line Address repeatedly, ST7592 is possible to realize the screen scrolling (4-lines basis) and page switching without changing the content of DDRAM as shown in Fig. 11.

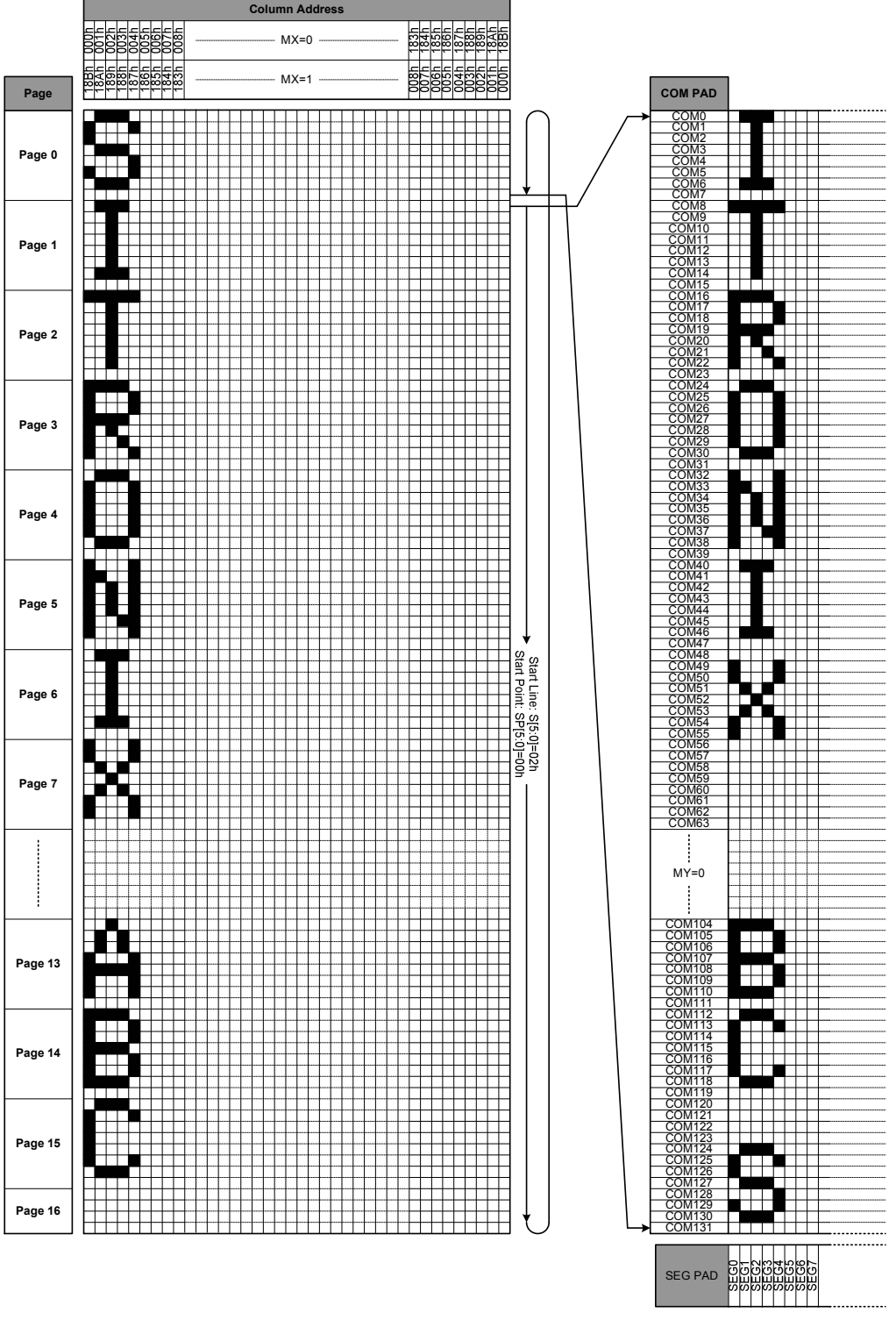

**Fig. 11 Display Data RAM Map (1/132 Duty)**

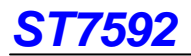

### **Liquid Crystal Driver Power Circuit**

The built-in power circuits generate the voltage levels which are necessary to drive the liquid crystal. The built-in power system has voltage booster, voltage regulator and voltage follower circuits. Before power ST7592 is OFF, a Power OFF procedure is needed. Please refer to the OPERATION FLOW section.

#### **External Component of Power Circuit**

The recommended external power components need thirteen capacitors. The detailed values of these thirteen capacitors are determined by panel size and loading.

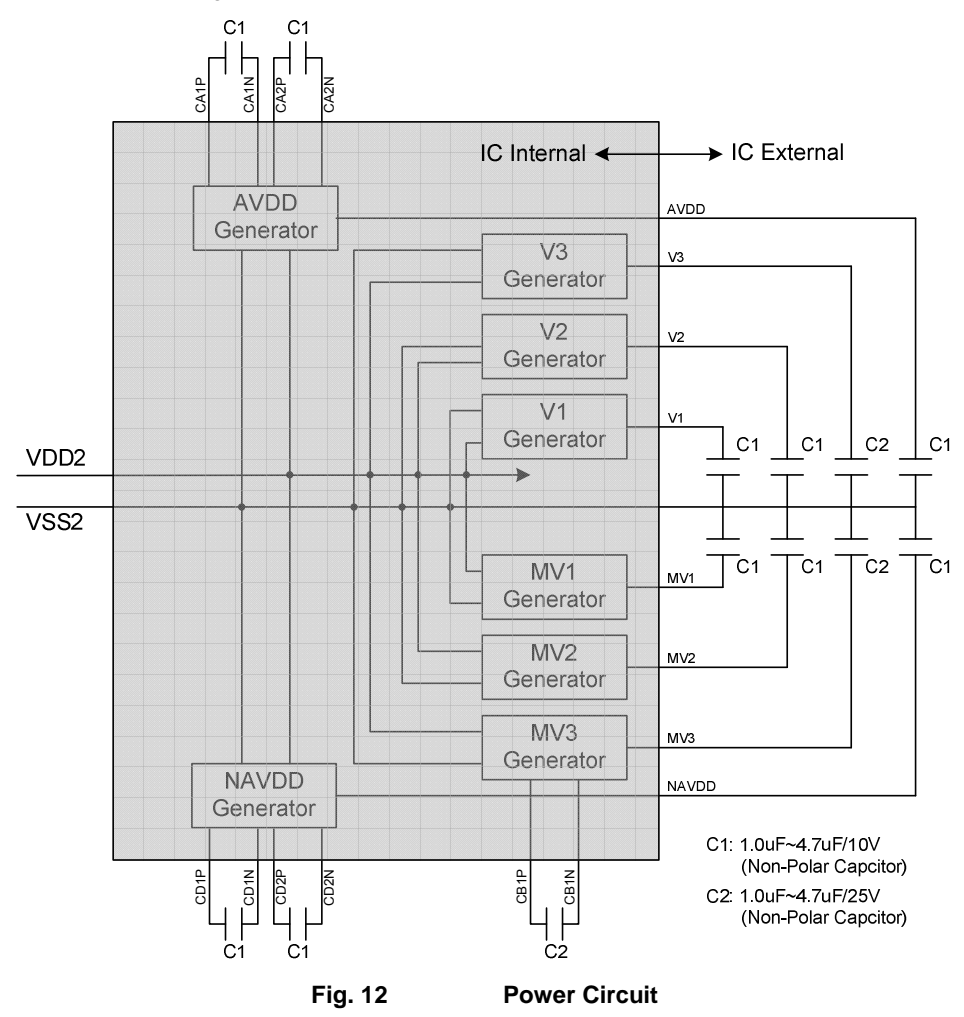

#### **V3/MV3 Voltage Regulator**

The built-in regulator regulates a stable voltage V3 and MV3. The voltage level of V3/MV3 can be programmed by software instruction. Besides software instruction, ST7592 also provide extra function to adjust the voltage level of V3/MV3, such as Voltage Offset and Temperature Component. The voltage level of V3/MV3 is controlled through the parameters of EV[8:0] and VOF[7:0]. EV[8:0] is set by software instruction and the VOF[7:0] is downloaded from PROM.

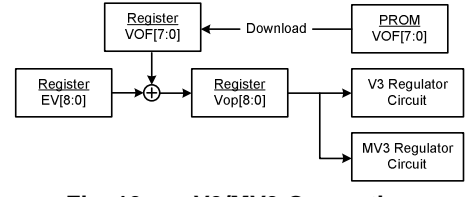

**Fig. 13 V3/MV3 Generation** 

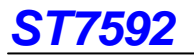

The V3/MV3 calculation formula is shown below. The default value of VOF[7:0] is 00h that download from PROM.

**Vop[8:0] = EV[8:0] + VOF[7:0] V3 = 6.0 + 0.02 x Vop[8:0] = 6.0 + 0.02 x (EV[8:0] + VOF[7:0]) MV3 = -6.0 – 0.02 x Vop[8:0] = -6.0 – 0.02 x (EV[8:0] + VOF[7:0]) LCD Vop = V3 – MV3**

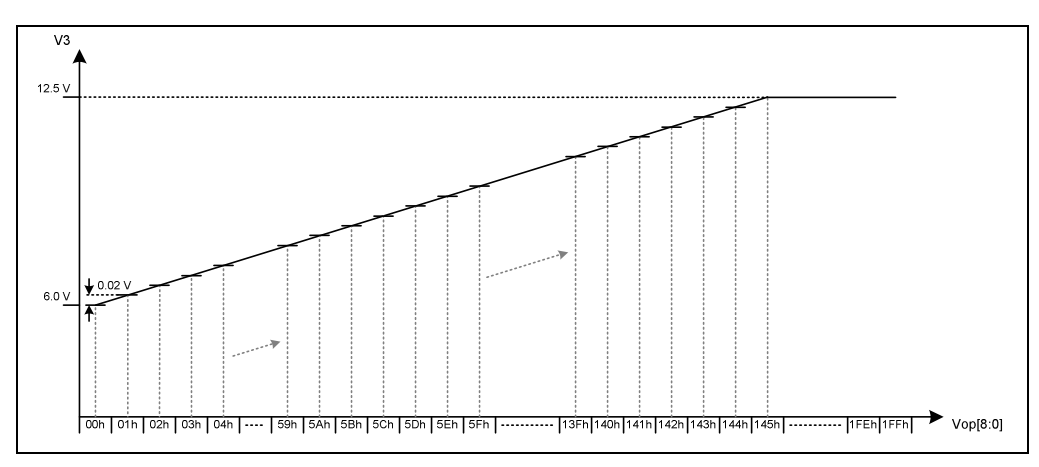

**Fig. 14 V3 Programmable Range** 

The maximum voltage level of V3 or minimum voltage level of MV3 that can be generated is dependent on the VDD2 voltage and the loading of LCD module. VOF[7:0] is 2's complement, so that VOF[7:0] can increase or decrease V3 and MV3 respectively. The value of Vop[8:0] will return to 000h while the value of Vop[8:0] add one step (+1) is over 1FFh.

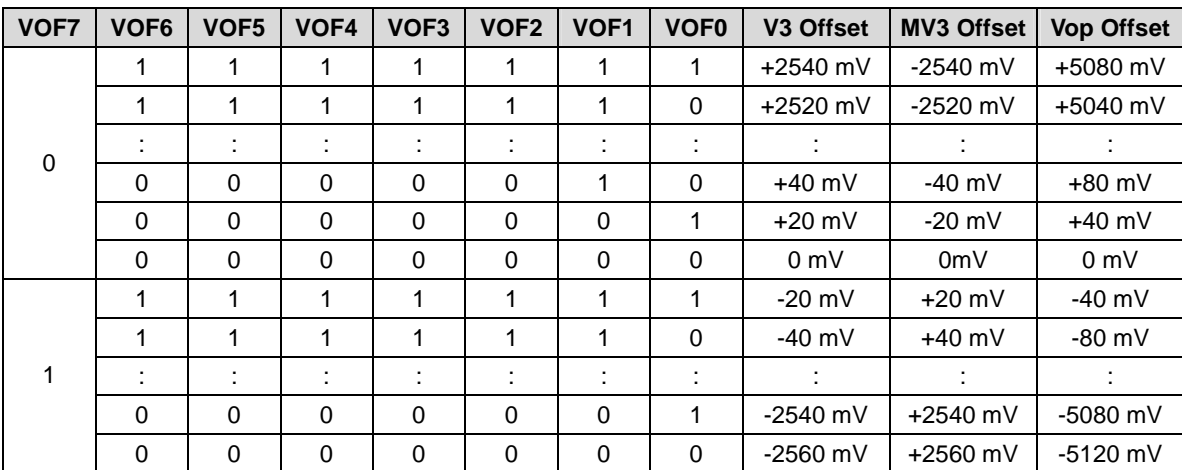

#### **BIAS Voltage Follower**

The internal bias ratio resistors divide V3 and MV3 into four reference levels for V2, V1, MV1 and MV2. The BIAS Voltage Follower generates V2, V1, MV1 and MV2 according to these four reference levels. This circuit is operated in AVDD and NAVDD voltage system as the power source. The idea BIAS ratio is shown in below formula:

#### **Idea BIAS ratio: BIAS=(Duty)0.5**

The available range for V2, V1, MV1 and MV2 is shown in below table.

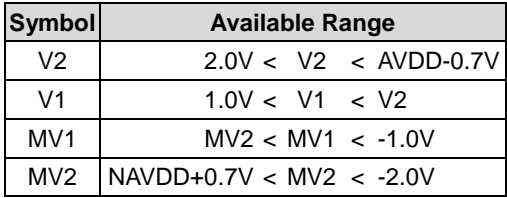

The bias ratio and available V3, MV3 and Vop are shown in below table.

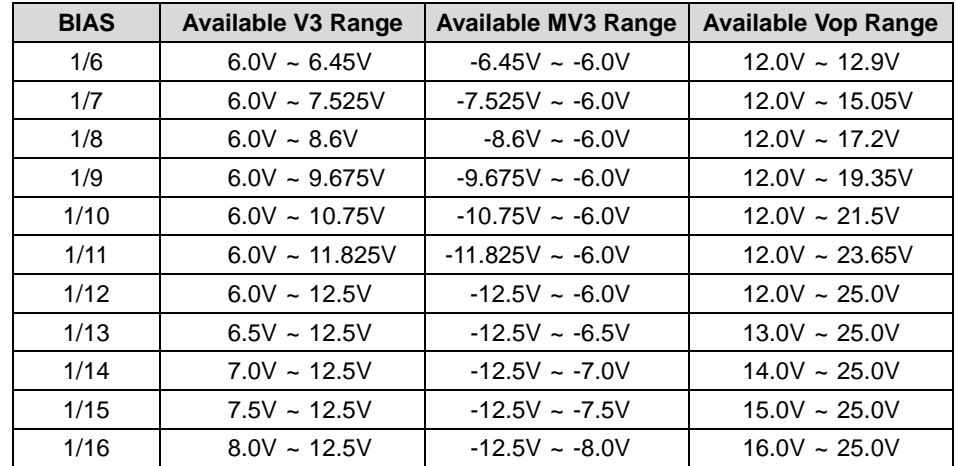

Note:

- 1. The maximum voltage level of V3 or minimum voltage level of MV3 that can be generated is dependent on the VDD2, AVDD and the loading of LCD module.
- 2. The upper limit of the available Vop is absolutely voltage level without consider temperature compensation for V3 and MV3. The voltage level of Vop must be within "Available Vop Range" after considering temperature compensation for V3 and MV3.

For example, if we reserved -1V ~ +2.4V (Vop) for temperature compensation, the recommended power parameters are:

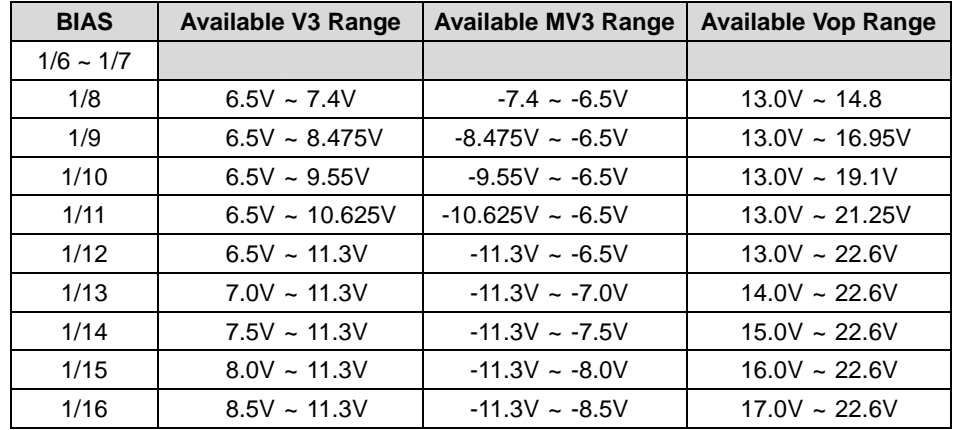

#### **Power System Setup**

The power system of ST7592 can be constructed in different ways. The power system can use internal power circuits or external positive level power supplies. The combination of the internal power circuits or external positive level power supplies is also allowed. The power supplies of negative voltage level for negative power system are disallowed. The following table describes how to use the power system (internal or external). Be sure both of the hardware connection and software setting must be correct.

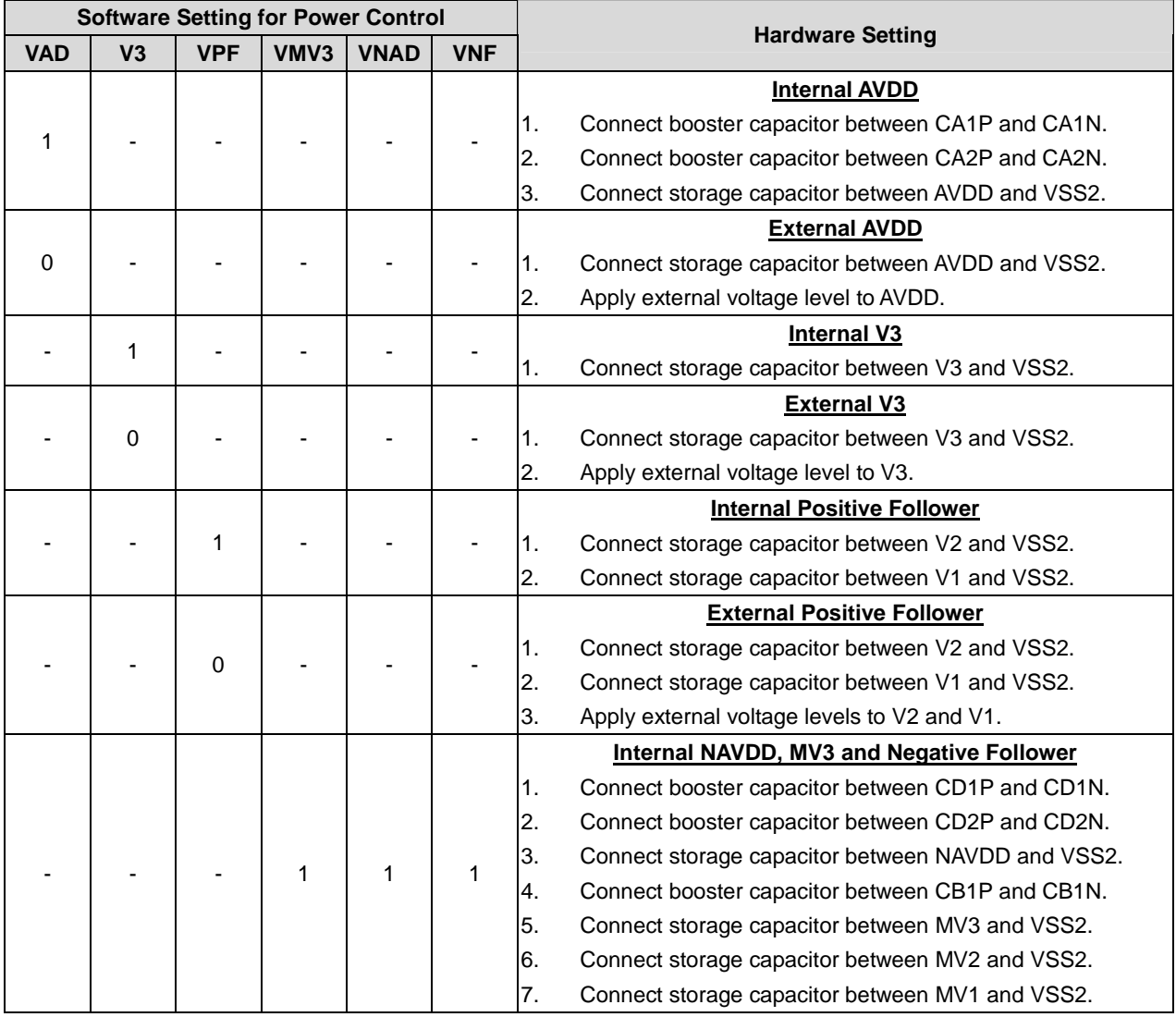

Note:

 Whether power on or power off sequence must according to section of System Power ON or Power OFF to avid abnormal phenomenon.

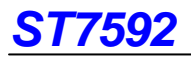

The following figures illustrate the connection of typical power applications.

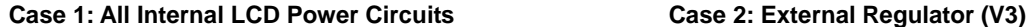

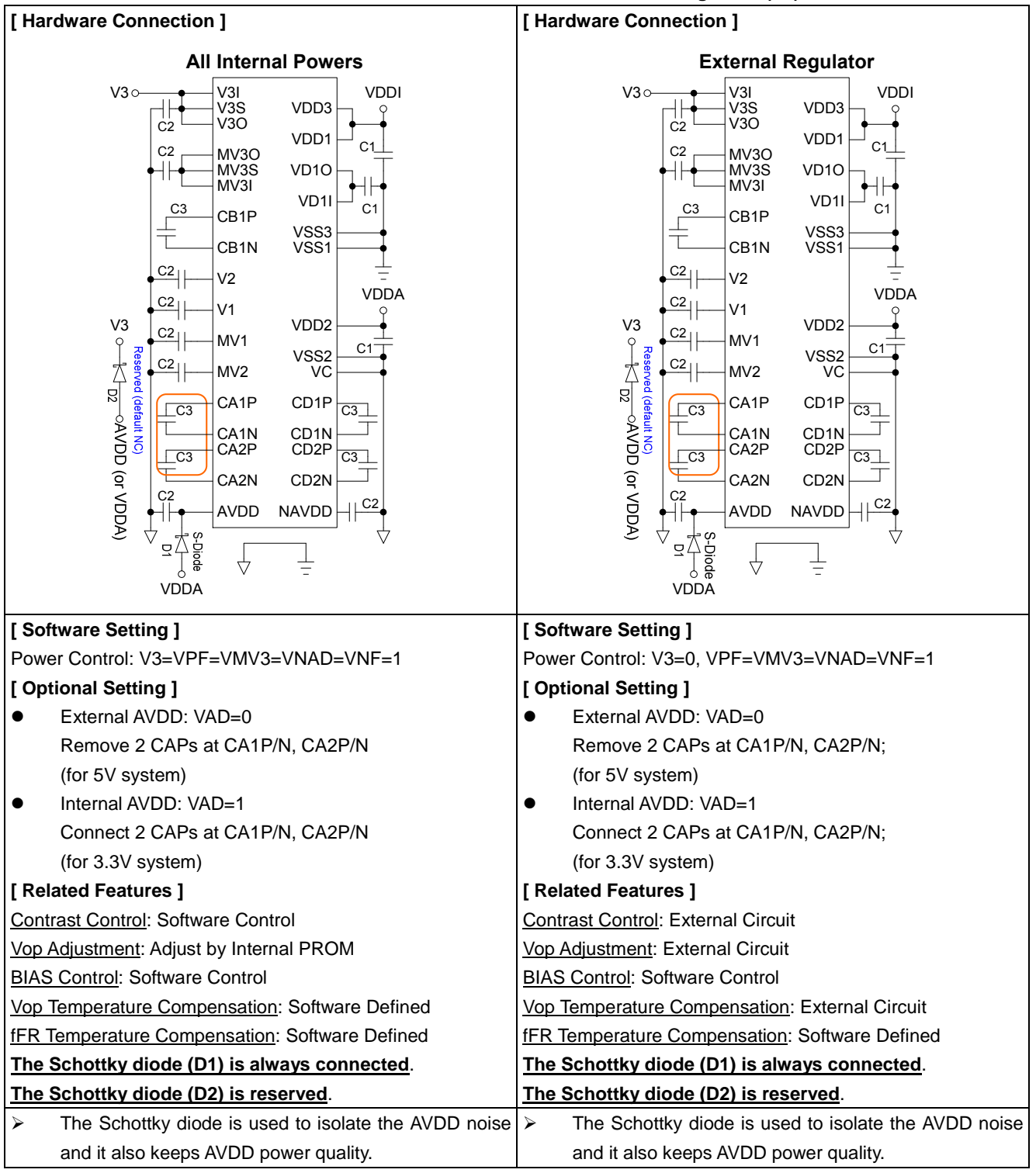

#### **Case 3: External Regulator & Follower (V3 & VPF)**

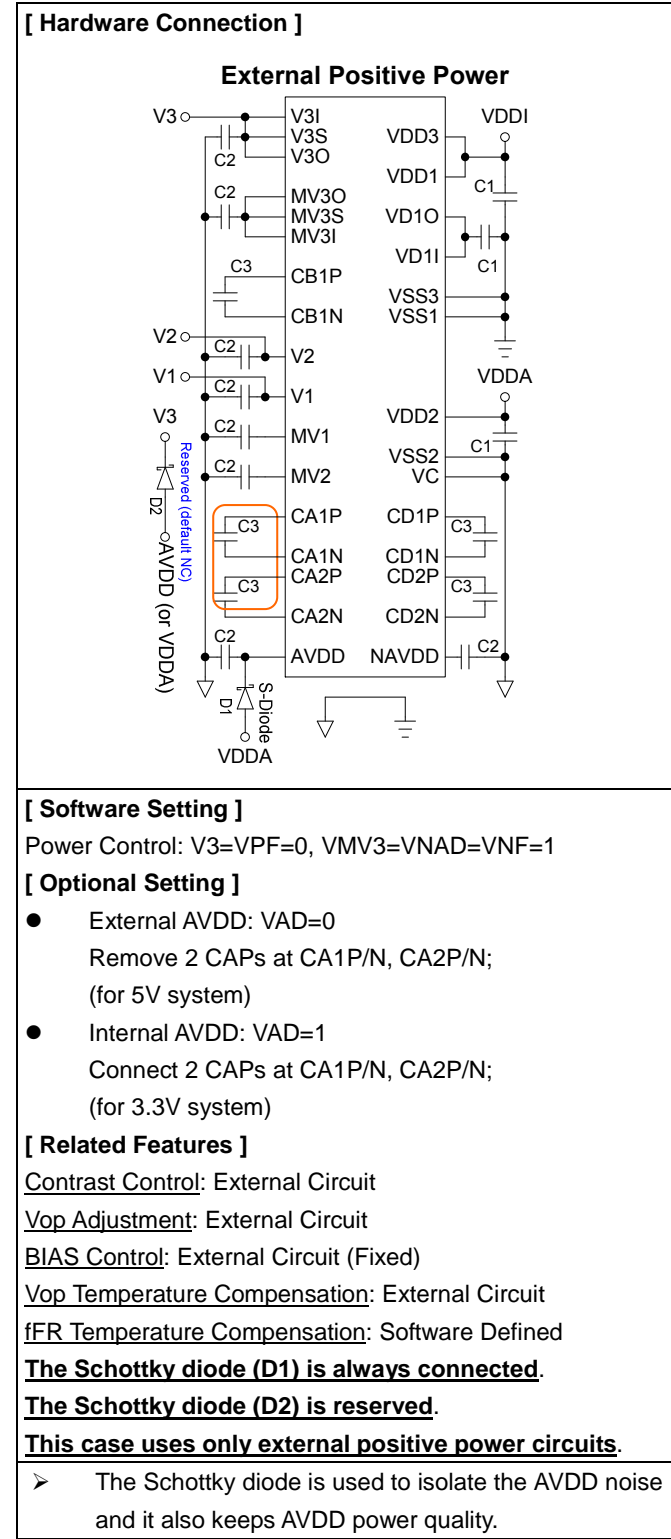

### **External Components of Power Circuit**

The optimum values of C1, C2 and C3 depend on the loading of LCD panel. The value should be determined by customer. When determining the capacitor value, customer can display a pattern with large loading and than check if the capacitor makes the voltage stable or not. The following table is a quick reference for the initial setting.

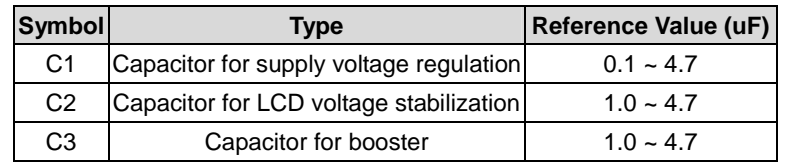

Note:

- 1. Please place all these capacitors close to the related pin of IC.
- 2. If the LCD panel is large or the ITO resistance is not good, the capacitor value maybe large than the reference value. If the value is more than 10uF, customer should consider the following suggestion.
- 3. When the LCD panel size is large and desired display quality is unavailable by increasing the value of capacitor, it is recommended to use the LCD related power externally.
- 4. The acceptable voltage level of each capacitor as shown in Application Circuit.

# **Temperature Gradient Selection Circuit**

#### **Set V3 with Temperature Compensation (Temperature ≠ 24°C)**

There are 19-line slopes in each temperature step, and customer can select one line slope of temperature compensation coefficient for each temperature step. Each temperature step is 8°C. Please see Fig. 15 as below.

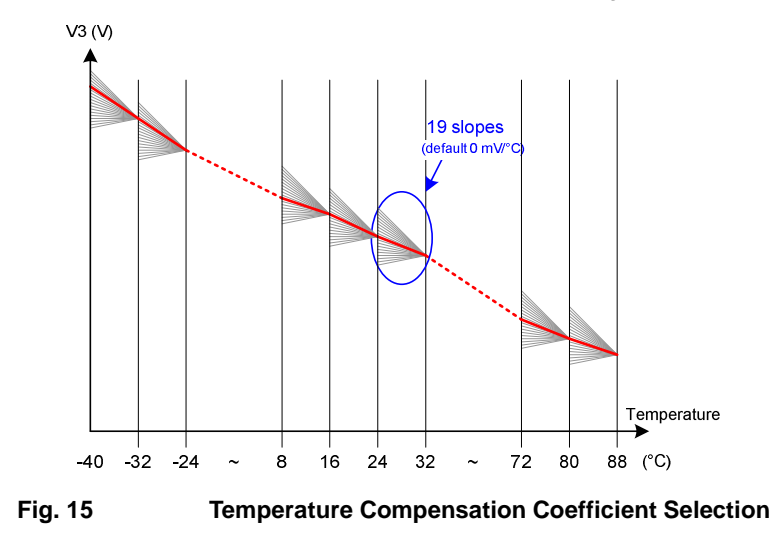

The temperature compensation circuit includes negative and positive temperature gradient slope coefficient. If the temperature gradient slope coefficient is negative (FMTx=0), the available gradient Mx is  $0mV/C$ , -5 mV/ $C$ , -10 mV/ $C$ , ... and -75 mV/°C. The parameter (MTx) of Temperature Gr adient Set instruction where x=0, 1, 2, ..., E, F has a setting value between 0 and 15. MTx=0 results in Mx=0 mV/°C increm ent on V3, MTx=1 results in Mx=-5 mV/°C increment, ..., MTx=15 results in Mx=15x(-5) mV/ $\degree$ C increment. If the temper ature gradient slope coefficient is positive (FMTx=1), the available gradient Mx is 0mV/°C, 5 mV/°C, 10 mV/°C and 15 mV/°C. The parameter (MTx) of Temperature Gradient Set instruction where x=0, 1, 2, ..., E, F has a setting value between 0 and 3. MTx=0 results in Mx=0 mV/ $\degree$ C decrement on V 3, MTx=1 results in Mx=5 mV/°C increment, MTx=2 results in Mx =10 mV/°C increment and MTx=3 results in Mx=15 mV/°C increment. Note that each MTx individually corresponds to a temperature interval; the Mx means temperature gradient slope coefficient. The relations between Mx and V3 quantity due to temperature V3(T) are described in the equation shown in Table 3.

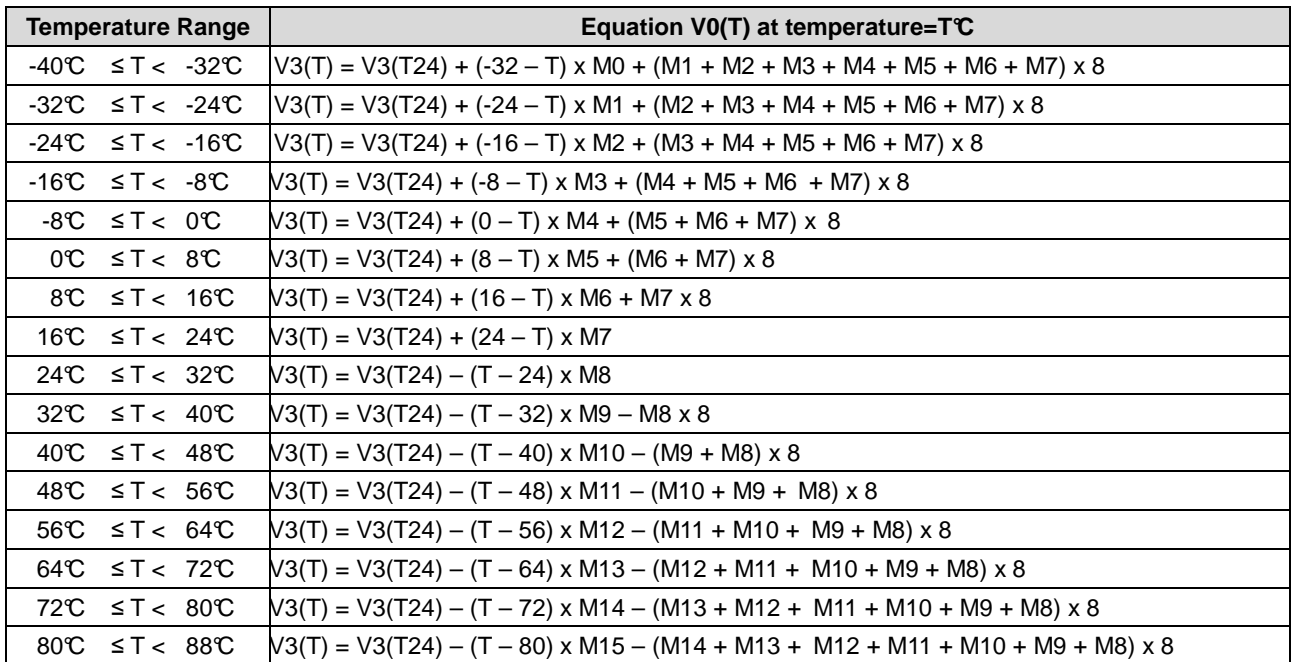

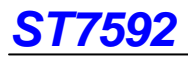

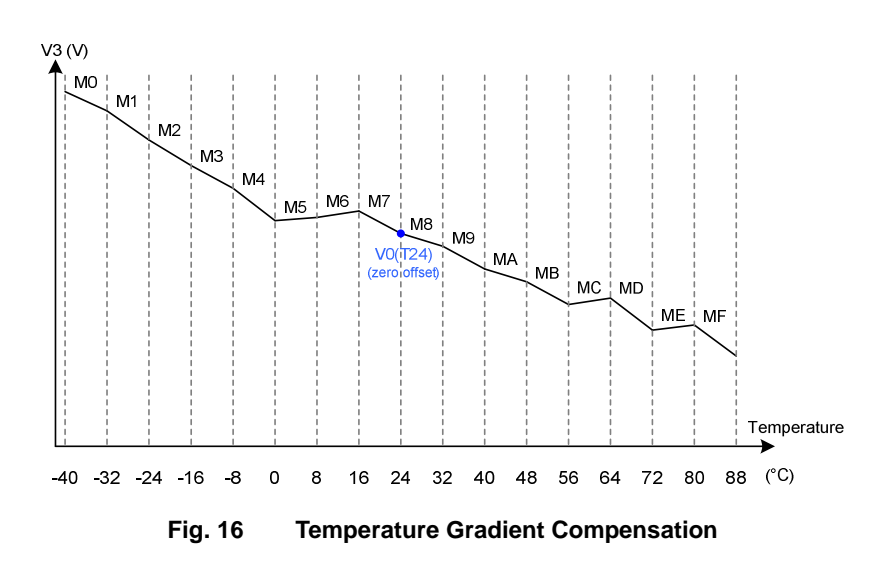

#### Note:

 Please make sure to avoid any kind of heating source near ST7592 such as back light, to prevent V3 is not anticipative because of temperature compensation circuit is working.

For example, Vop=18.6V, TC=-15mV/°C, the V3 (Vop) in 8~39°C are listed below:

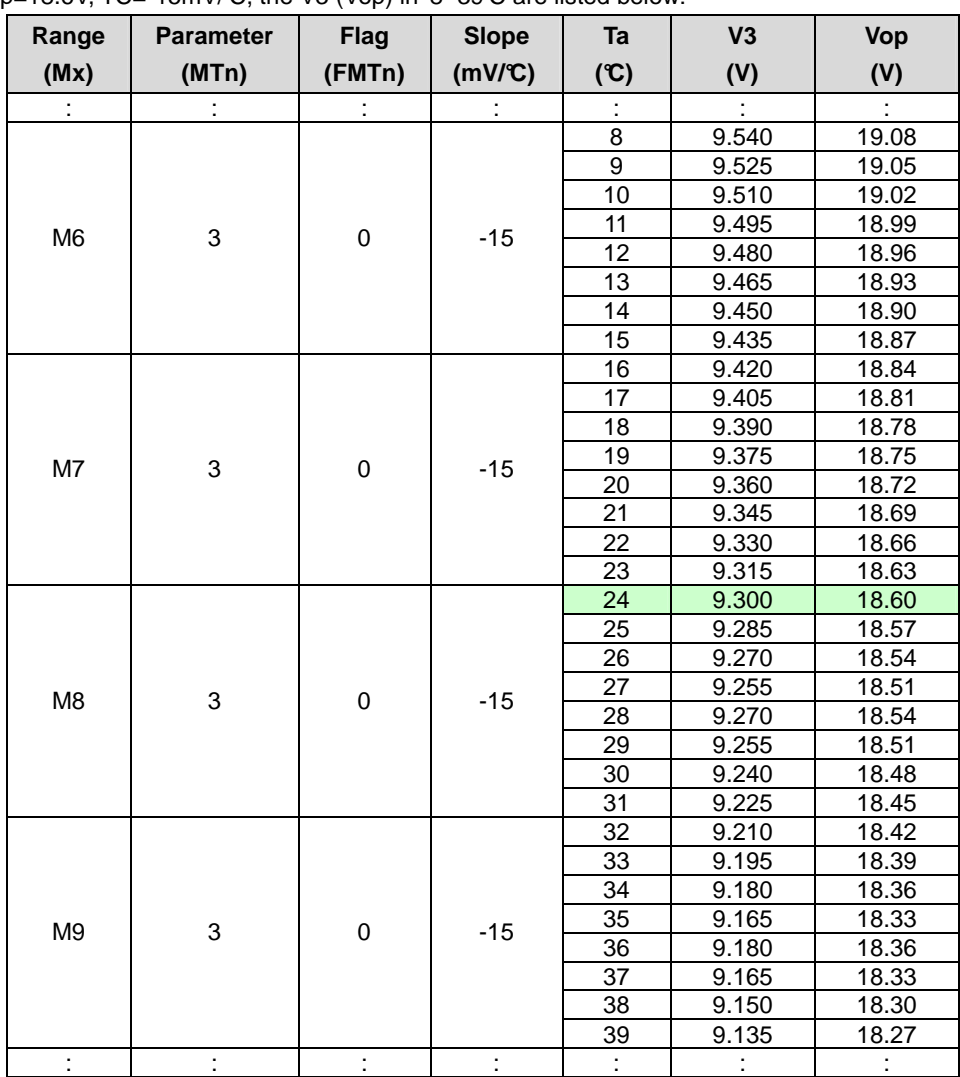

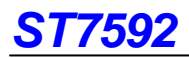

### **Frequency Temperature Gradient Compensation Coefficient**

ST7592 will auto-switch frame rate in different temperature such as Fig. 17. TA, TB and TC are frame rate switching temperature which can be defined by customer with instruction Set Frequency Compensation Temperature Range. FRA, FRB, FRC and FRD are switched frame rate which also can be defined by customer with instruction Operation Clock Frequency Select. The temperature hysteresis "THF" in the Fig. 17 that defines the sensitivity of internal temperature sensor and the value can be altered by instruction Temperature Hysteresis Value Set.

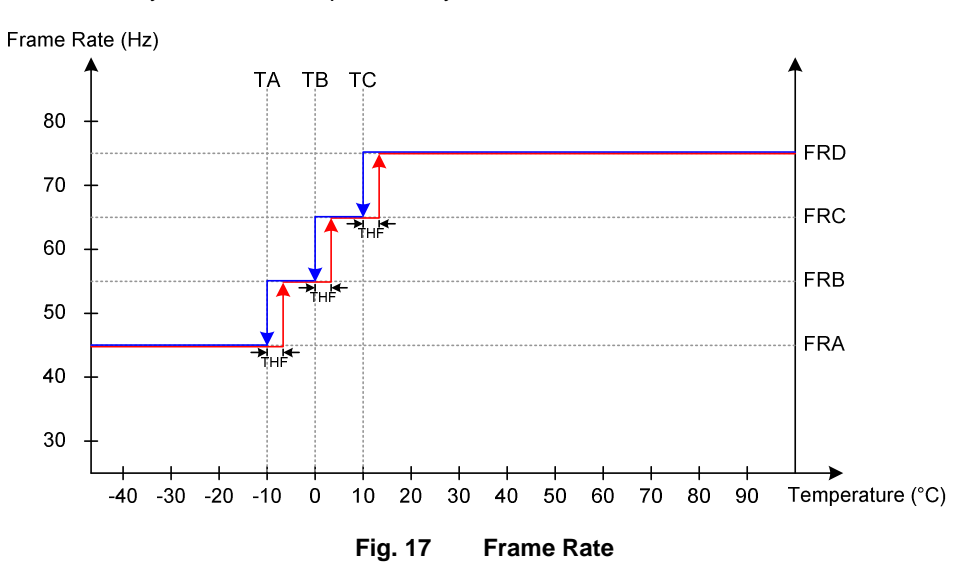

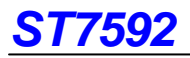

# **RESET CIRCUIT**

Setting RSTB pin to "L" (hardware reset) can initialize internal function. Generally, VDD1 is not stable at the time that the system power is just turned ON. The hardware reset is required to initialize internal registers after VDD1 is stable. Initialization by RSTB pin is essential before operating. The default values of registers are listed below:

| <b>Procedure</b>                          | After                          |
|-------------------------------------------|--------------------------------|
|                                           | <b>Hardware Reset</b>          |
| Content of DDRAM                          | No Change                      |
| Display ON/OFF                            | Display OFF                    |
| Display Inverse                           | Normal                         |
| Display All Pixel ON                      | Normal                         |
| <b>COM Output Status</b>                  | Normal Scan, COM0→COM131       |
| Display Start Line                        | S[5:0]=00h                     |
| Page Address                              | Y[4:0]=00h                     |
| Column Address                            | X[8:0]=00h                     |
| Display Data Input/Output Direction       | <b>Column Direction</b>        |
| Column Address Direction                  | SEG0→SEG395                    |
| N-Line Inversion                          | NL[4:0]=00h                    |
| N-Line Inversion ON/FF                    | OFF                            |
| Display Area                              | DTY[5:0]=20h, SP[5:0]=00h      |
| Read Modify Write                         | Disable                        |
| <b>Built-in Oscillator Circuit ON/OFF</b> | <b>OFF</b>                     |
| <b>Operation Clock Frequency</b>          | FRx[3:0]=05h (FR=80Hz)         |
| Power Control                             | All Power OFF                  |
| <b>Booster Level</b>                      | <b>Booster Level1</b>          |
| <b>BIAS</b>                               | BS[3:0]=00h                    |
| <b>Electronic Volume</b>                  | EV[8:0]=00h                    |
| Power Discharge                           | All Discharge OFF              |
| Power Save                                | Non-Standby Mode (Normal Mode) |
| Temperature Gradient Compensation         | MTx[3:0]=00h                   |
| Temperature Gradient Compensation         | $FMTx=00h$                     |
| Flag                                      |                                |
| Temperature Detection                     | OFF                            |
| <b>LCD Driving Method</b>                 | $NLFR = 1$                     |
| <b>Frequency Compensation Temperature</b> | Tx[6:0]=00h                    |
| Range                                     |                                |
| Temperature Hysteresis Value              | THV[3:0]=04h, THF[3:0]=02h     |
| Test                                      | <b>Disable</b>                 |

**Table 4** 

# **INSTRUCTION TABLE**

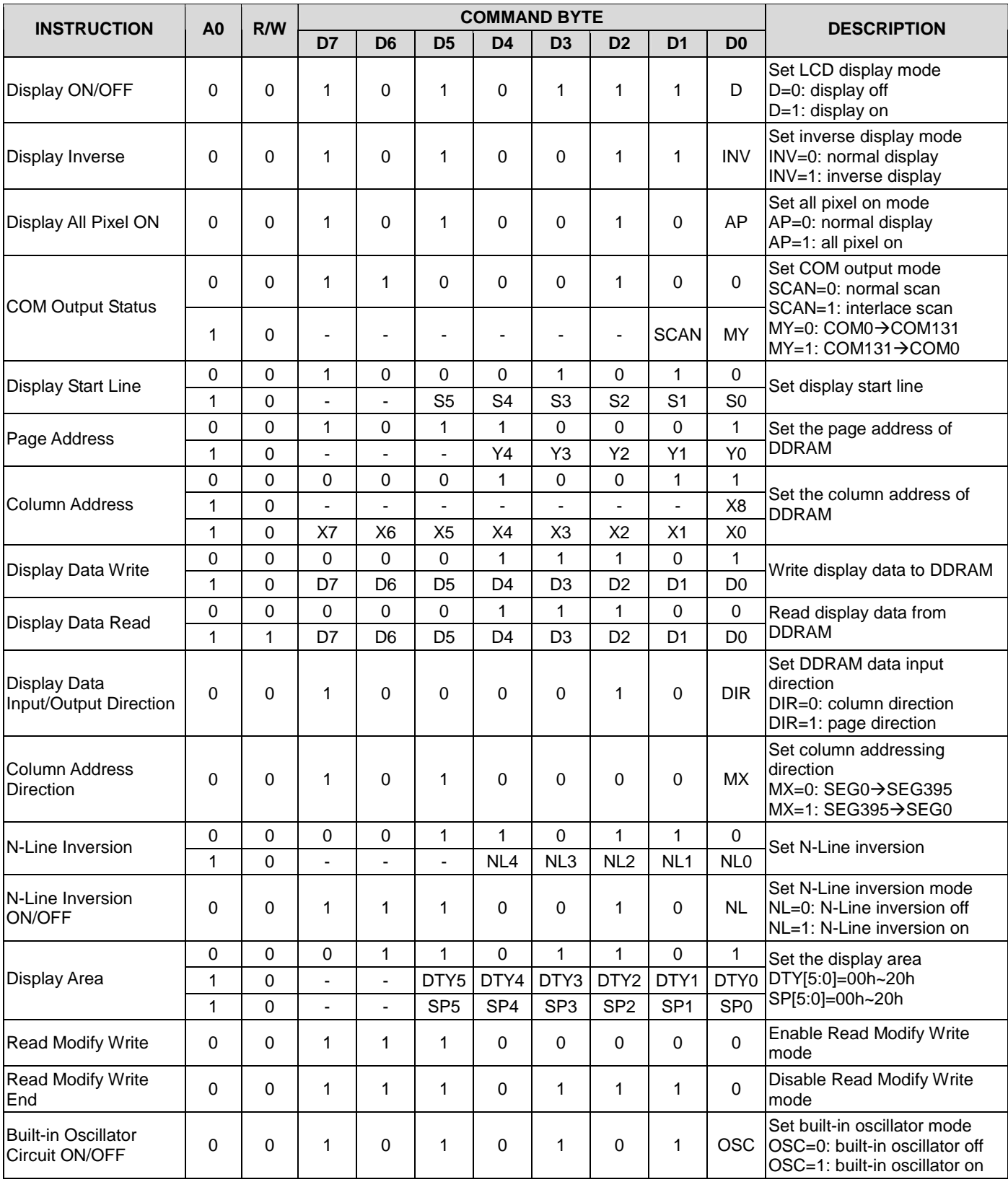

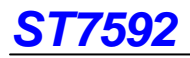

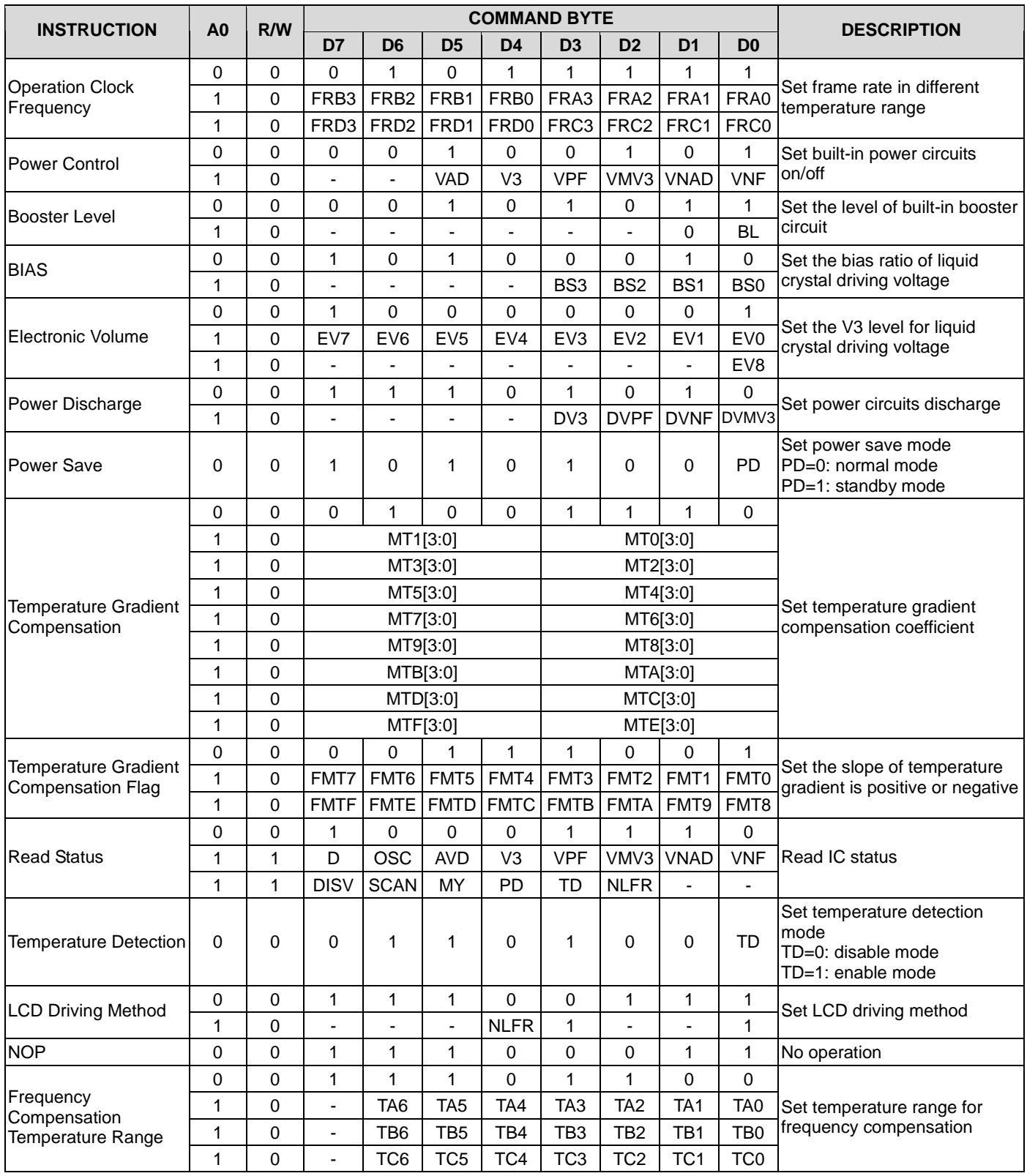

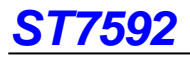

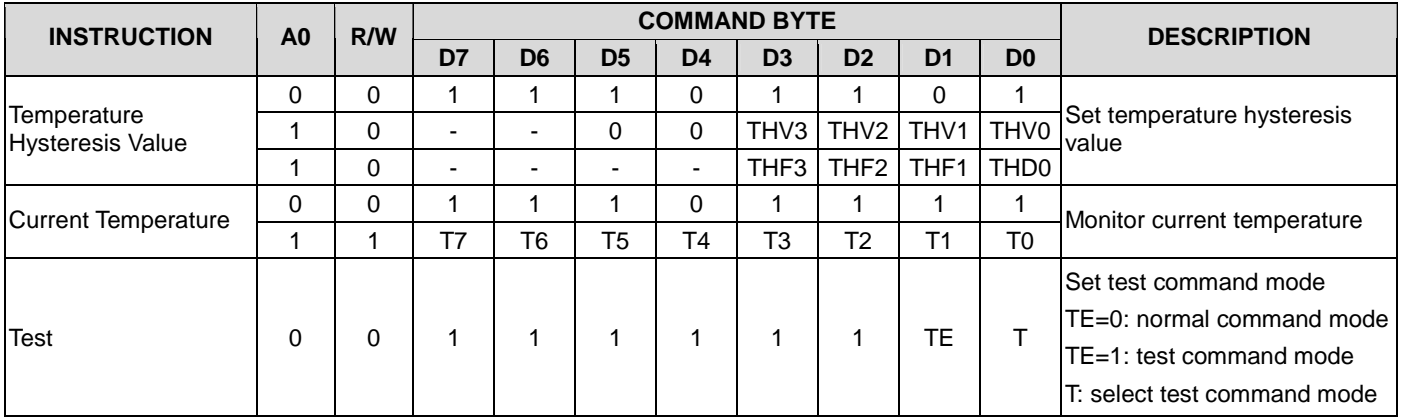

# **INSTRUCTION DESCRIPTION**

# **Display ON/OFF**

This instruction turns the display ON or OFF. When ST7592 enters display off, the display output is blank regardless of the content of DDRAM. When ST7592 enters display on (exit display off), the display output is according to content of DDRAM.

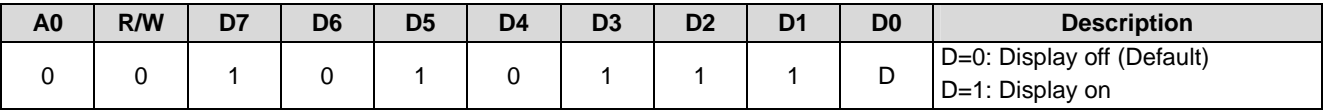

### **Display Inverse**

This instruction would inverse the scanned data without recover the content of DDRAM. As the result, the ON and OFF status of all pixels are interchanged.

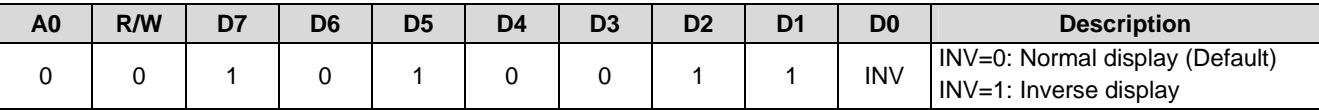

# **Display All Pixel ON**

When ST7592 enters all pixels on mode, all display pixels are turned on regardless of the content of DDRAM. The content of DDRAM is not changed by setting Display All Pixel ON.

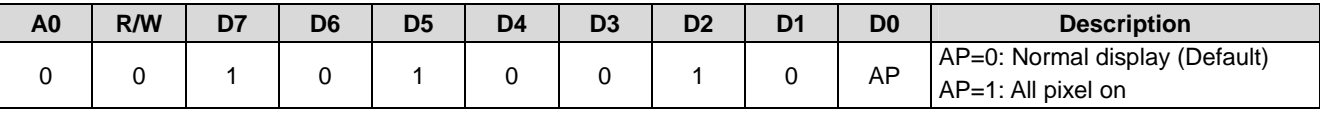

# **COM Output Status**

This instruction defines the COM scan method and the direction of scan read from DDRAM.

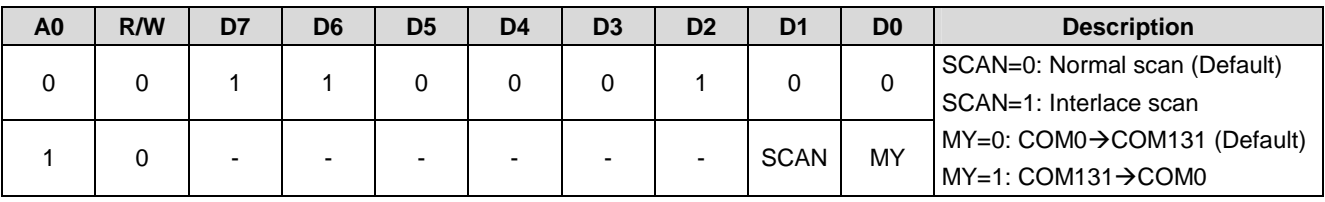

Note: "-" is disable bit. It can be either logic 0 or 1.

For ITO layout, a quick reference map is shown in below table:

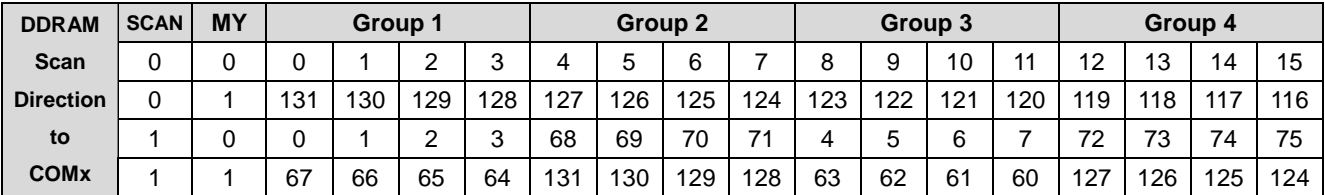

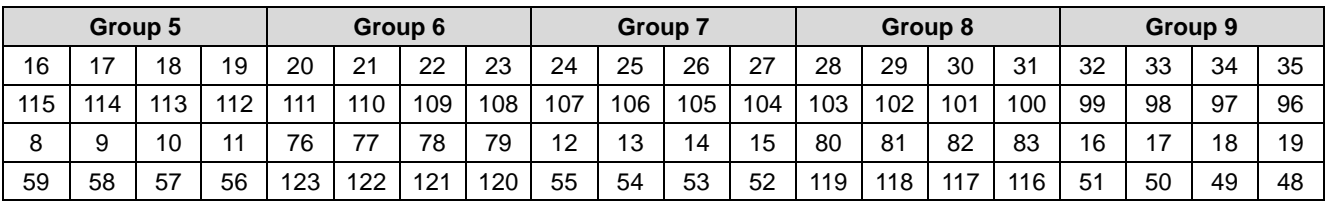
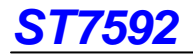

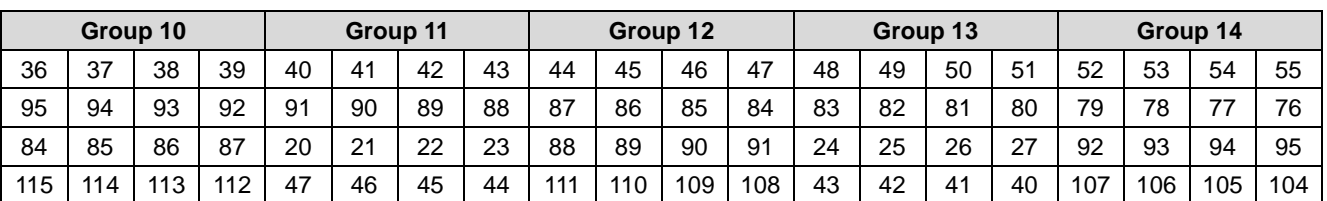

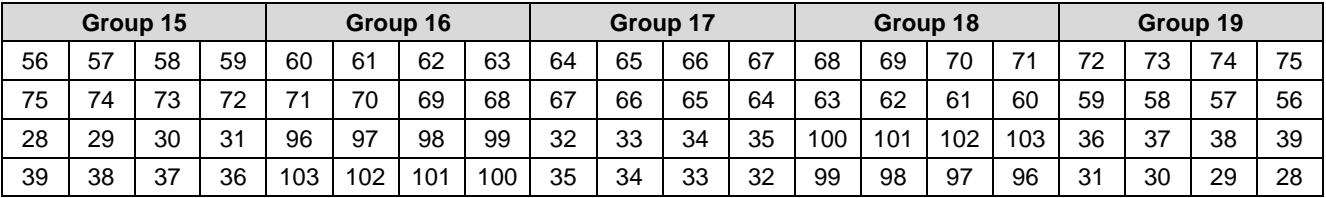

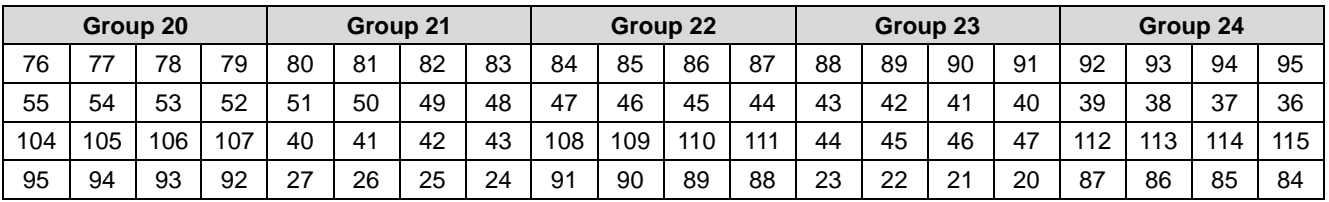

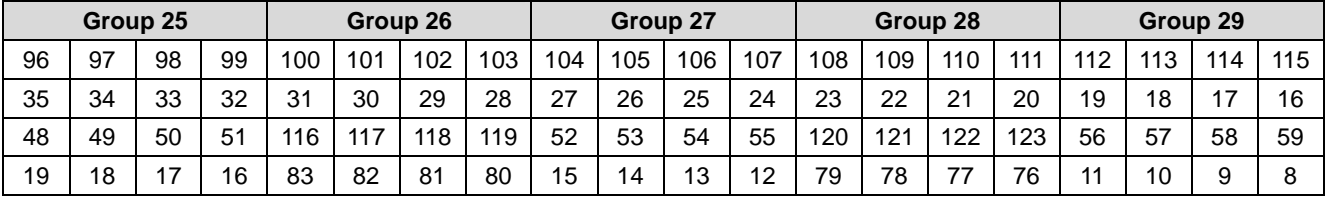

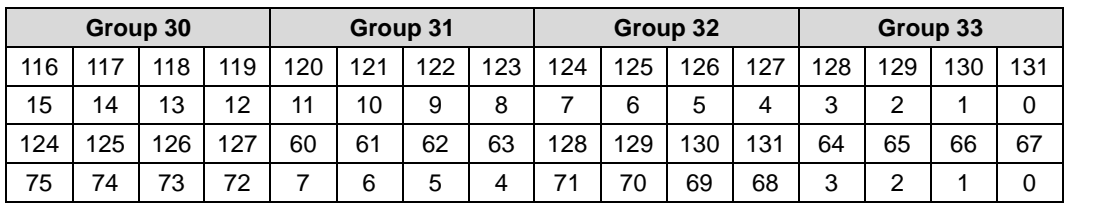

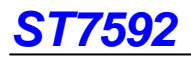

### **Display Start Line**

This instruction sets the display start line address of DDRAM shown in Fig. 11. The display data of specified display start line address is displayed at the start point (start point is specified by instruction Display Area). Continuously increasing or decreasing the start line address results in vertical-scrolling in 4-line basis. The detail description is showed in the section of Line Address Circuit.

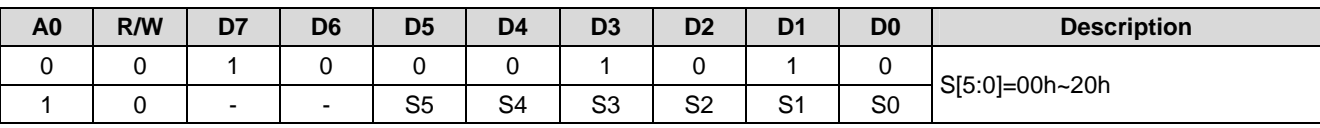

Note: "-" is disable bit. It can be either logic 0 or 1.

The relationship between the parameter S[5:0] and the line address of DDRAM is shown below.

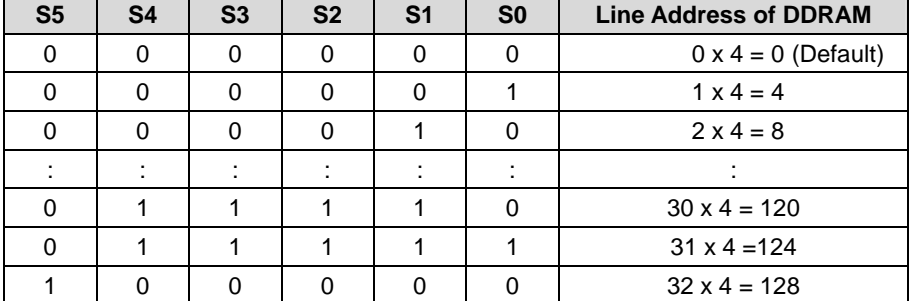

### **Page Address**

This instruction defines the page address corresponding to line address of DDRAM when MCU access to the DDRAM shown in Fig. 10. The detail description is showed in the section of Page Address Circuit.

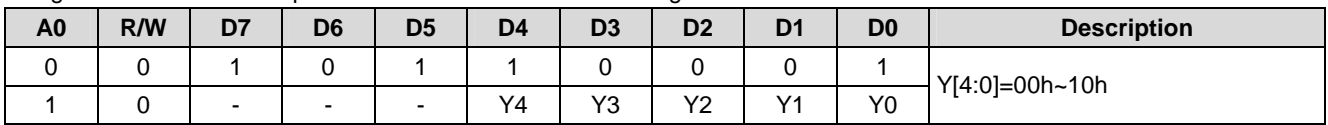

Note: "-" is disable bit. It can be either logic 0 or 1.

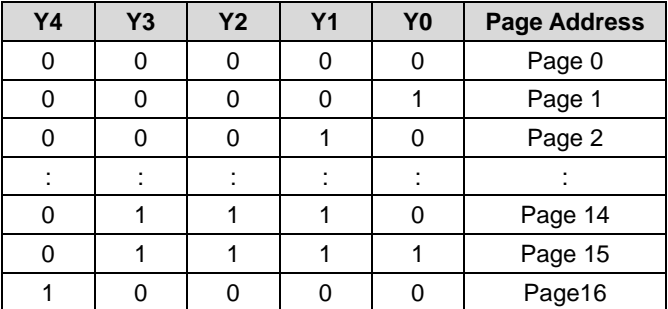

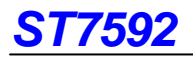

### **Column Address**

This instruction defines the column address of DDRAM. The detail description is showed in the section of Column Address Circuit.

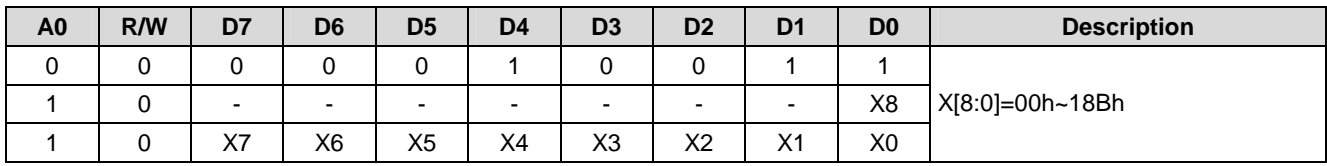

Note: "-" is disable bit. It can be either logic 0 or 1.

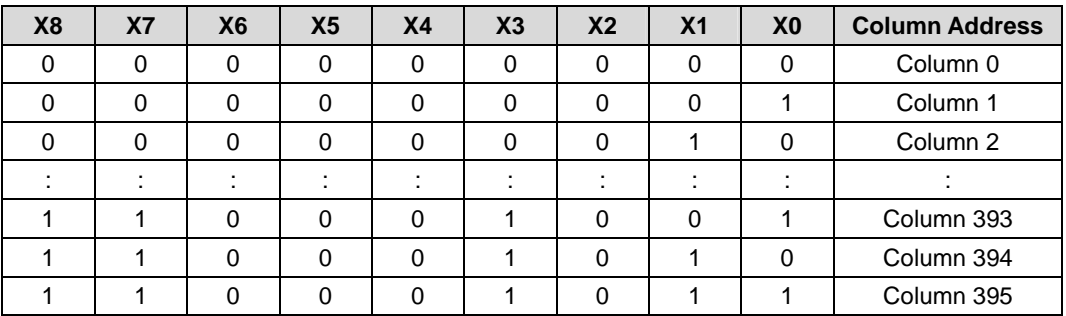

### **Display Data Write**

This instruction is used to transfer data from MCU to DDRAM without changing status of ST7592. The page address and column address will be reset to customer setting when this instruction is accepted. The pre-instruction is defined to enter write DDRAM mode. The following continuously data means content of DDRAM without pre-instruction. After each access, column address counter or page address counter is automatically increased by one (+1). The increment method of page address counter or column address counter is depending on instruction Display Data Input Direction. Display Data Write would be stopped when any other instruction is accepted.

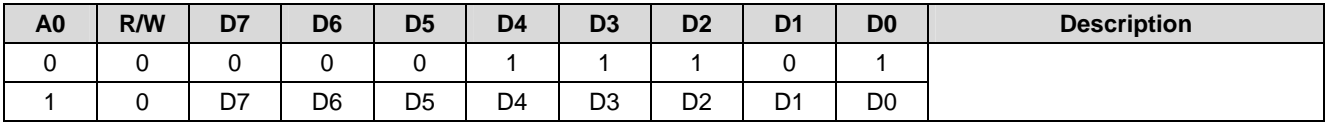

### **Display Data Read**

The instruction is used to transfer data from DDRAM to MCU without changing status of ST7592. The page address and column address will be reset to customer setting when this instruction is accepted. The pre-instruction is defined to enter read DDRAM mode. The following continuously data means content of DDRAM without pre-instruction. After each access, column address counter or page address counter is automatically increased by one (+1). The increment method of page address counter or column address counter is depending on instruction Display Data Input Direction. Read Display Data would be stopped when any other instruction is accepted. Read Display Data is only available via the parallel interface.

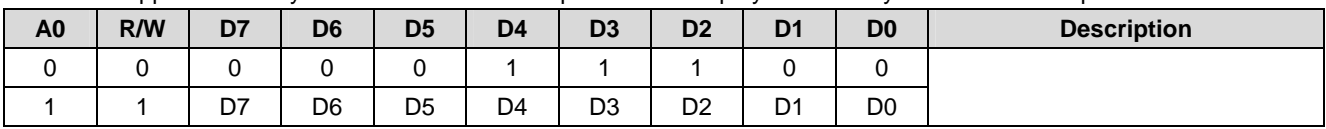

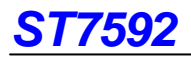

# **Display Data Input/Output Direction**

This instruction defines the direction where the address counter of DDRAM is automatically increment. The detail description is showed in the section of Addressing.

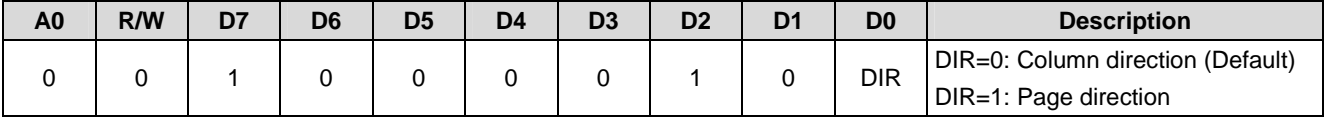

# **Column Address Direction**

This instruction defines the addressing direction of column address as shown in Fig. 10.

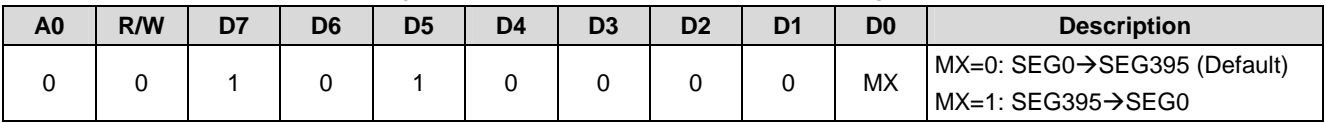

### **N-Line Inversion**

This instruction defines the liquid crystal alternating line number which alters the driving signal phase (in 4-line basis).

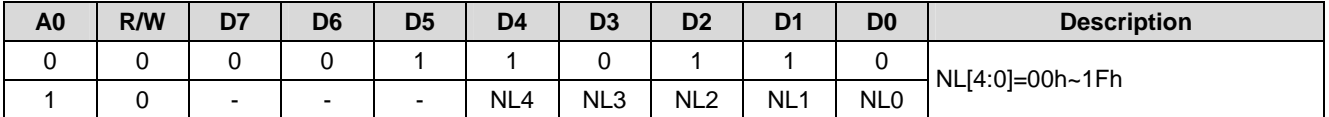

Note: "-" is disable bit. It can be either logic 0 or 1.

The relationship between the parameter NL[4:0] and the number of inverted lines is shown below.

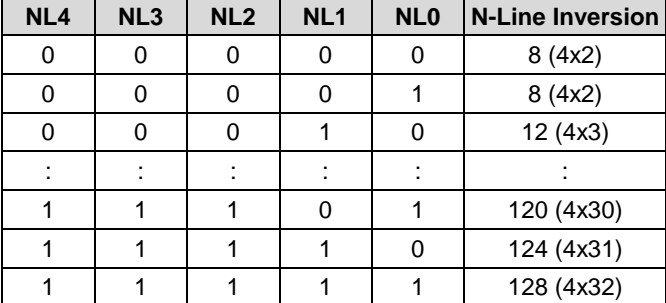

# **N-Line Inversion ON/OFF**

This instruction defines the function of N-Line inversion is disable or enable. If the N-Line inversion is turning off, the liquid crystal is alternated by frame inversion.

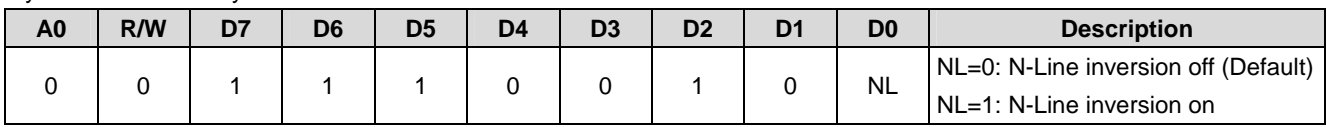

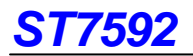

### **Display Area**

This instruction defines the display duty and the start point (in 4-line basis). The display duty is specified the number of display line in 4-line basis. The start point is specified the first output COM number that mapping to Display Start Line of DDRAM.

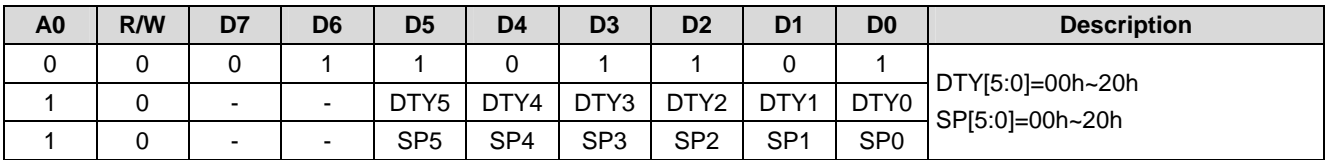

Note: "-" is disable bit. It can be either logic 0 or 1.

The relationship between the parameter DTY[5:0] and the number of display lines is shown below.

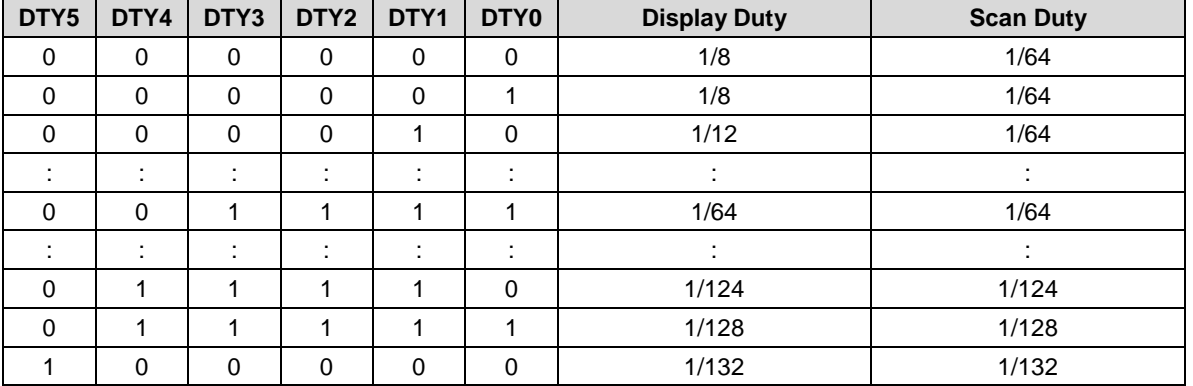

The relationship between the parameter SP[5:0] and the start point is shown below.

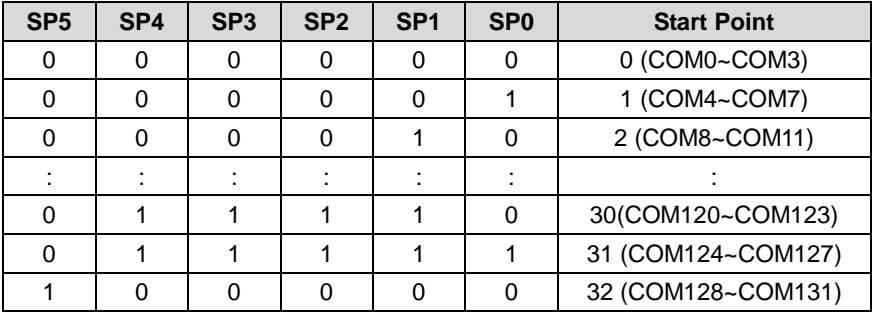

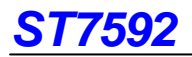

### **Read Modify Write**

This instruction is used to enter Read Modify Write mode. When entering Read Modify Write mode, the display data read will not increase address counter. Only the display data write will increase the address counter. This mode is maintained until the instruction Read Modify Write End is accepted.

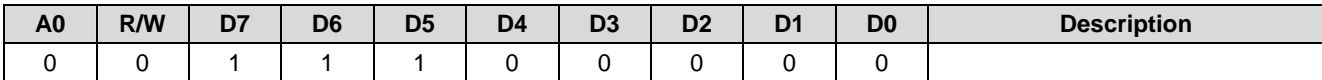

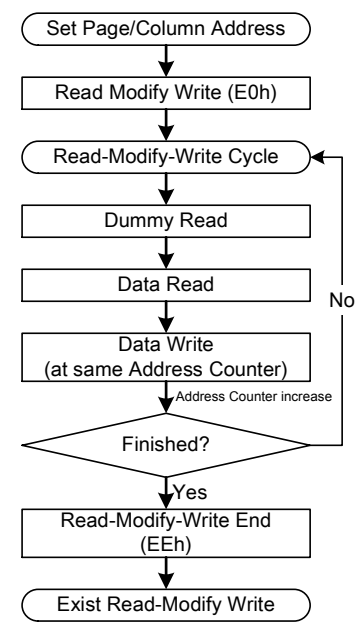

**Fig. 18 Read Modify Write Flow** 

### **Read Modify Write End**

This instruction is used to release the Read Modify Write mode. The page address and column address will return to initial address while the instruction Read Modify Write End is accepted.

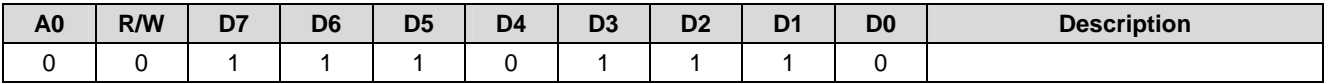

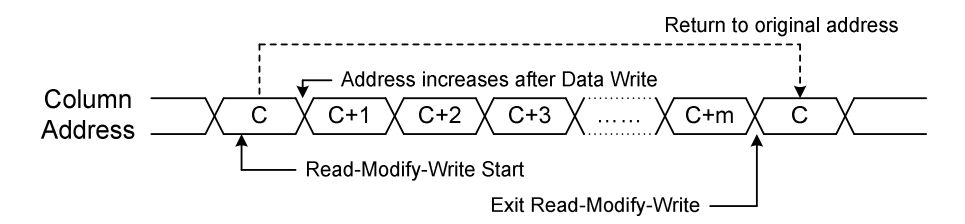

**Fig. 19 Address Relationship of Read Modify Write** 

# **Built-in Oscillator Circuit ON/OFF**

This instruction is used to turn on or off the built-in oscillator circuit. When the built-in power supply is used, the Built-in Oscillator Circuit ON must be executed before the instruction Power Control. If the built-in oscillator circuit is turned off while the built-in power supply is used, abnormal display may occur.

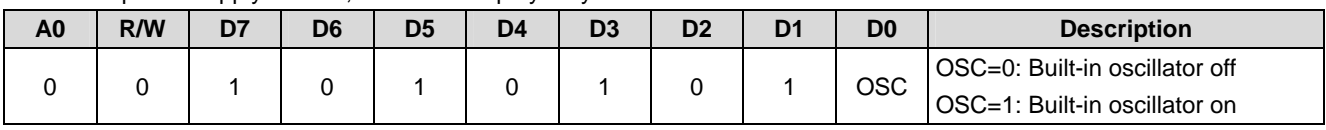

# **Operation Clock Frequency**

This instruction defines the temperature compensation gradient of frequency which automatically adjusts the frame frequency according to the current temperature.

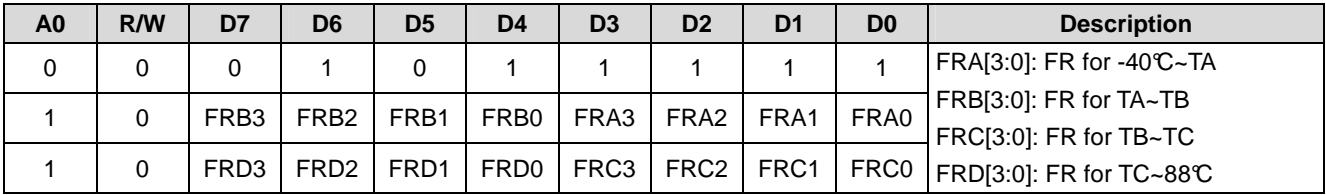

This instruction is used to specify the divide-ratio of the internal operation clock (PWMCK) to the built-in oscillator frequency (fOSC). This instruction is enable only when built-in oscillator clock is turned on. If the built-in oscillator circuit is turned off, the external clock entered to CL pin is used as the internal operation clock. The below table shows the relation between the divide-ratio and the register value which is set by the parameter (FRx[3:1]). This table also illustrates the relation between the internal operation clock (PWMCK) and the display operation clock (fDCLK).

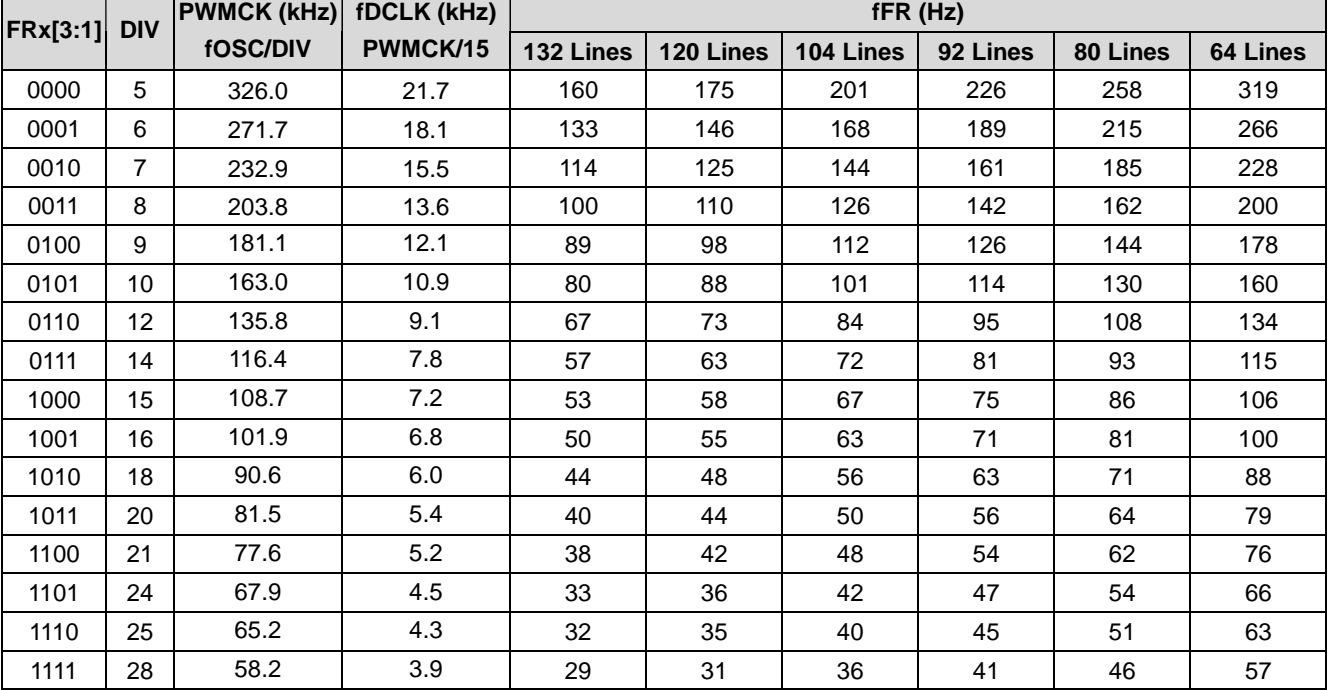

#### Note:

fOSC: Oscillator frequency of the built-in oscillator circuit.

PWMCK: Internal operation clock. It is the basic clock used by the synchronous circuit of ST7592. PWMCK is obtained by dividing fOSC.

fDCLK: Display Operation Clock. It is used to specify a single duration in the sequential drive of liquid crystal. It constantly meets the relation of PWMCK/15 independent of the value of the operation clock frequency select command. The relationship will not change even when the external clock is used.

fFR: The frequency of Frame Rate.

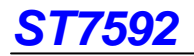

### **Power Control**

This instruction used to control the status of built-in power circuit.

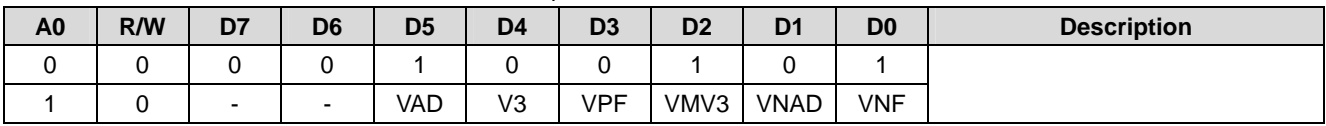

Note: "-" is disable bit. It can be either logic 0 or 1.

ST7592 provides built-in power supply for LCD driving voltage. ST7592 allows using some part(s) of the built-in power circuit(s) with some external voltage(s). The following table shows how these circuits can be controlled through this command. The detail description of power circuit setup is showed in Power System Setup. The power on/off flow please refers to the sections of System Power ON and Power OFF to avoid abnormal display.

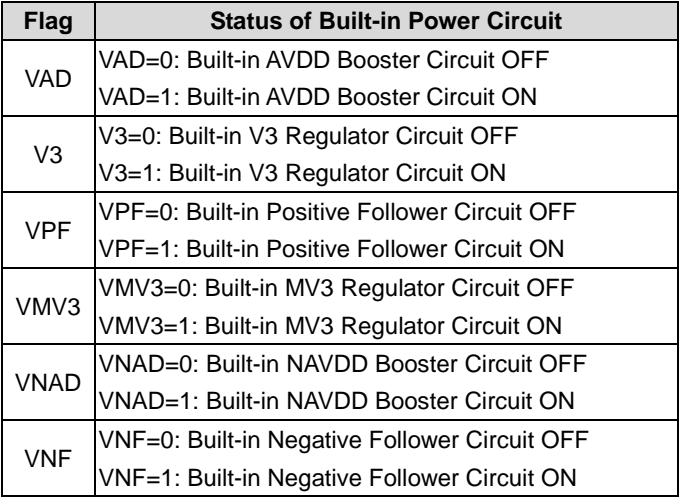

The internal clock is required to operate the built-in power supply circuit. During the operation of the built-in power supply circuit, be sure that the internal clock is present inside. If the built-in oscillator circuit is used, please execute the built-in oscillator circuit turning on before the power circuit turning on. If the external oscillator is used, must operate the external oscillator before the power circuit turning on. If the internal clock is cut off during the operation of the built-in power circuit, abnormal display mat occur.

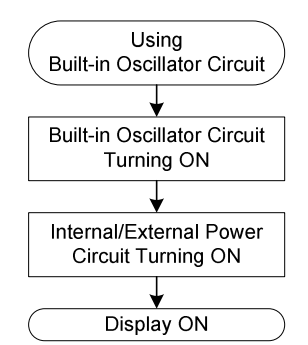

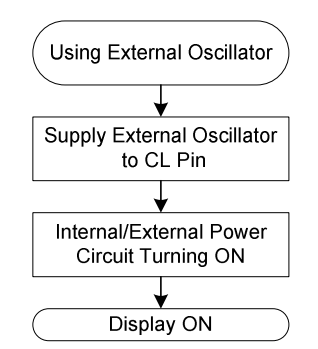

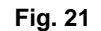

**Fig. 20 Power Control (Using Built-in Oscillator) Fig. 21 Power Control (Using External Oscillator)** 

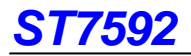

### **Booster Level**

This instruction defines the booster level without change any hardware connection.

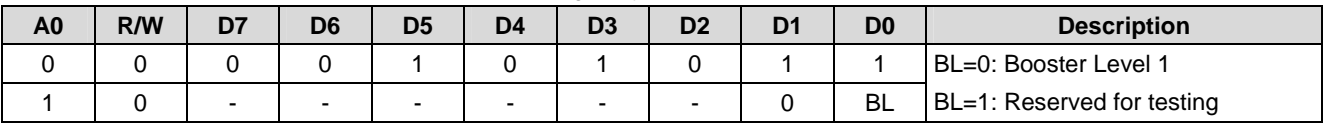

Note: "-" is disable bit. It can be either logic 0 or 1.

### **BIAS**

This instruction defines the bias ratio of voltage requirement for liquid crystal.

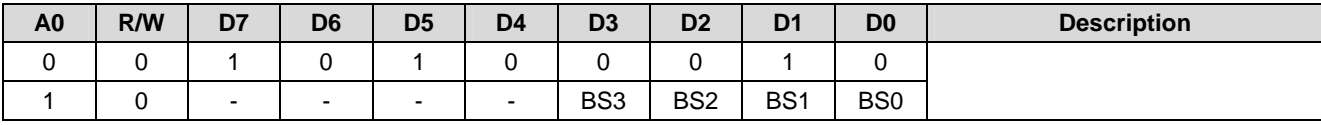

Note: "-" is disable bit. It can be either logic 0 or 1.

The relationship between the parameter BS[3:0] and the bias ratio is shown below.

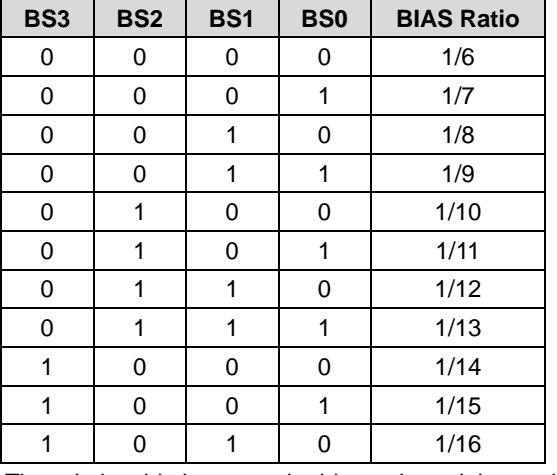

The relationship between the bias ratio and the analog voltage level is shown below.

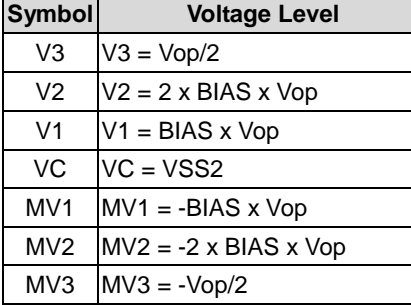

Note: The limitation of analog voltage is shown in section of BIAS Voltage Follower.

### **Electronic Volume**

This instruction defines the liquid crystal driving voltage V3 that issued from built-in analog power circuit. The maximum voltage level of Vop that can be generated is dependent on the VDD2 voltage and the loading of LCD module. The detail description is showed in section of V3/MV3 Voltage Regulator.

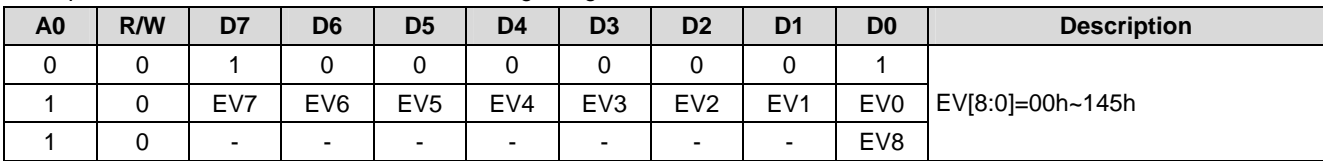

Note: "-" is disable bit. It can be either logic 0 or 1.

The relationship between the parameter EV[8:0] and the voltage level of V3/MV3/Vop is shown below.

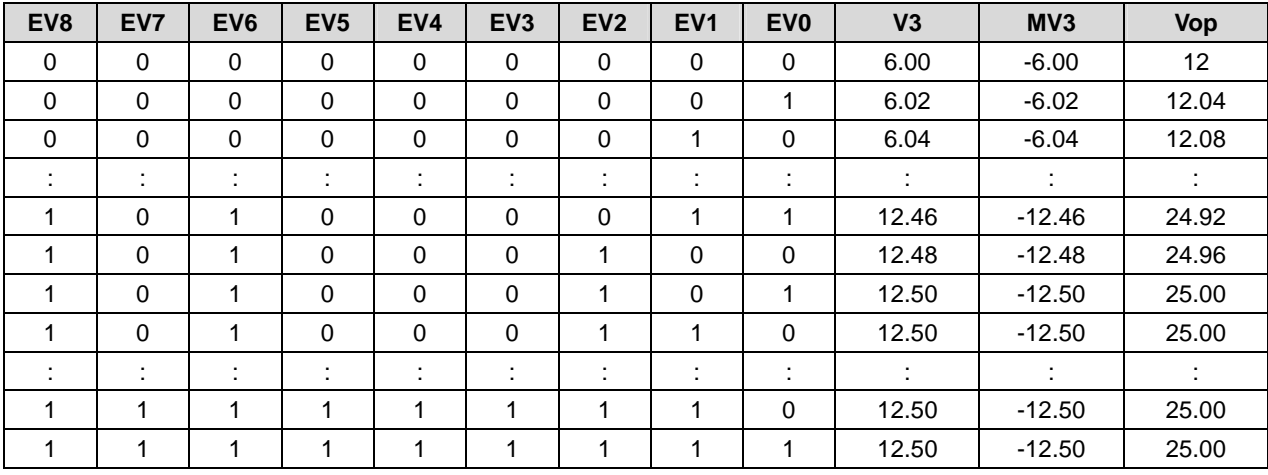

Note: The formula of idea Vop is shown in section of V3/MV3 Voltage Regulator.

# **Power Discharge**

This instruction used to discharge the capacitor connected to the analog power supply circuit. The discharge flow please refers to the sections of Power OFF to avoid abnormal display.

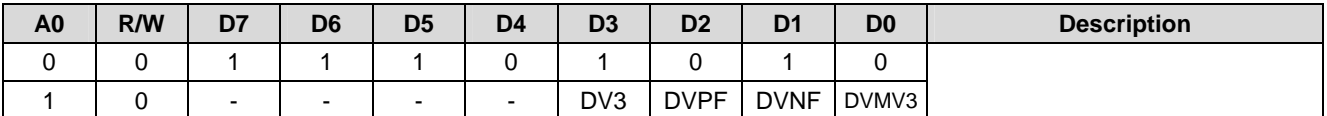

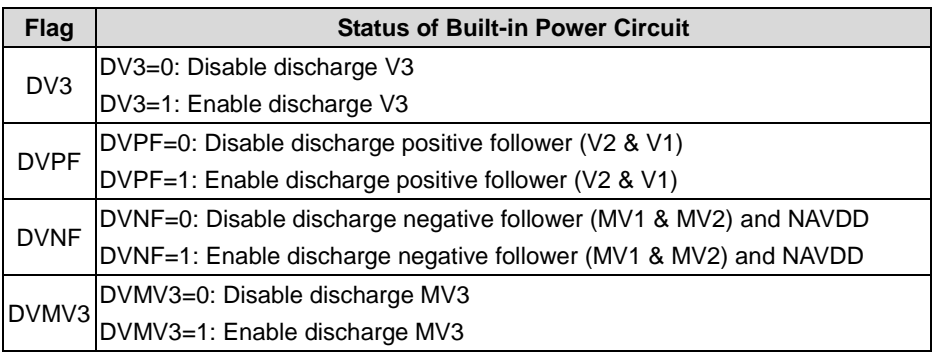

Note:

1. Do not discharge before related power is turned off while using internal power system.

2. Do not discharge before related power is turned off while using external power system.

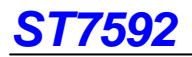

### **Power Save**

This instruction defines the status of chip is normal mode or standby mode. When ST7592 enters the standby mode, the mode causes the LCD module entering the minimum power consumption. Besides, the internal analog circuit will be turned off without discharge power and the display will turn off.

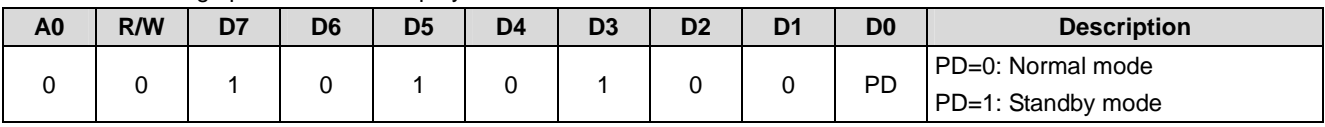

### **Temperature Gradient Compensation**

This instruction defines the temperature gradient compensation coefficient. Depend on the instruction of Temperature Gradient Compensation Flag, the temperature gradient slope can be set either positive or negative. The detail description is showed in the section of Temperature Gradient Selection Circuit.

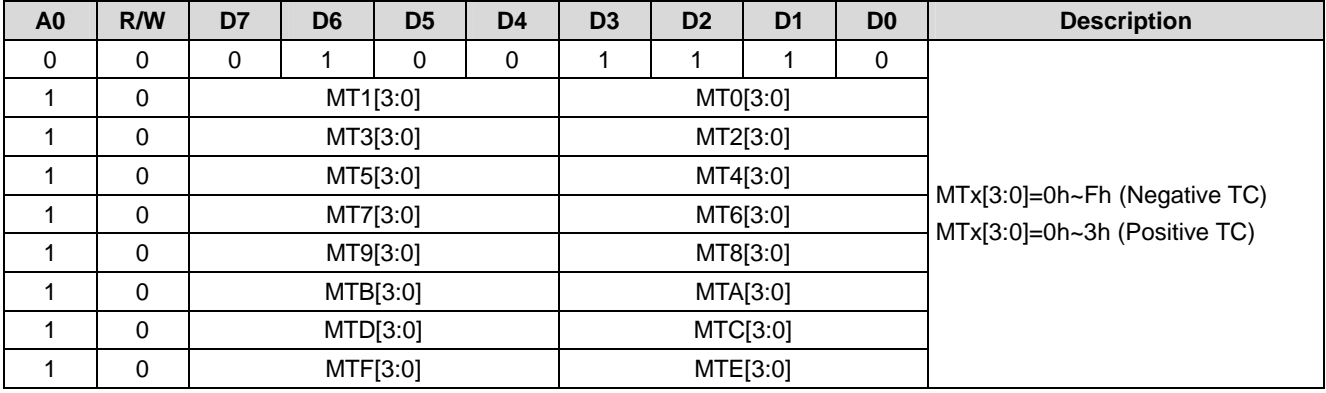

The related temperature range and available setting value of MTx[3:0] is shown below.

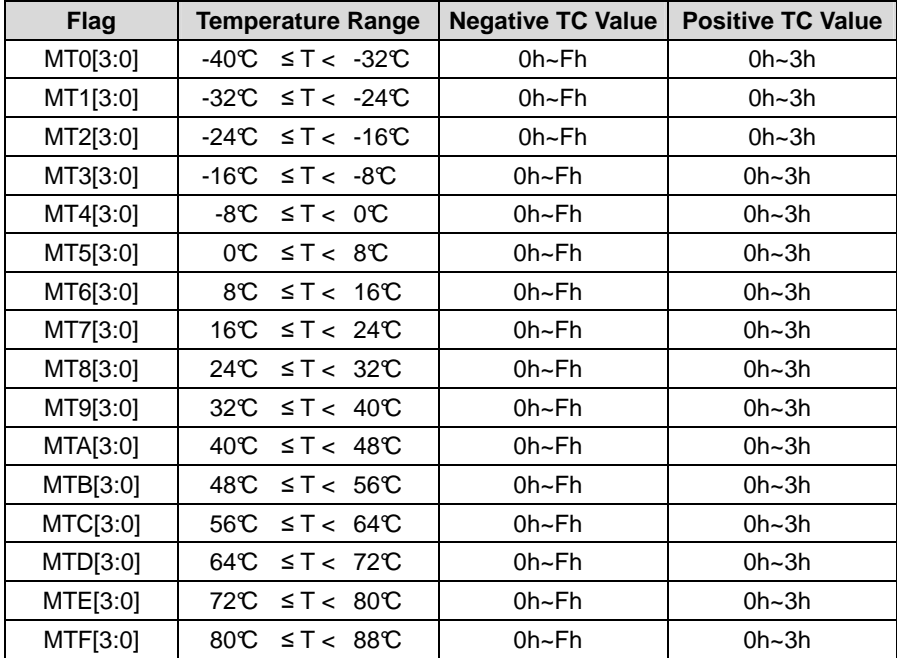

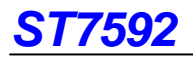

The relationship between the parameters FMTx/MTx[3:0] and the voltage level of V3/MV3/Vop is shown below. The FMTx is set by instruction of Temperature Gradient Compensation Flag.

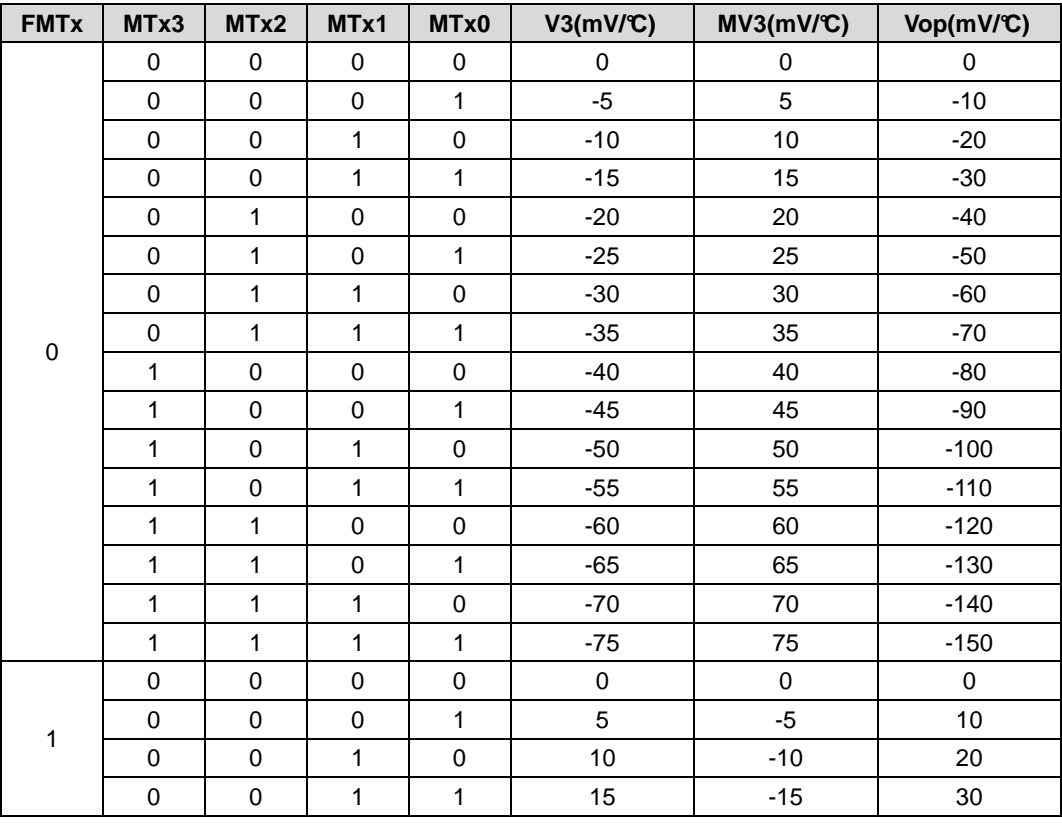

### **Temperature Gradient Compensation Flag**

This instruction defines the temperature gradient compensation coefficient is negative or positive temperature gradient compensation coefficient.

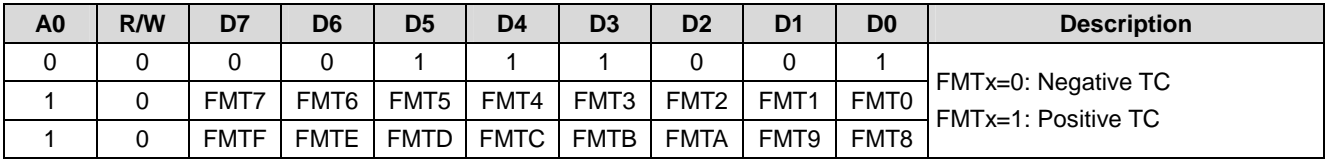

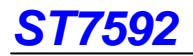

### **Read Status**

This instruction can read out the status of ST7592.

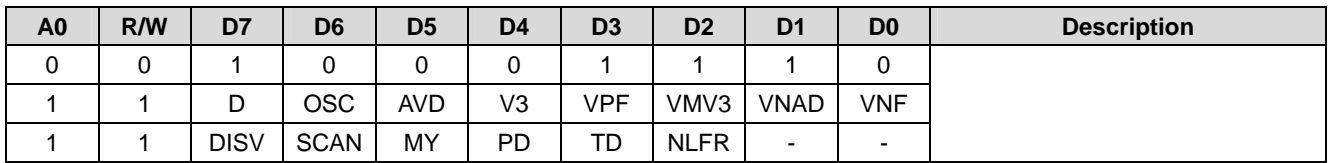

The relationship between the flag and the status of IC is shown below.

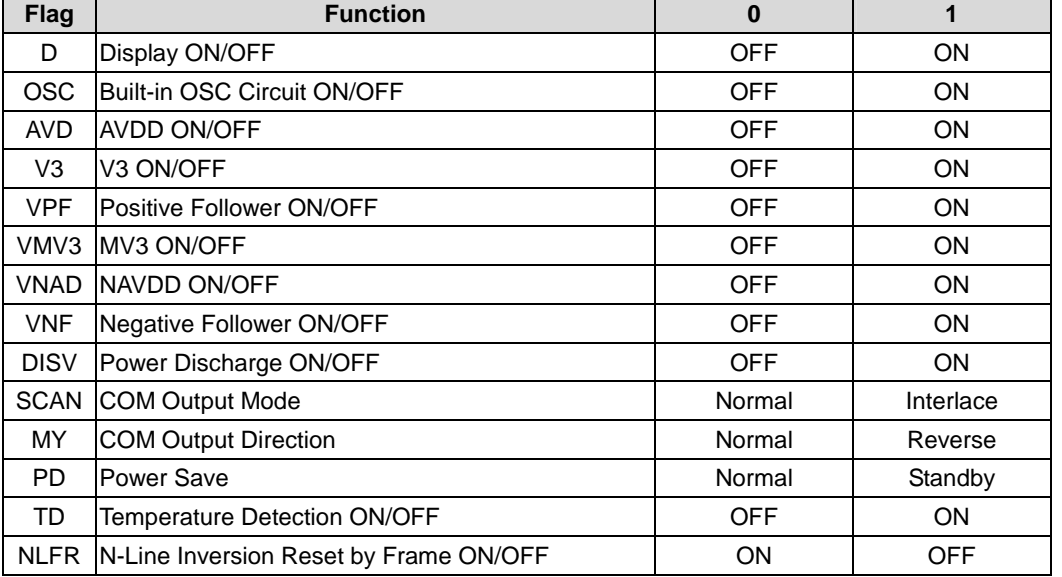

### **Temperature Detection**

This instruction defines the status of temperature detection. All temperature related functions will be disabled if TD=0. If temperature detection and compensation is not used, please set TD=0, MTn[3:0]=0 and FRA=FRB=FRC=FRD=0.

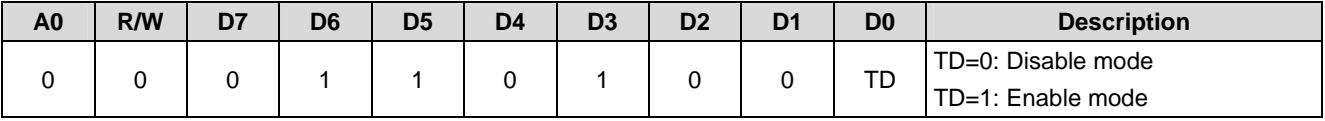

# **LCD Driving Method**

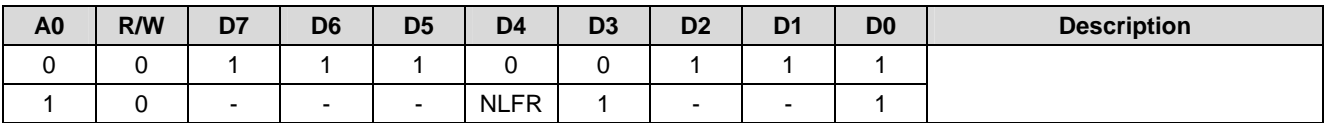

Note: "-" is disable bit. It can be either logic 0 or 1.

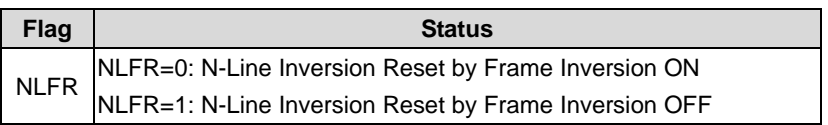

The relationship between parameters (NL & NLFR) and COM output method is shown below.

| <b>COM</b>        | <b>Positive Frame</b> |                   |              |           |       | <b>Negative Frame</b> |  |  |  |  |
|-------------------|-----------------------|-------------------|--------------|-----------|-------|-----------------------|--|--|--|--|
| COM[3:0] $ ++++ $ |                       |                   |              |           |       |                       |  |  |  |  |
| COM[7:4]          |                       | $+ + +$<br>$\div$ |              |           |       |                       |  |  |  |  |
| COM[11:8]         |                       |                   | $+$<br>$+ +$ |           |       |                       |  |  |  |  |
| COM[15:12]        |                       |                   |              | $+$<br>÷. |       |                       |  |  |  |  |
| COM[19:16]        |                       |                   |              |           | $+ +$ |                       |  |  |  |  |

A. 20 lines display without N-Line inversion (NL=0, NLFR=x)

#### B. 12-Line inversion in 20 lines display without frame inversion (NL=1, NLFR=1)

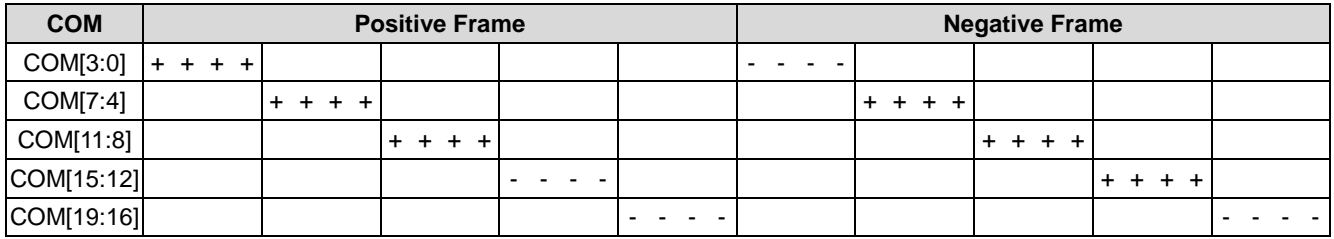

### C. 8-Line inversion in 20 lines display without frame inversion (NL=1, NLFR=1)

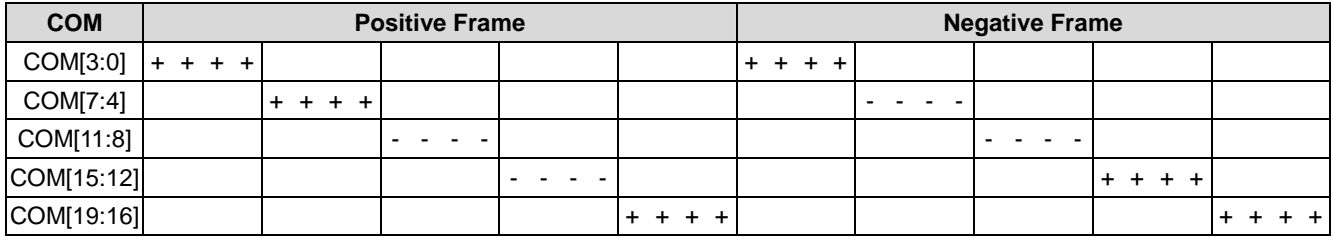

### D. 12-Line inversion in 20 lines display with frame inversion (NL=1, NLFR=0)

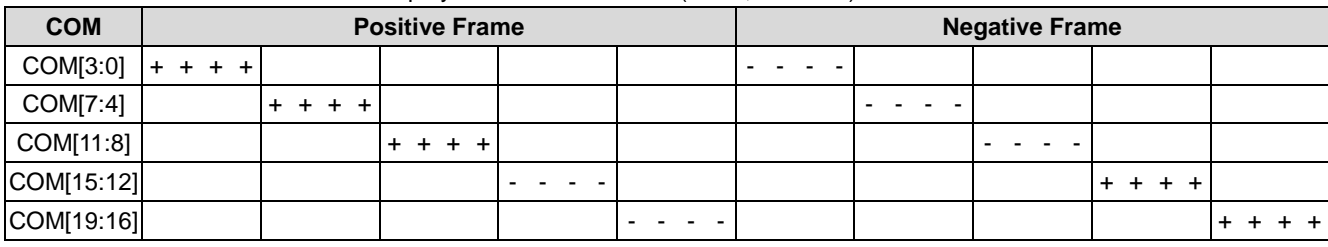

### E. 8-Line inversion in 20 lines display with frame inversion (NL=1, NLFR=0)

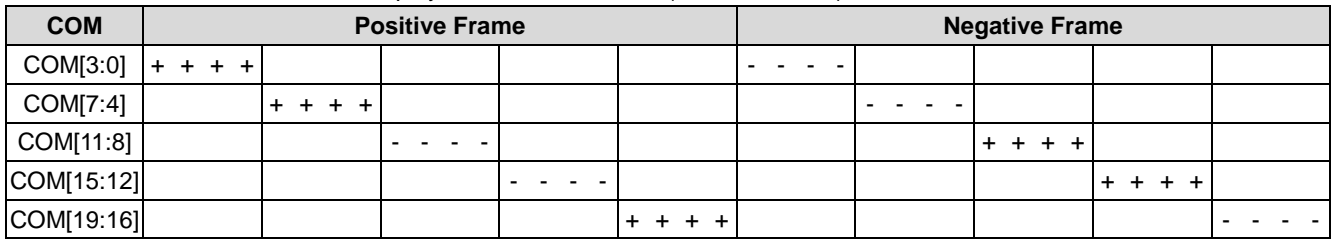

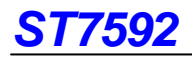

### **NOP**

"No Operation" instruction. ST7592 will do nothing when receiving this instruction.

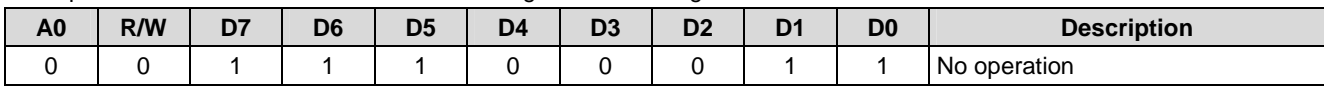

### **Frequency Compensation Temperature Range**

This instruction defines the temperature range for automatic frame rate adjustment according to current temperature as shown in Fig. 17.

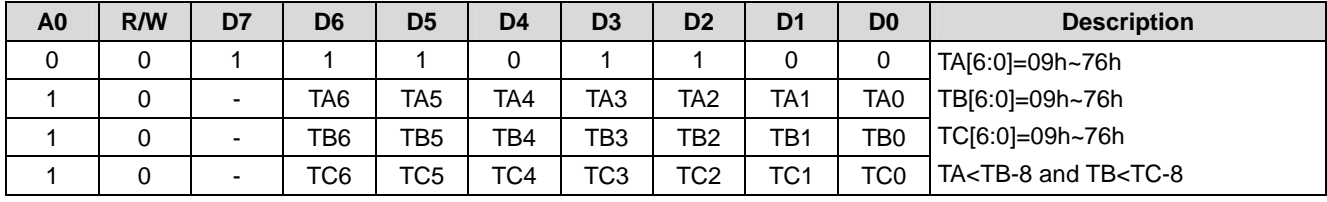

Note: "-" is disable bit. It can be either logic 0 or 1.

The target temperature add 40 will become the decimal value of register TA[6:0]/TB[6:0]/TC[6:0].

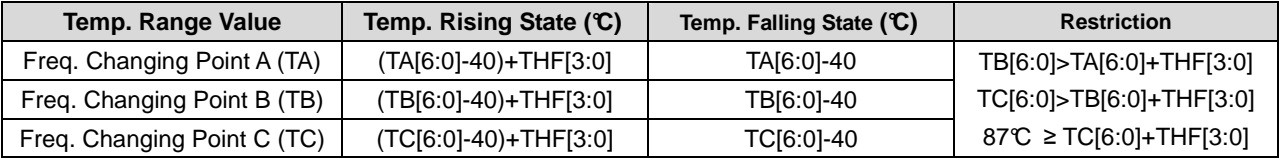

Example:

If TA wants to be set at -10°C, TA[6:0]=-10+40=30=1Eh

If TB wants to be set at  $0^{\circ}C$ , TB[6:0]=0+40=40=28h

If TC wants to be set at 10°C, TC[6:0]=10+40=50=32h

#### **Temperature Hysteresis Value**

This instruction defines the temperature compensation threshold. THV[3:0] is used to set the threshold (hysteresis) value for Vop while THF[3:0] is used to set the threshold (hysteresis) value for frame frequency (fFR). The threshold values (THV & THF) can avoid the Vop/fFR switching up and down, when the ambient temperature changes around the junction of two temperature ranges. When the ambient temperature is decreasing, the Vop/fFR is changed at the junction temperature between two temperature ranges. But if the temperature is increasing, the Vop/fFR is not changed until the temperature exceeds the "junction + hysteresis".

For example,

- $\overline{a}$ THV[3:0]=4 (2°C) and the ambient temperature is inc reasing from 27°C to 35°C. Vop slope is MT8 in 27.0 °C ~33.5°C, and it changes to MT9 if Ta is 34°C or higher.
- $\blacktriangleright$ Similarly, if we set THF[3:0]=3 (3°C) and TA at -20 °C as a point to change fFR. fFR changes from FRB[3: 0] to FRA[3:0] when temperature decreases from -19.5°C to -20.0°C. But fFR changes from FRA[3:0] to FRB[3:0] when temperature increases from -17.5°C to -17.0°C.

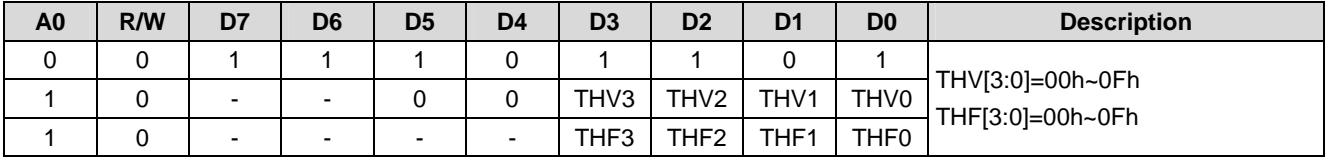

Note: "-" is disable bit. It can be either logic 0 or 1.

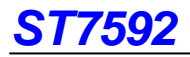

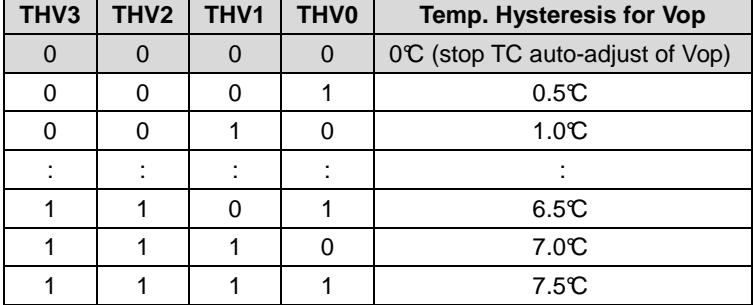

The relationship between the parameter THV[3:0] and the temperature hysteresis for Vop is shown below.

The relationship between the parameter THF[3:0] and the temperature hysteresis for frame rate is shown below.

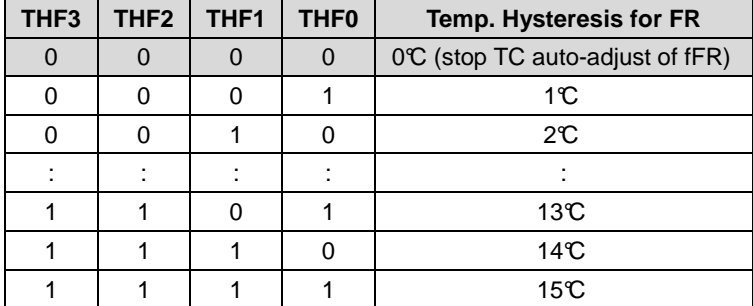

# **Current Temperature**

This instruction used to detect current temperature. If the value of T[7:0] is 00h means the internal detected temperature is -40°C and the current temperature is: **Temperature=T[7:0]x0.5-40** (°C). The ambient temperature maybe varies in a sm all range and the temperature compensation function will adjust Vop (or fFR) up-and-down. As the result, the display looks like flickering. To prevent this kind of problem, THV[3:0] and THF[3:0] are used to reduce the sensitivity of ambient temperature.

- $\blacktriangleright$ The accuracy of temperature detection will not be affected by THV/THF.
- $\blacktriangleright$  The built-in thermal sensor is designed for temperature compensation of Vop and fFR. It can't be used to replace a real thermal meter.

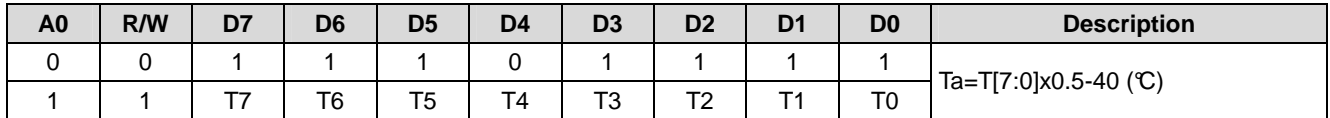

#### **Test**

This instruction is reserved for IC testing.

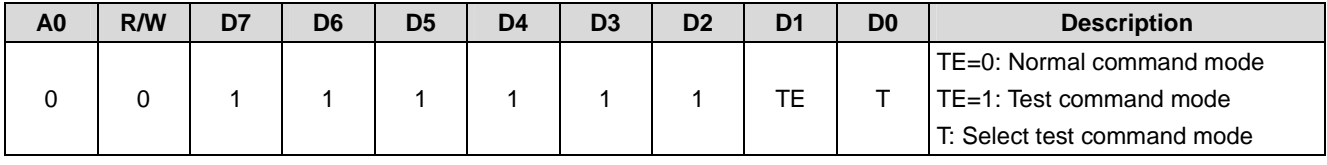

# **INSTRUCTION TABLE (PROM Function)**

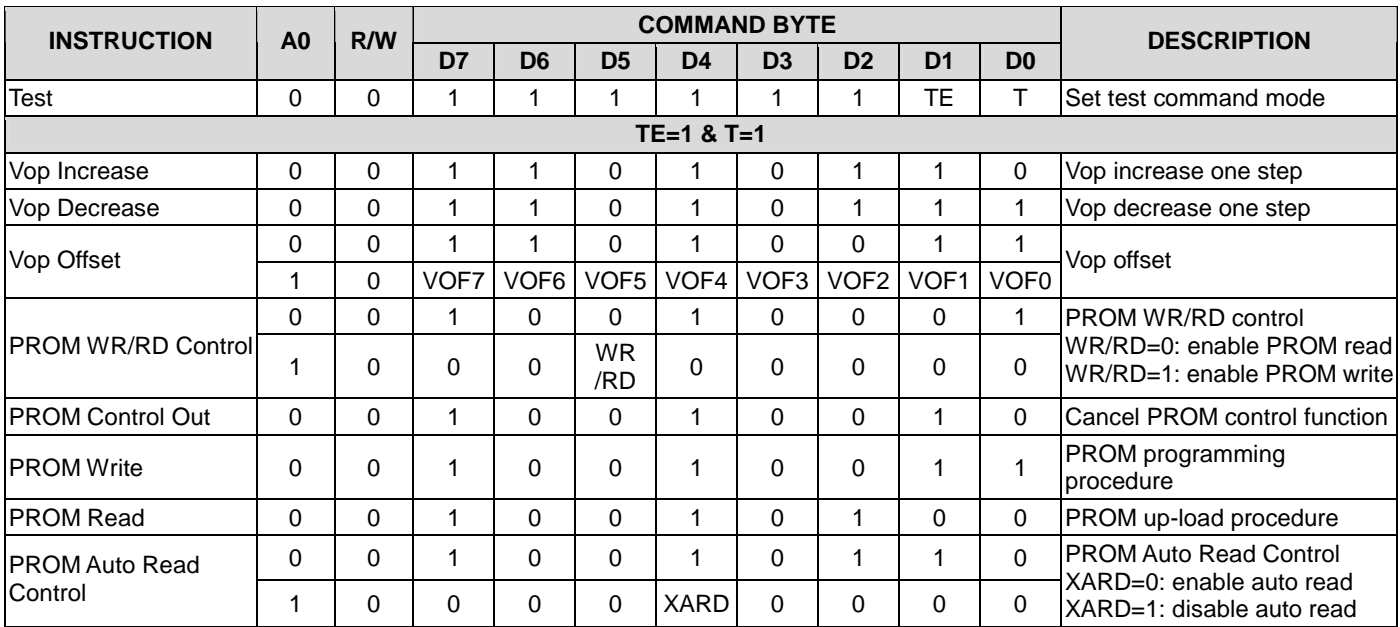

# **INSTRUCTION DESCRIPTION (PROM Function)**

# **Vop Increase**

This instruction is used to increase Vop step by one (VOF[7:0]+1).

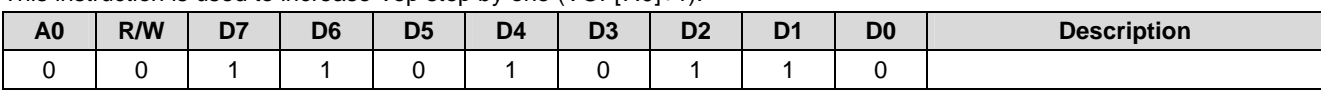

### **Vop Decrease**

This instruction is used to decrease Vop step by one (VOF[7:0]-1).

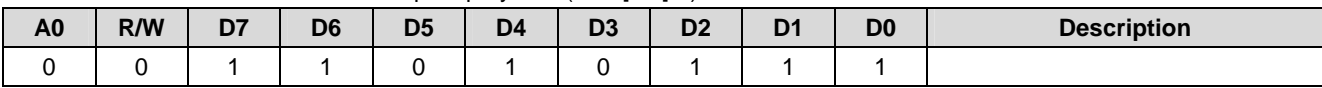

### **Vop Offset**

This instruction is changes VopOffset directly. It is not recommended to set VopOffset directly with this instruction.

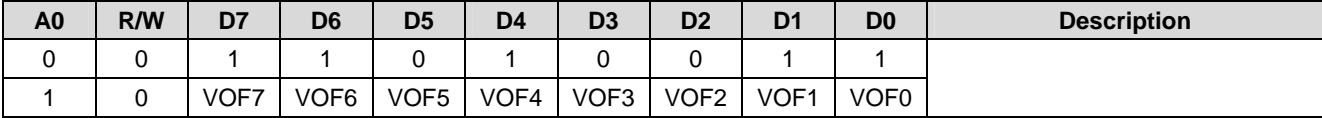

# **PROM WR/RD Control**

This instruction is used to set the status of PROM that write to PROM or read from PROM.

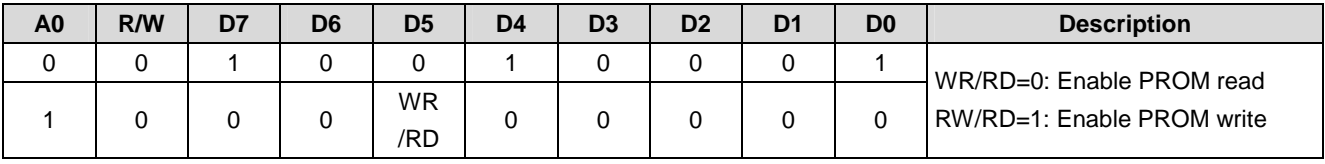

# **PROM Control Out**

This instruction is used to cancel PROM control function.

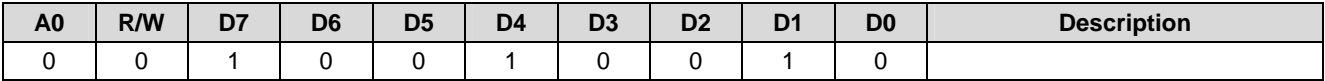

### **PROM Write**

This instruction is used to trigger PROM programming procedure.

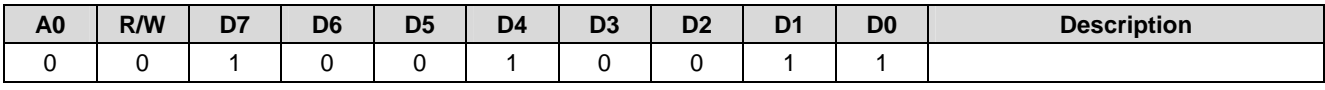

# **PROM Read**

This instruction is used to trigger PROM up-load procedure.

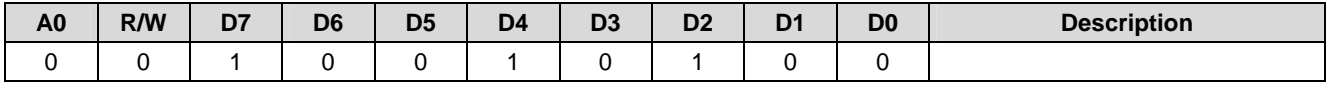

# **PROM Auto Read Control**

This instruction is used to set status of PROM auto read function is enable or disable.

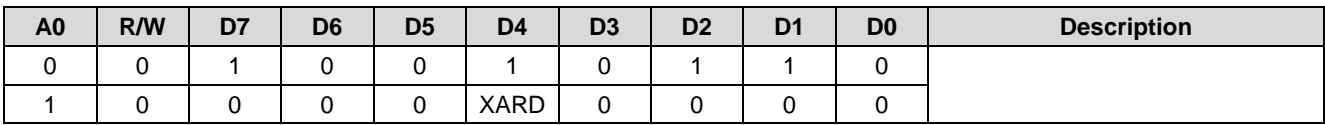

# **OPERATION FLOW**

# **System Power ON Sequence**

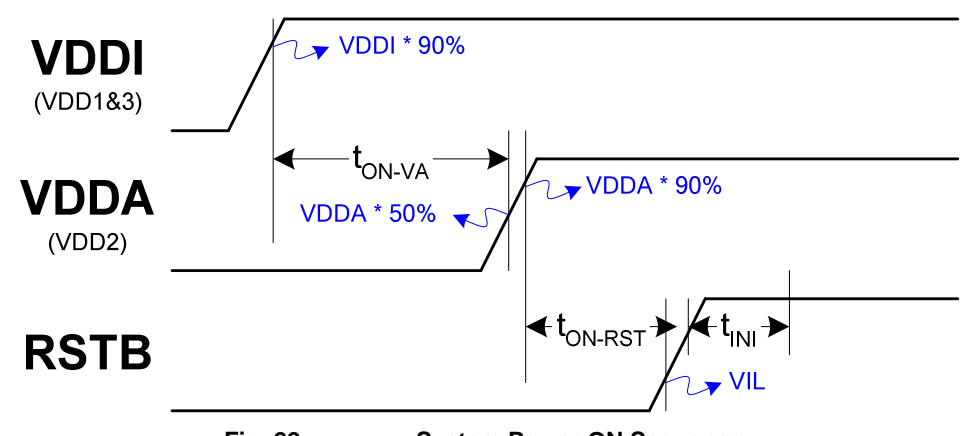

**Fig. 22 System Power ON Sequence** 

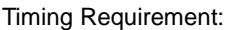

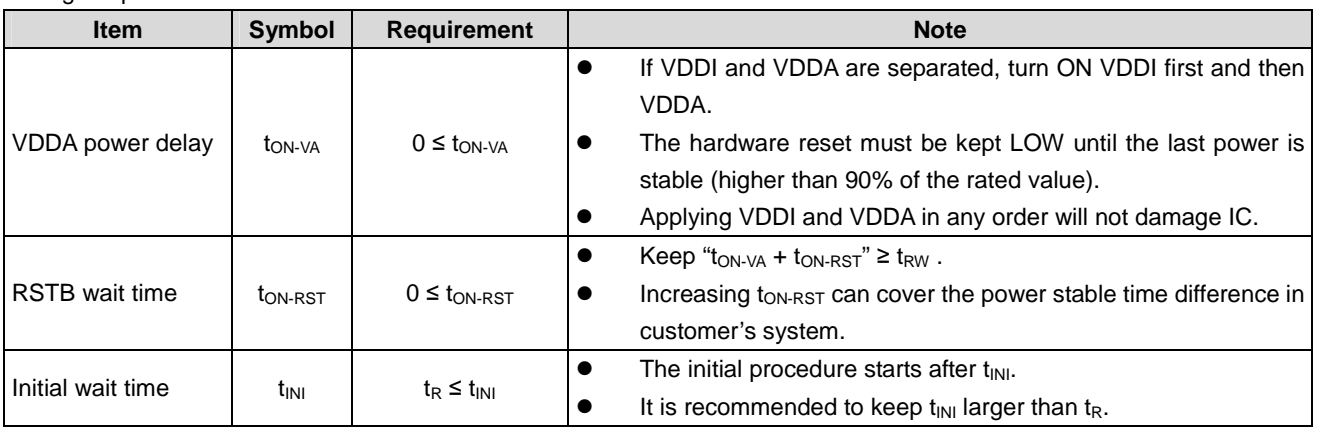

Note:

- 1. IC will NOT be damaged if either VDDI or VDDA is OFF while another is ON. The specification listed below just wants to prevent abnormal display on LCD module.
- 2. Power stable is defined as the time that the later power (VDDI or VDDA) reaches 90% of its rated voltage. The power stable-time depends on system and the time is not included in this specification (customer should consider this factor).

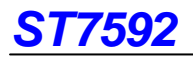

#### **Initial Flow Referential Flow**

After the system power ON, the initial flow should set the driver IC for the first display ON.

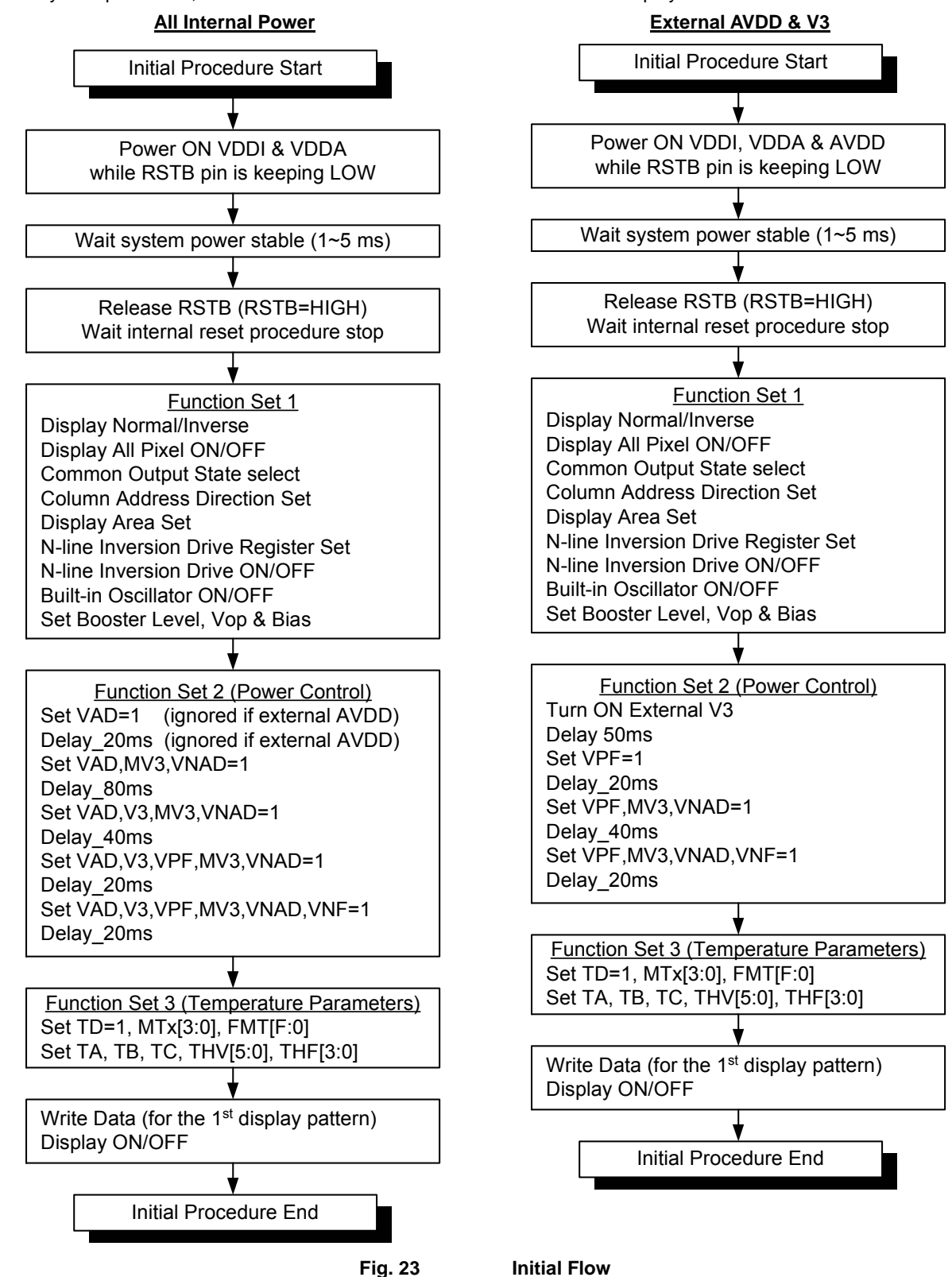

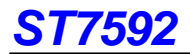

{

#### **Referential Initial Code**

The following codes are listed for quick reference. Customer should fine tune parameters according to LCD performance. void initial(void)

Reset\_ms(1); Delay\_ms(5); Write(COMMAND, 0xAE); // Display OFF Write(COMMAND, 0xEA); // Power Discharge OFF Write(COMMAND, 0xA6); // Display Inverse OFF Write(COMMAND, 0xC4); // COM Output Status Write(DATA, 0x02);  $\frac{1}{2}$  // Interlace mode, MY=0 Write(COMMAND, 0x6D); // Display Area Write(DATA, 0x20); // Duty = 1/132 duty Write(COMMAND, 0x36); // Set N-Line<br>Write(DATA, 0x08); // N-Line=( Write(COMMAND, 0xE4); // N-Line OFF Write(COMMAND, 0xAB); // OSC ON Write(COMMAND, 0xE7); // LCD Drive Method Write(DATA, 0x19); // NLFR=1 Write(COMMAND, 0xA2); // BIAS Write(DATA, 0x04); // 1/10 BIAS Write(COMMAND, 0x25); // Power Control Write(DATA, 0x20); // AVDD ON Delay\_ms(20); Write(COMMAND, 0x25); // Power Control Delay\_ms(80); Write(COMMAND, 0x25); // Power Control Delay\_ms(40); Write(COMMAND, 0x25); // Power Control Delay\_ms(20); Write(COMMAND, 0x25); // Power Control Delay\_ms(20); Write(COMMAND, 0x81); // Set EV=64h Write(DATA, 0x64); // VOP=16V Write(DATA, 0x00); Write(COMMAND, 0x4E); // TC Setting Write(COMMAND, 0x39); // TC Flag Write(DATA, 0x00); Write(DATA, 0x00); Write(COMMAND, 0x5F); // Set Frame Frequency<br>Write(DATA, 0x55); // fFR=80Hz in all tem Write(DATA,  $0x19$ );  $\frac{1}{10}$  TA = -15 degree Write(DATA,  $0x2D$ );  $\angle$  // TB = 5 degree Write(DATA,  $0x55$ );  $\sqrt{1}$  TC = 45 degree WriteCom(0xED);  $\frac{1}{2}$  // Temp. Hysteresis Value (thermal sensitivity)

Write(COMMAND, 0xA4); // Disable Display All Pixel ON Write(COMMAND, 0xA0); // Column Address Direction: MX=0  $Write(DATA, 0x00);$  // Start Point =  $0(COMO - COM3)$ Write(COMMAND, 0x84); // Display Data Input Direction: Column // N-Line=(8+1)x4=36 Write(DATA, 0x26); // AVDD, MV3 & NAVDD ON Write(DATA, 0x36); // AVDD, MV3, NAVDD & V3 ON Write(DATA, 0x3E); // AVDD, MV3, NAVDD, V3 & VPF ON Write(DATA, 0x3F); // AVDD, MV3, NAVDD, V3, VPF & VNF ON Write(COMMAND, 0x69); // Temperature Detection ON Write(DATA, 0x00);  $\frac{1}{2}$  0mV/°C, should be adjusted by customer Write(DATA, 0x00);  $\frac{1}{2}$  0mV/°C, should be adjusted by customer Write(DATA, 0x00);  $\frac{1}{2}$  // 0mV/°C, should be adjusted by customer Write(DATA, 0x00);  $\frac{1}{2}$  // 0mV/°C, should be adjusted by customer Write(DATA, 0x00);  $\frac{1}{2}$  // 0mV/°C, should be adjusted by customer Write(DATA, 0x00);  $\frac{1}{2}$  // 0mV/°C, should be adjusted by customer Write(DATA, 0x00);  $\frac{1}{2}$  // 0mV/°C, should be adjusted by customer Write(DATA, 0x00);  $\frac{1}{2}$  0mV/°C, should be adjusted by customer  $\frac{1}{16}$  fFR=80Hz in all temperature range Write(DATA, 0x55);  $\frac{1}{10}$  should be adjusted by customer Write(COMMAND, 0xEC); // FR Compensation Temp. Range

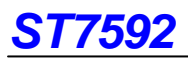

}

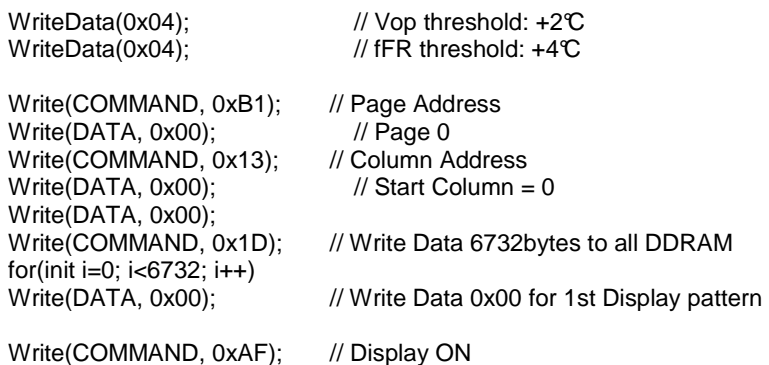

This initial code is used for the applications with all internal power circuits. The internal power sequence is shown below:

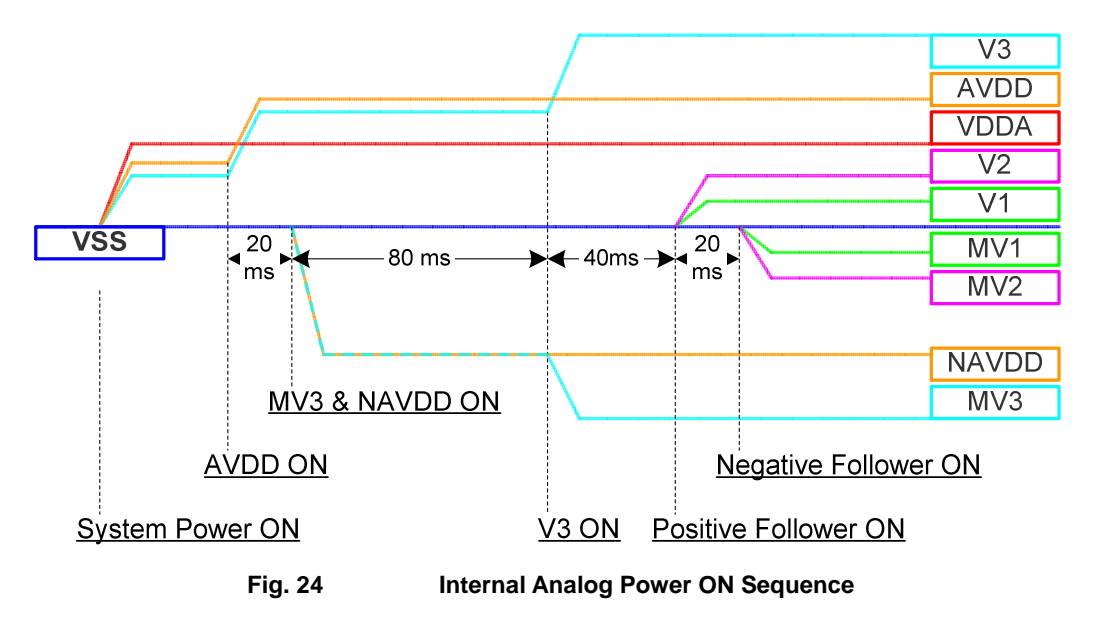

# **Power Saving Flow**

### **Referential Flow**

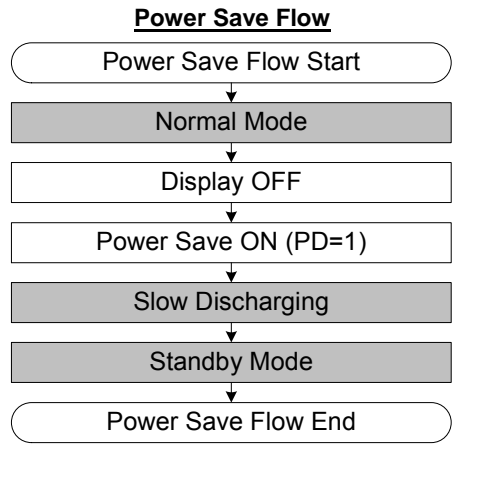

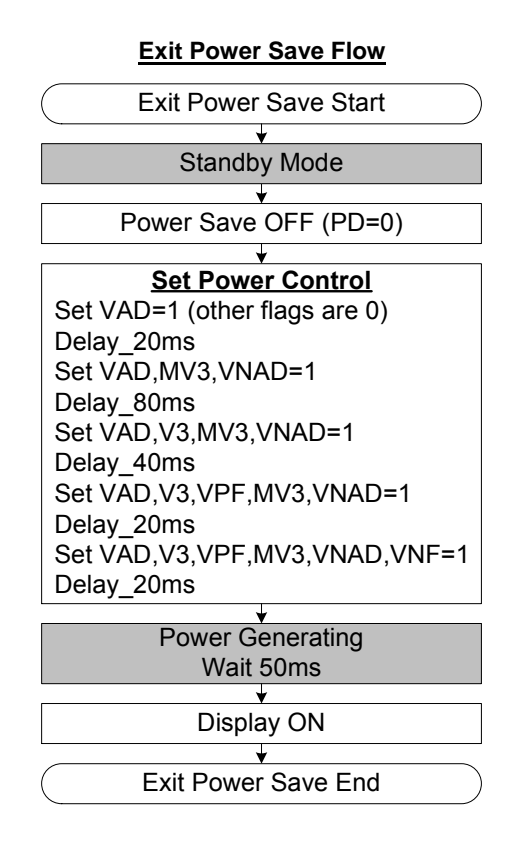

Note: For external power application, please refer to the initial flow for the correct Power Control sequence.

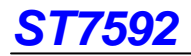

### **Power OFF**

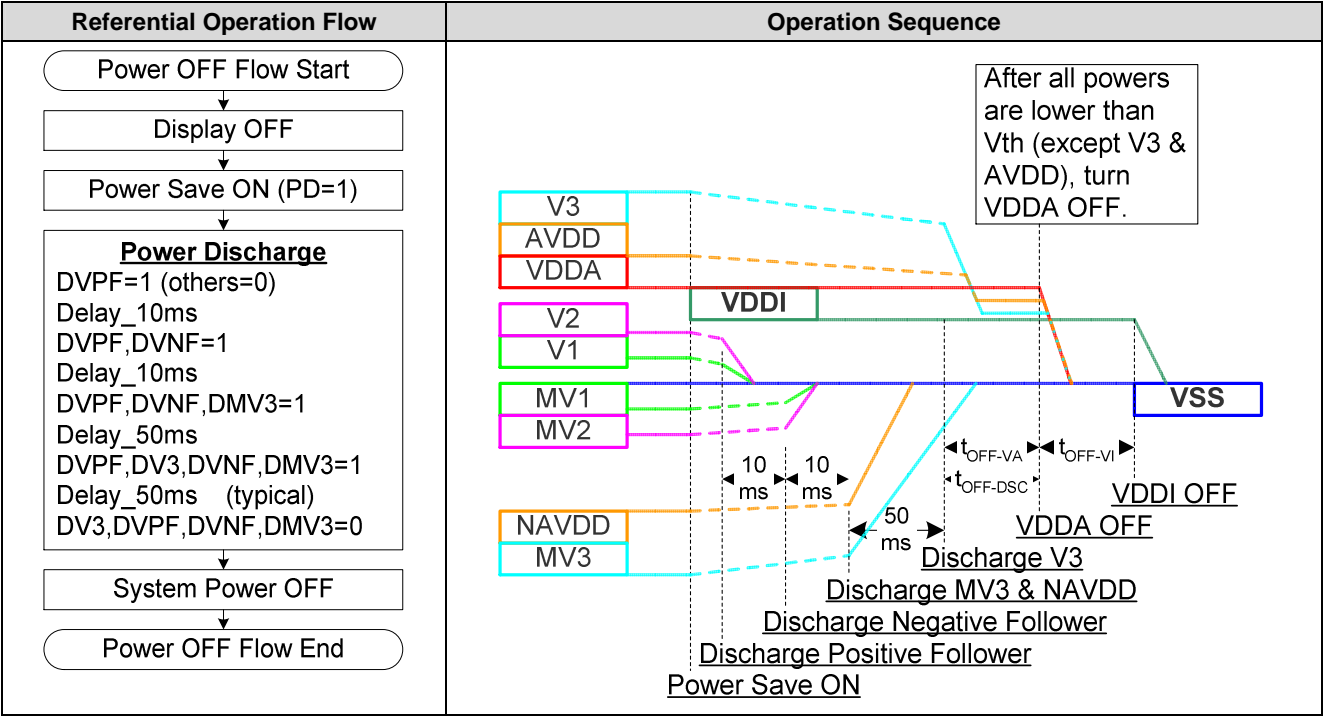

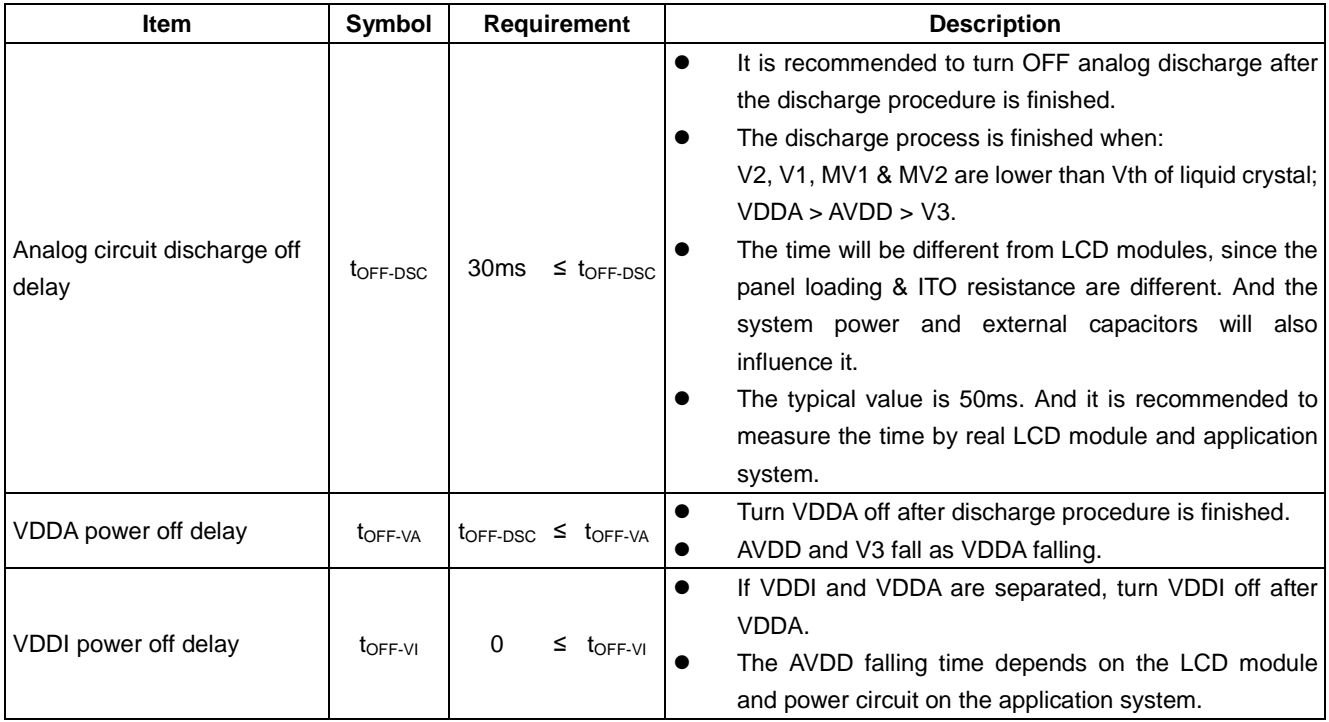

### **PROM Operation Referential PROM Program Flow**

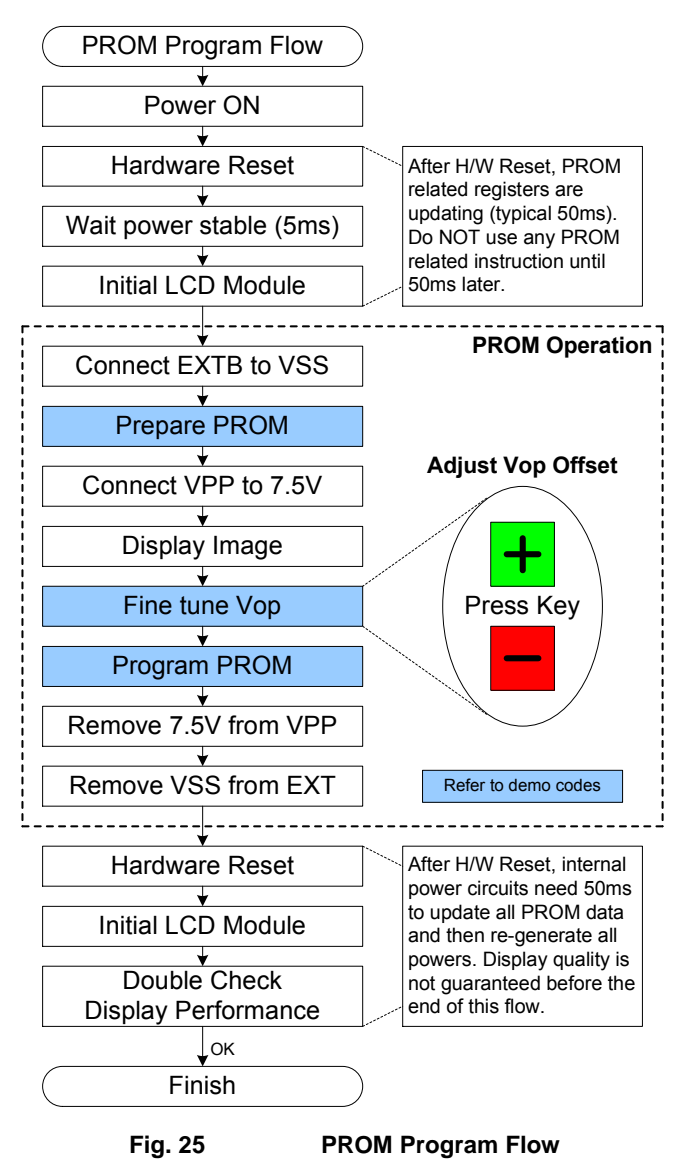

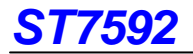

#### **Referential PROM Operation Code**

void PreparePROM (void) { //---------- Preset PROM mode before Programming PROM ---------- Write(COMMAND, 0xFF);  $\sqrt{C}$  // Enter PROM Test Mode Write(COMMAND, 0x96); Write(DATA, 0x10); // Disable Auto-Load Write(COMMAND, 0x94);  $\frac{1}{2}$  // Load Programmed data into Register Delay\_ms(50); PROM\_LED(ON);  $\sqrt{GPIO}$  control LED ON // Reserved for PROM indicator of 7.5V switch (ON) } void FineTuneVop (void)

{ //---------- Fine tune Vop with "+" & "-" buttons ---------- Write(COMMAND, 0xD6);  $\frac{1}{\sqrt{W}}$  Write command 0xD6 if "+" button is pressed or // Vop increase 1 step (VopOffset+1) Write(COMMAND, 0xD7); // Write command 0xD7 if "-" button is pressed // Vop decrease 1 step (VopOffset-1)

}

void ProgramPROM (void)

{ //---------- Program PROM after VopOffset is adjusted ----------

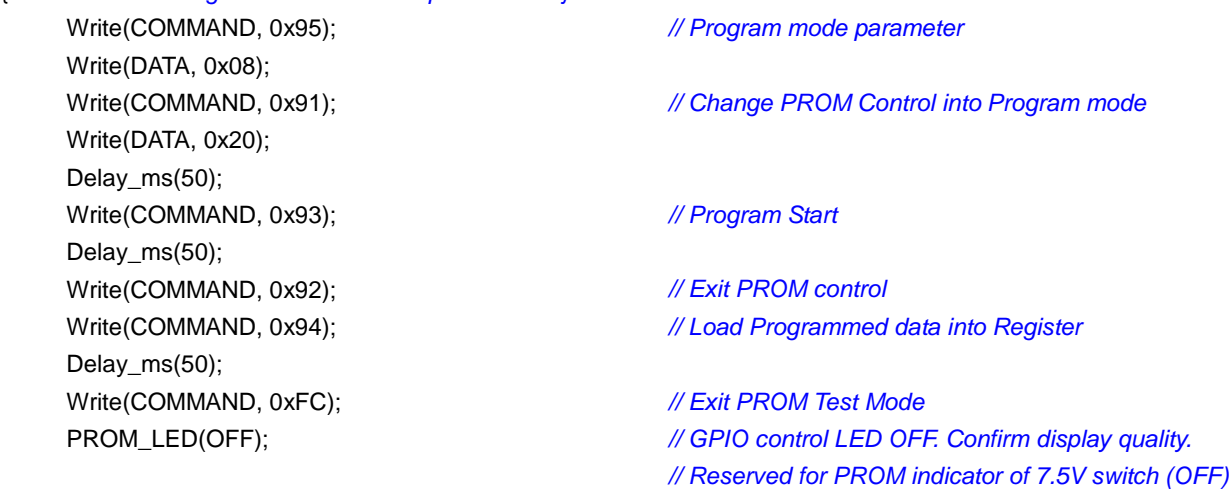

}

Note:

- 1. If Vop is incorrect and display performance is not accepted after PROM programmed, please redo this flow again to fine tune Vop again.
- 2. Each press on the "+" or "-" key should execute one command 0xD6 (0xD7) to adjust VopOffset one step up (down).
- 3. Do not have the backlight closed to IC, because the temperature compensation is turned ON during the burning process. The backlight may heat IC and influence the altitude of Vop.
- 4. This flow (Burning Flow) is used for LCM assembler.
- 5. PROM can be written 3 times.

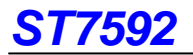

The programmed VopOffset parameter can be read out by the following codes.

- void ReadVopOffset (void)
- { //---------- Read VopOffset from PROM Register ----------

byte VopOffset;  $\blacksquare$  // Allocate 1 byte for VopOffset Write(COMMAND, 0xFF);  $\#$  // Enter Test mode Write(COMMAND, 0x91);  $\frac{1}{2}$  // Set PROM Control to Download mode Write(DATA, 0x00); Delay\_ms(50); Write(COMMAND, 0x94);  $\frac{1}{2}$  // Load Programmed data into Register Delay\_ms(50); Write(COMMAND, 0x92); // Exit PROM control Write(COMMAND, 0x34);  $\#$  // Set PROM Read to byte mode (VopOffset) Write(DATA, 0x03); Write(COMMAND, 0x35);  $\sqrt{25}$  // Execute PROM Read (byte read) VopOffset = Read\_LCD(1,PROM); // LCD interface read 1-byte without dummy read DisplayPROM(VopOffset);  $\frac{1}{2}$  Display VopOffset to screen Write(COMMAND, 0x92); // Exit PROM control Write(COMMAND, 0xFC);  $\frac{1}{\sqrt{2}}$  // Exit Test mode

}

# **HANDLING**

Inputs and outputs are protected against electrostatic discharge in normal handling. However, to be totally safe, it is desirable to take normal precautions appropriate to handling MOS devices.

# **ABSOLUTE MAXIMUM RATINGS**

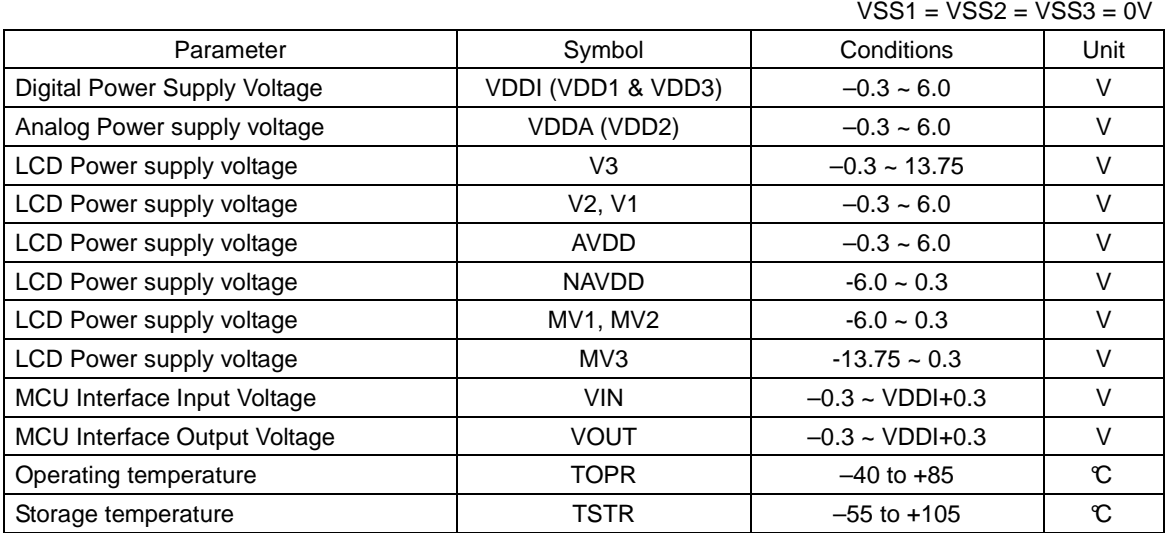

Note:

- 1. All voltages are respect to VSS1 unless otherwise noted (VSS1=VSS2=VSS3).
- 2. Stresses exceed the ranges listed above may cause permanent damage to IC.
- 3. Parameters are valid over operating temperature range unless otherwise specified.
- 4. Insure the voltage levels always match the correct relation (except Power ON and Power OFF sequence): V3 > AVDD > V2 > V1 > VSS2 > MV1 > MV2 > NAVDD > MV3
- 5. Stresses exceed the ABSOLUTE MAXIMUM RATINGS listed above may cause permanent damage to IC. These ratings are stress only. IC should be operated under DC/AC Characteristics condition for normal operation. If this condition is not met. IC operation may be error and the reliability may be deteriorated.

# **DC CHARACTERISTICS**

VSS1=VSS2=VSS3 = 0V and Ta =  $-40 \sim 85 \text{ C}$ , unless otherwise sp ecified.

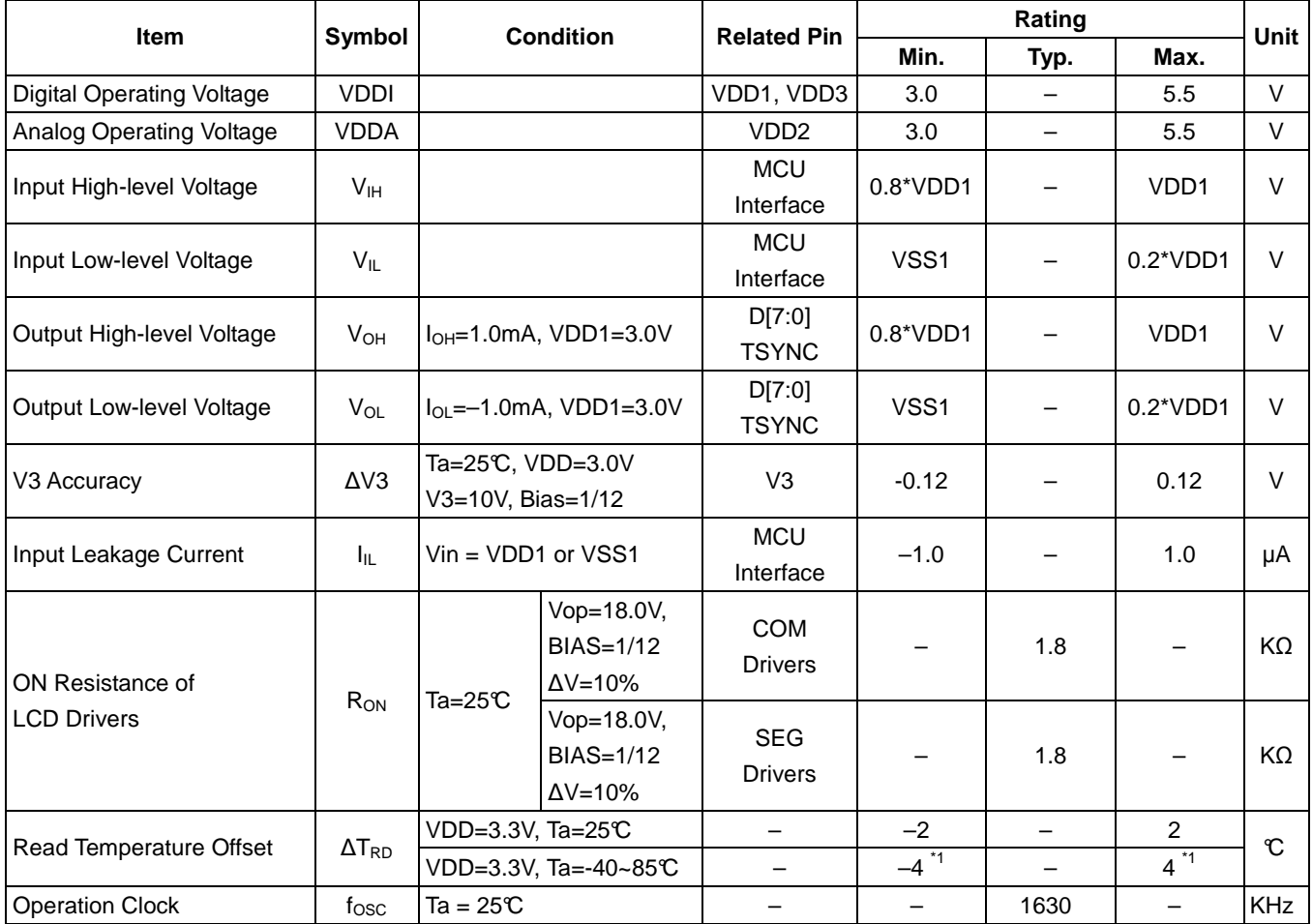

Note:

 $\blacktriangleright$ Temperature accuracy is for reference only now. The target for all temperature range is +/- 4°C and it is still under yield improvement stage.

The current consumed by whole IC (bare die) with internal power system:

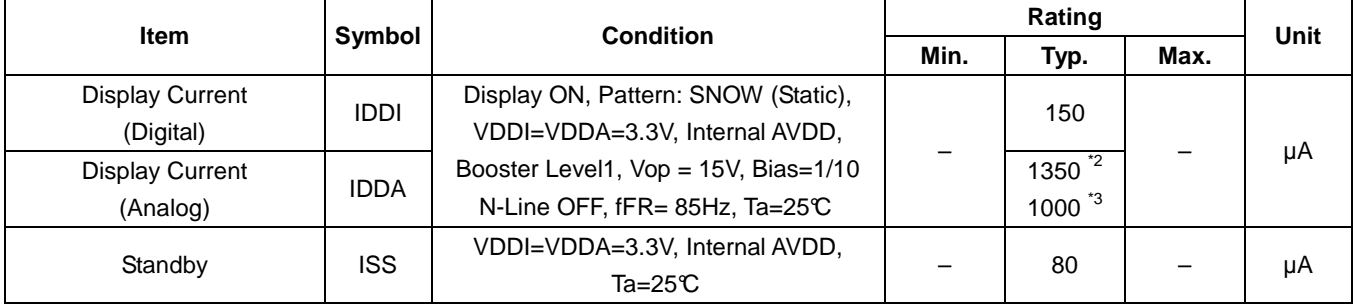

Note:

1. The current is DC characteristic of a "Bare Chip".

2. Current of ST7592-G2

3. Current of ST7592-G2-B1

# **TIMING CHARATERISTIC**

**System Bus Timing for 8080 MCU Interface** 

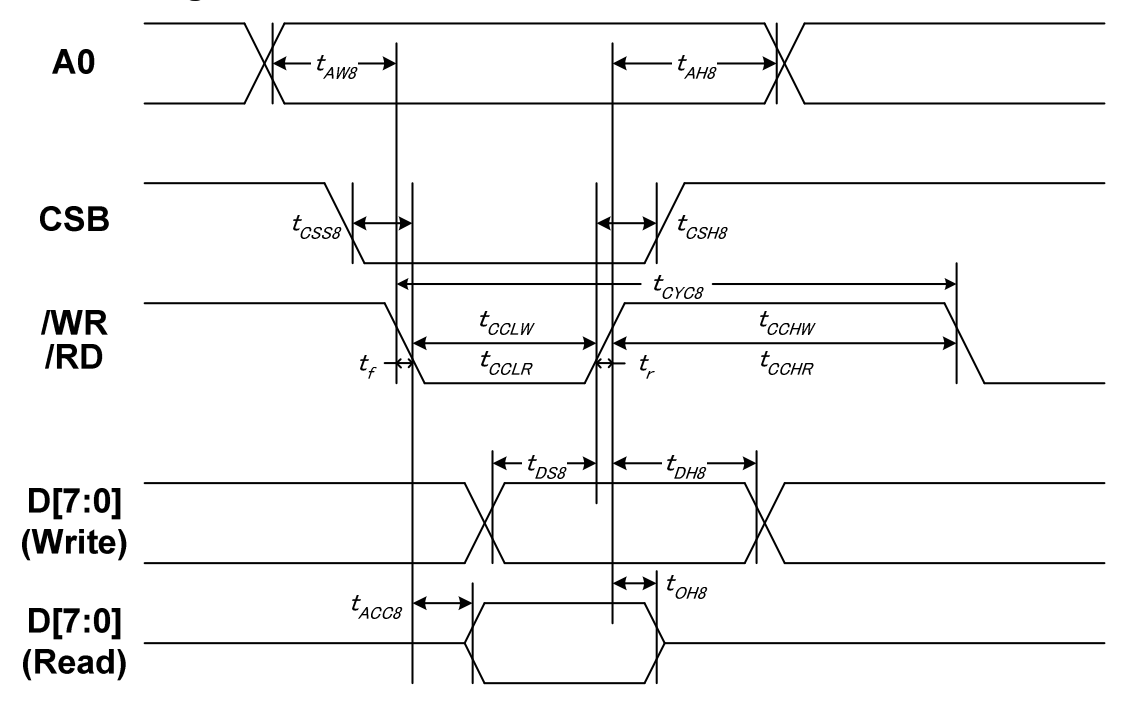

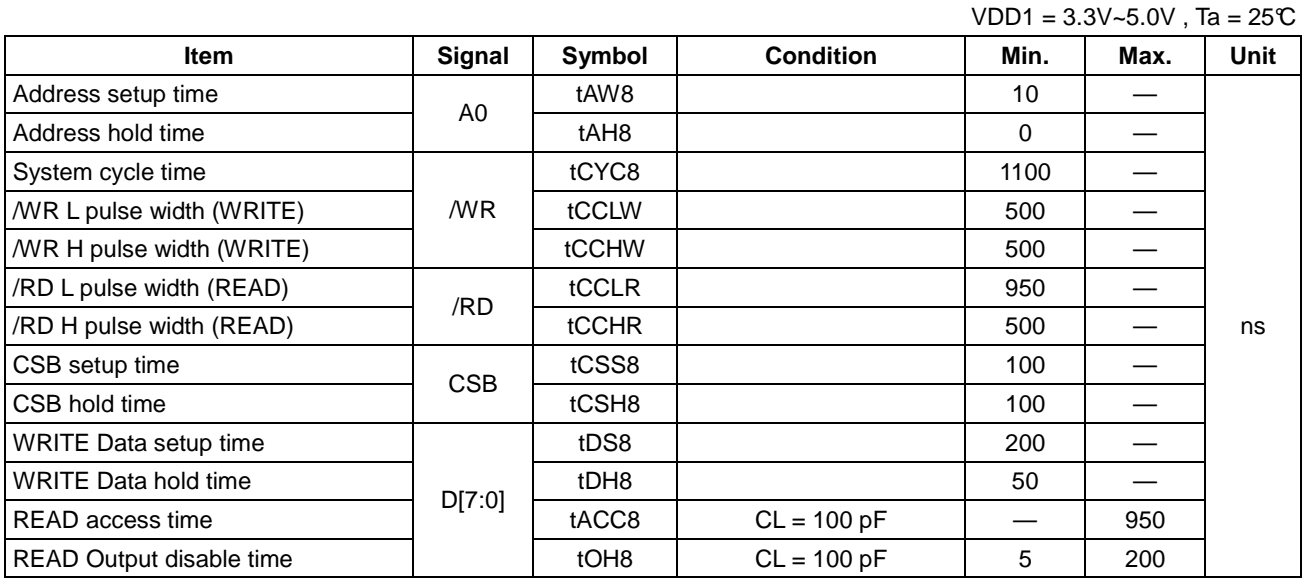

Note:

1. The input signal rise time and fall time (tr, tf) is specified at 15 ns or less. When the system cycle time is extremely fast,  $(tr + tf) \le (tCYC8 - tCCLW - tCCHW)$  for  $(tr + tf) \le (tCYC8 - tCCLR - tCCHR)$  are specified.

2. All timing is specified using 20% and 80% of VDD1 as the reference.

3. tCCLW and tCCLR are specified as the overlap between CSB being "L" and /WR and /RD being at the "L" level. CSB and /WR (or /RD) cannot act at the same time and CSB should be 100ns widther than /WR (or /RD).

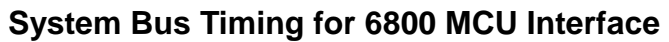

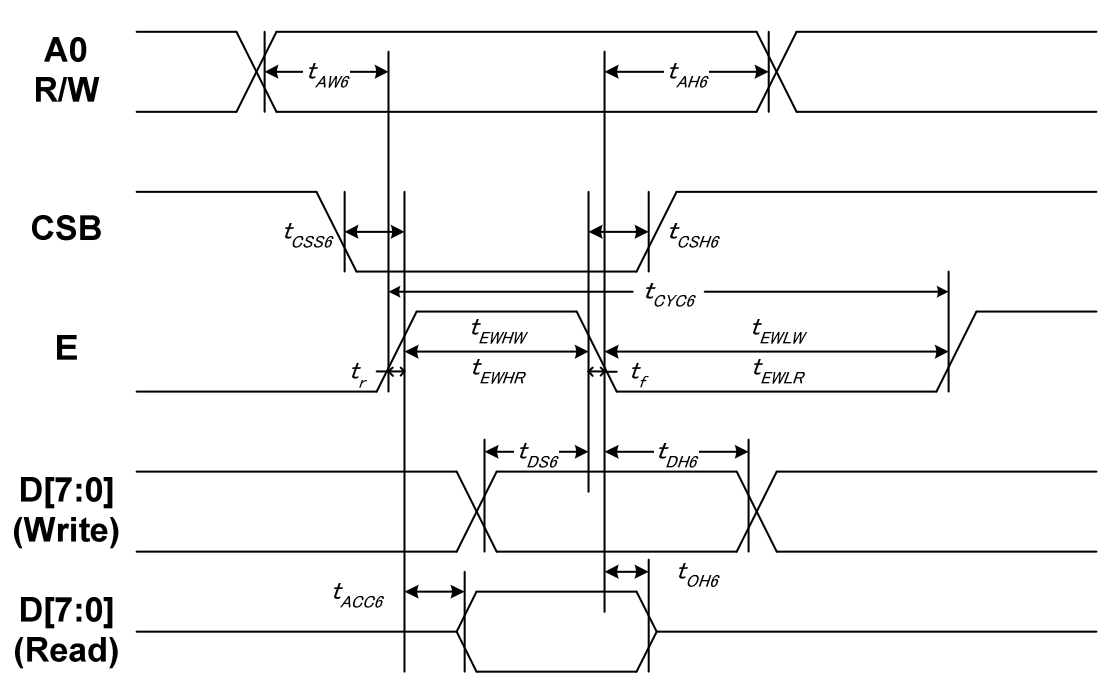

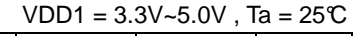

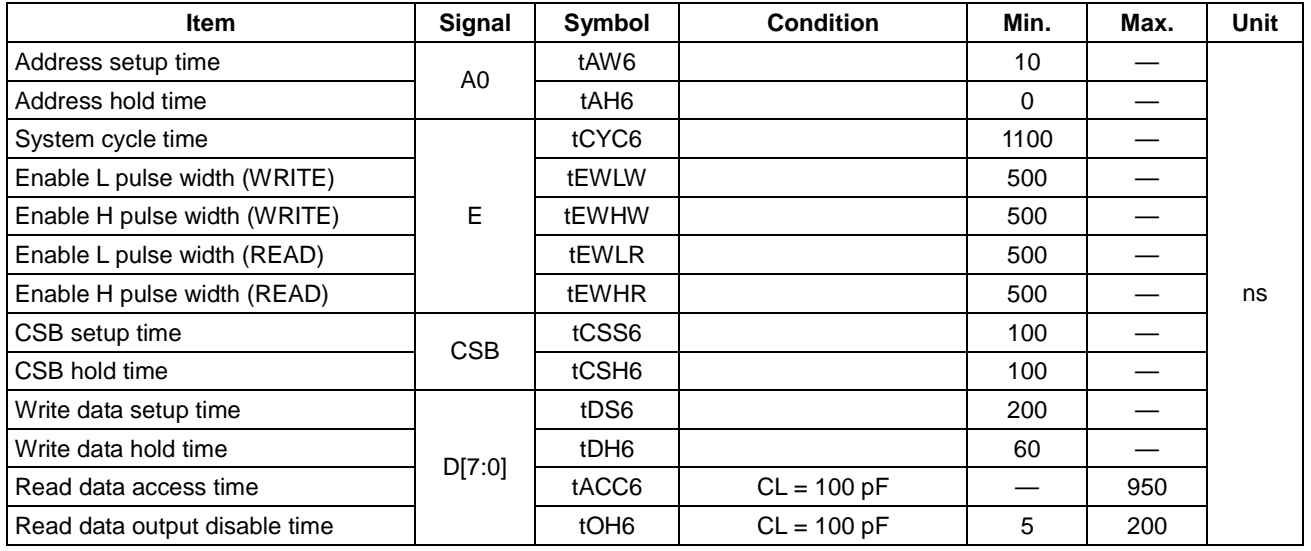

Note:

1. The input signal rise time and fall time (tr, tf) is specified at 15 ns or less. When the system cycle time is extremely fast,  $(tr + tf) \leq (tCYC6 - tEWLW - tEWHW)$  for  $(tr + tf) \leq (tCYC6 - tEWLR - tEWHR)$  are specified.

2. All timing is specified using 20% and 80% of VDD1 as the reference.

3. tEWLW and tEWLR are specified as the overlap between CSB being "L" and E. CSB and E cannot act at the same time and CSB should be 100ns widther than E.

# **System Bus Timing for 4-Line SPI MCU Interface**

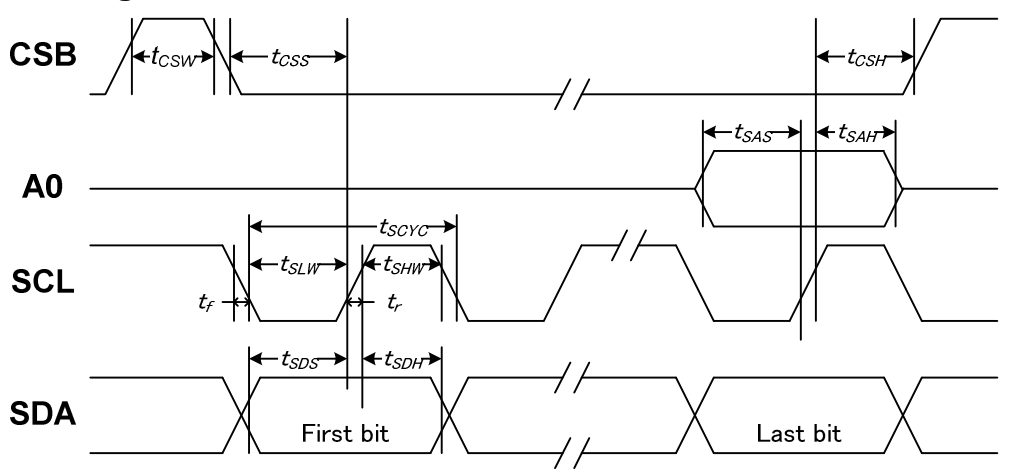

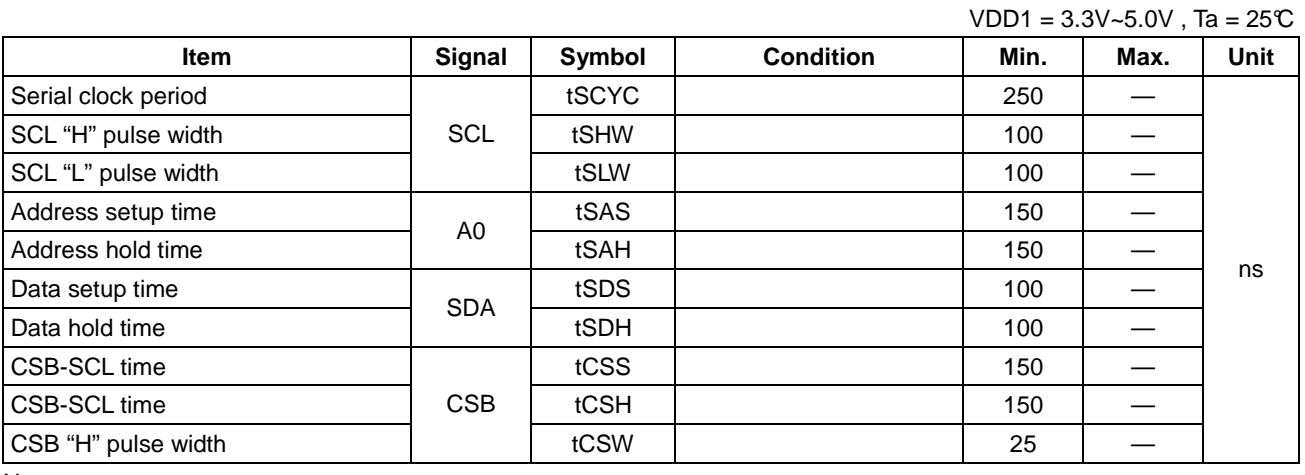

Note:

1. The input signal rise and fall time (tr, tf) are specified at 15 ns or less.

2. All timing is specified using 20% and 80% of VDD1 as the standard.

# **System Bus Timing for 3-Line SPI MCU Interface**

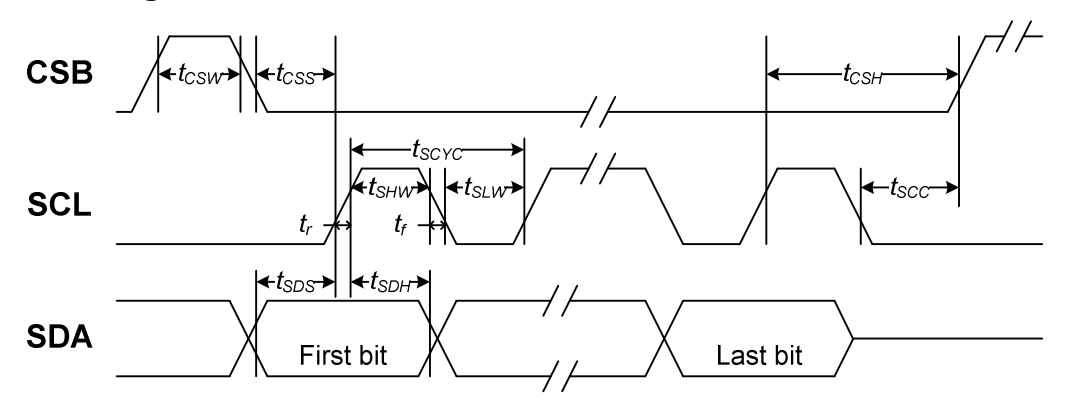

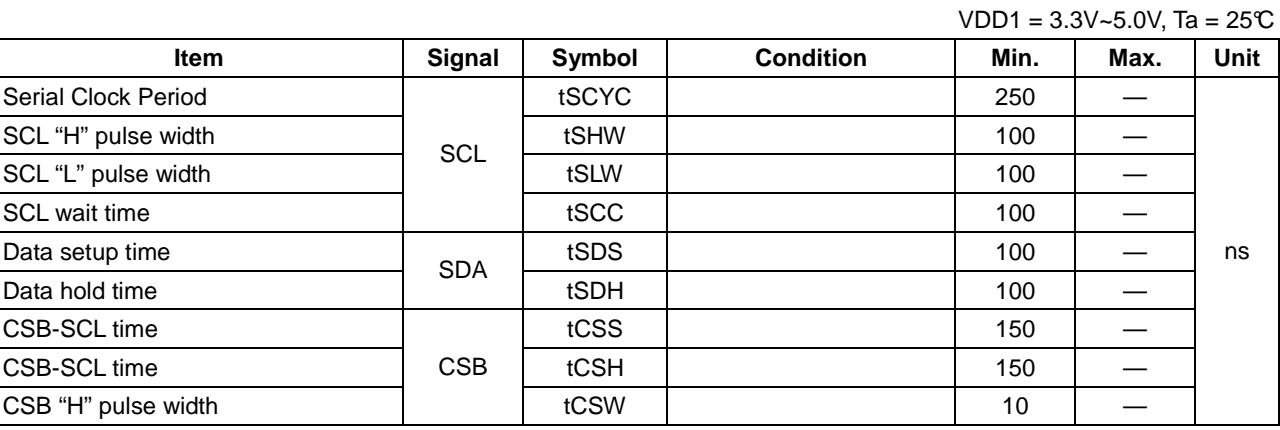

Note:

1. The input signal rise and fall time (tr, tf) are specified at 15 ns or less.

2. All timing is specified using 20% and 80% of VDD1 as the standard.

# **Reset Timing**

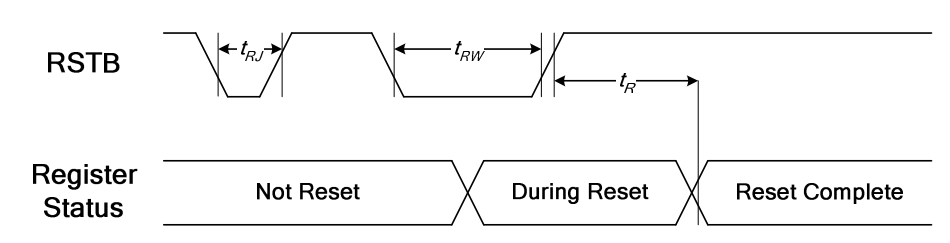

 $VDD1 = 3.3V - 5.0V$ . Ta = 25°C

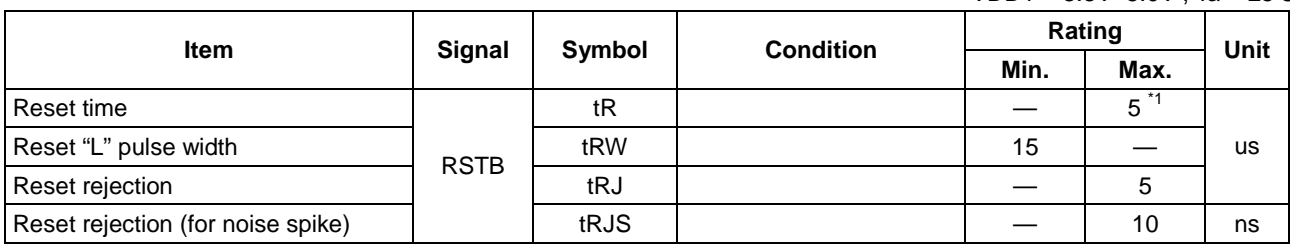

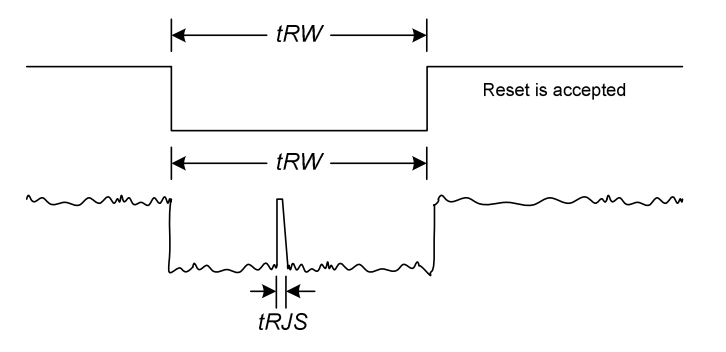

#### Note:

- 1. For PROM related operation, it takes 50ms at least for PROM Registers to load PROM contents. Do NOT use any PROM related command during this period.
- 2. When the system issues a RSTB LOW pulse, the reset procedure of IC will start if the LOW pulse is longer than tRW specified above. If the LOW pulse is less than tRJ specified above, the reset procedure of IC will not start. If the LOW pulse is longer than tRJ and less than tRW, the reset procedure of IC is not guaranteed.

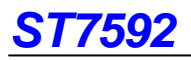

# **LCD LAYOUT GUIDE**

# **Application Circuit**

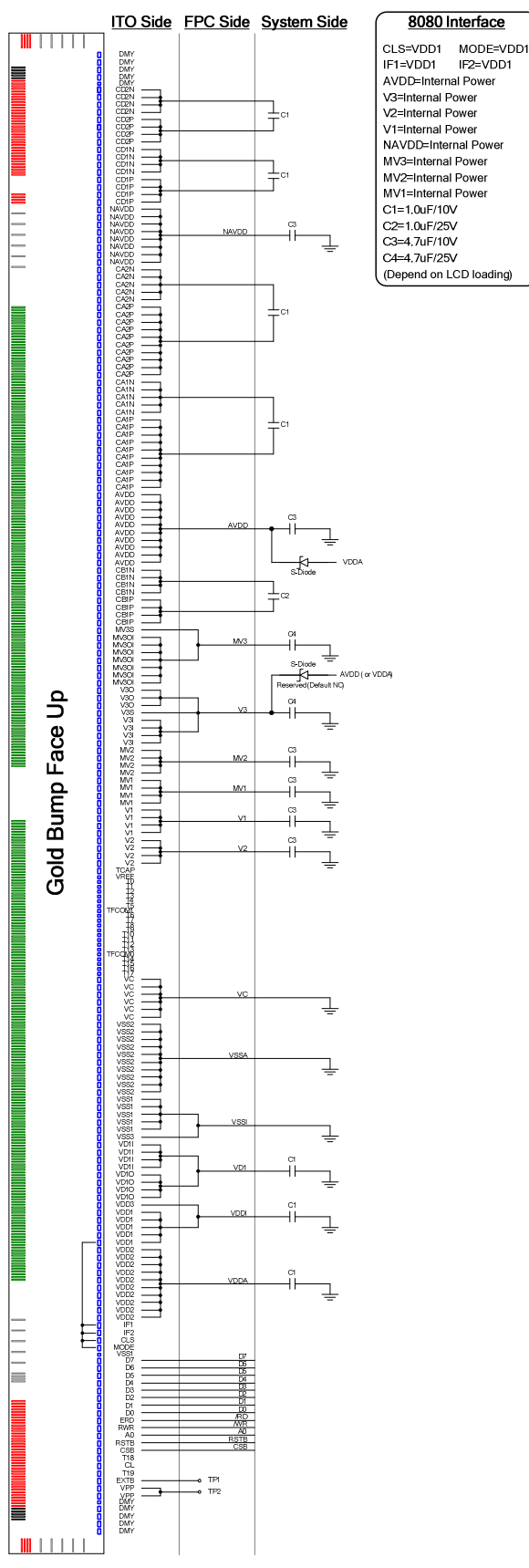

### **Parallel 8080 Interface Parallel 6800 Interface**

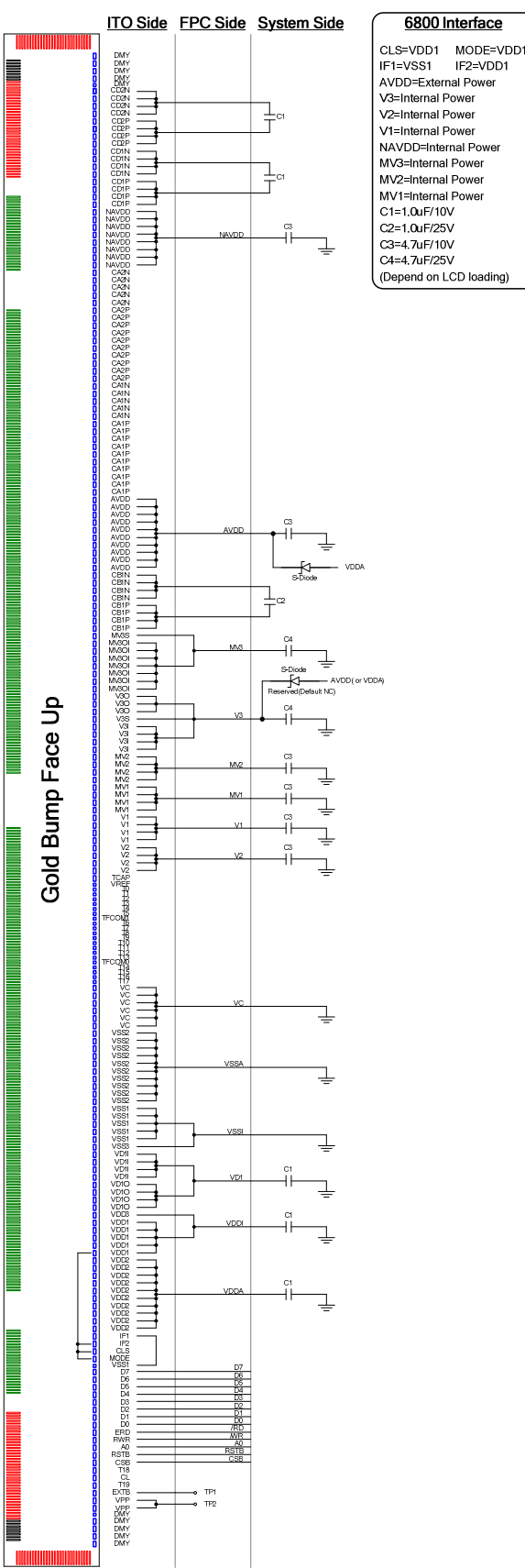

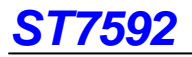

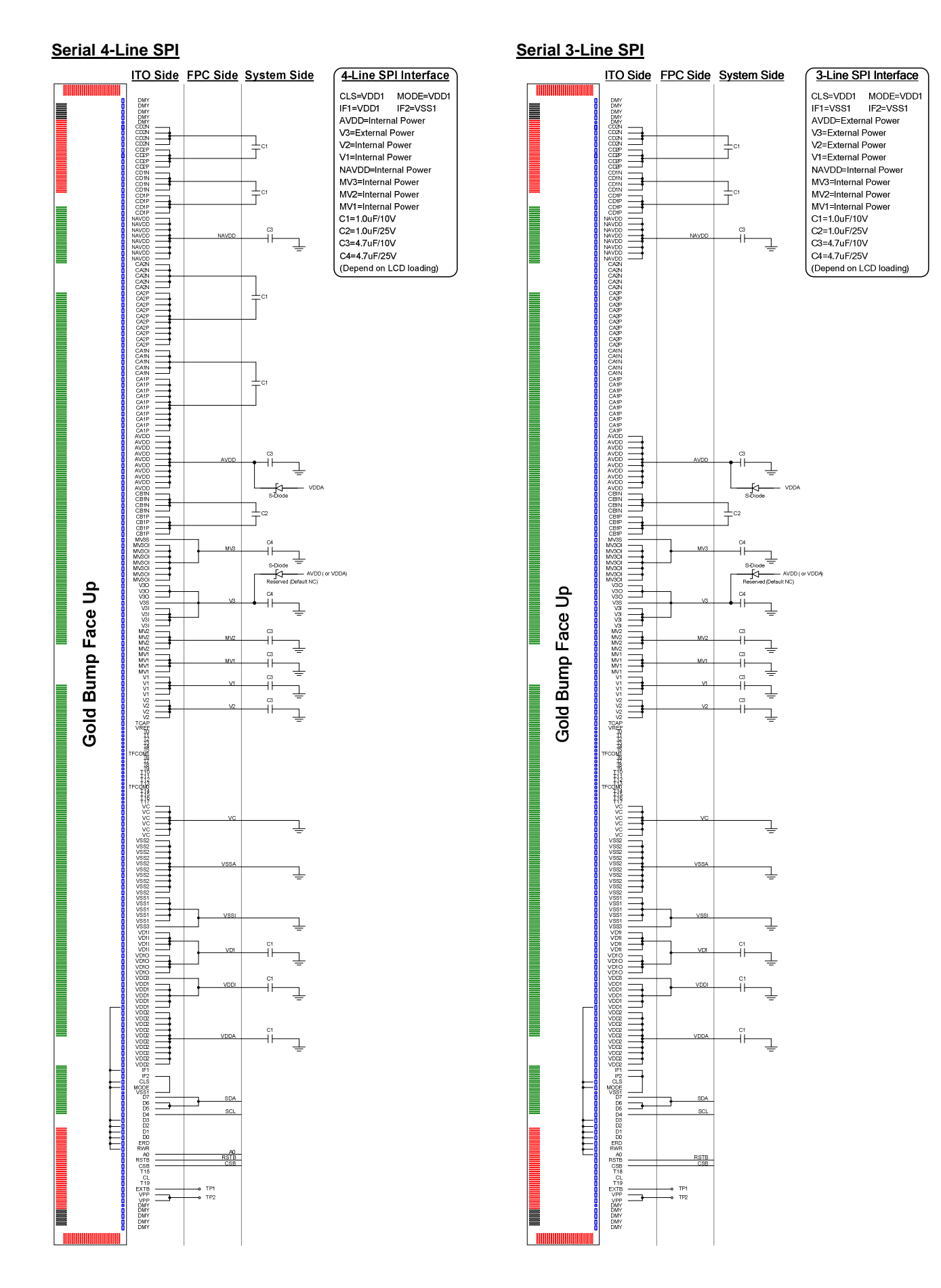
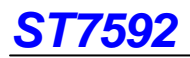

## **ITO Layout Suggestion**

The ITO layout suggestion is shown as below:

**For V3, MV3, VD1, VSS and VDD**

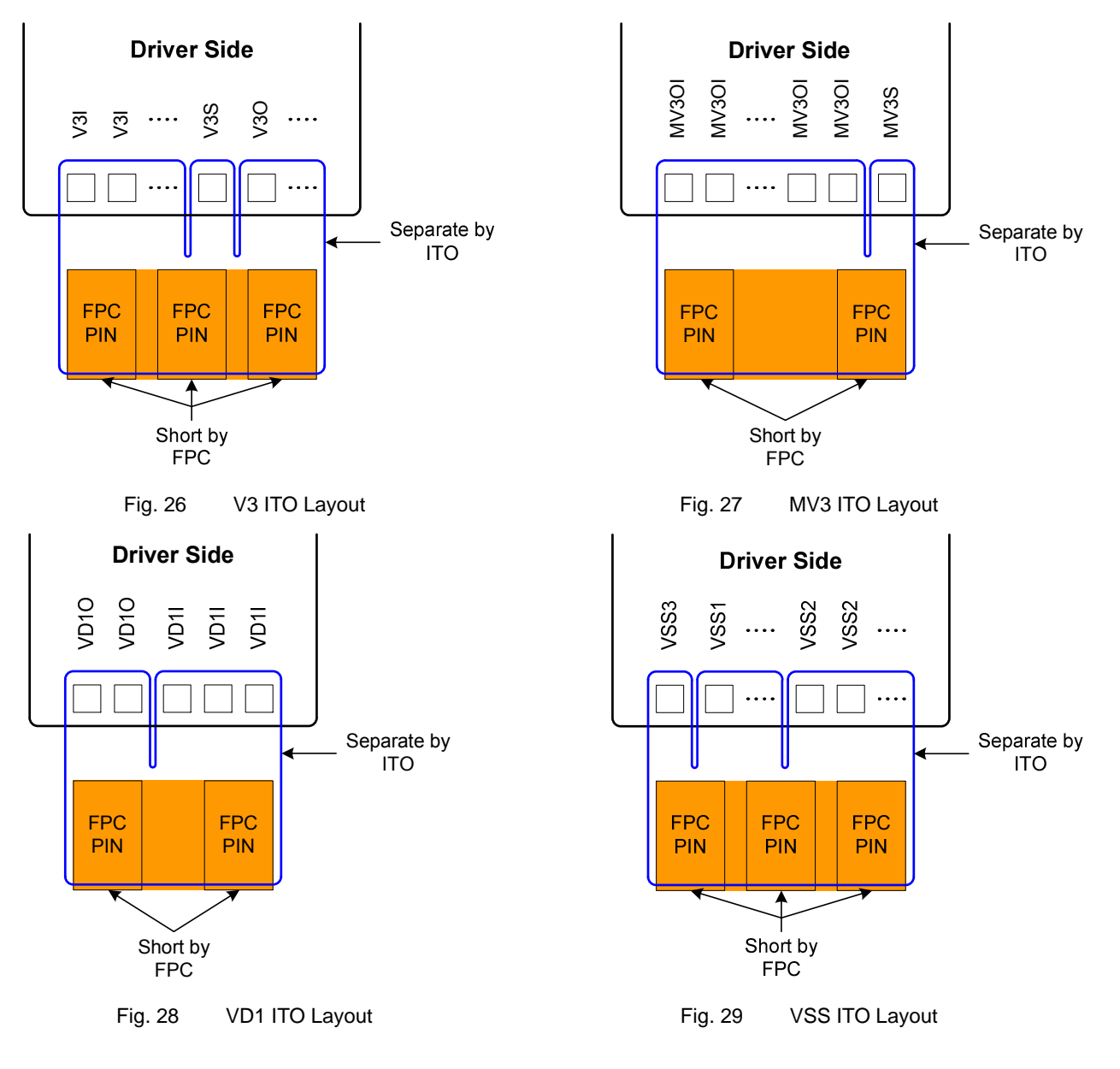

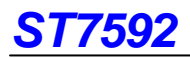

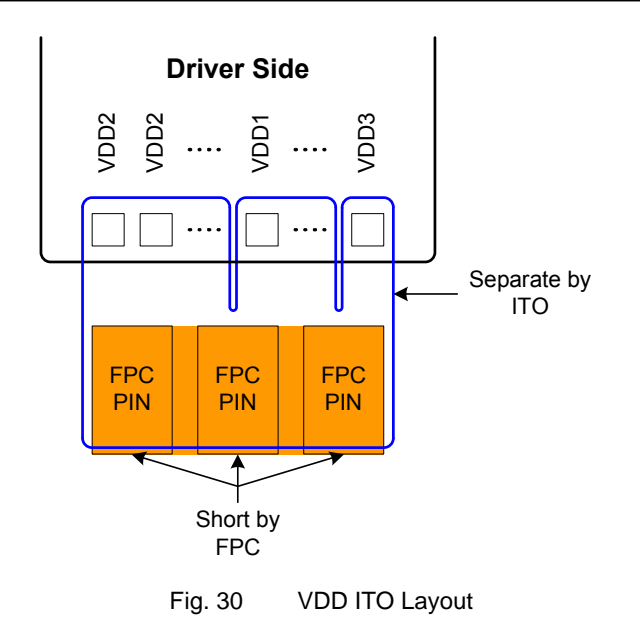

## **For VPP**

This is the power source for programming the internal PROM. If the ITO resistance is too high, the operation current will cause the voltage drop while programming PROM. Please try to keep the ITO resistance as low as possible.

## **ITO Resistance**

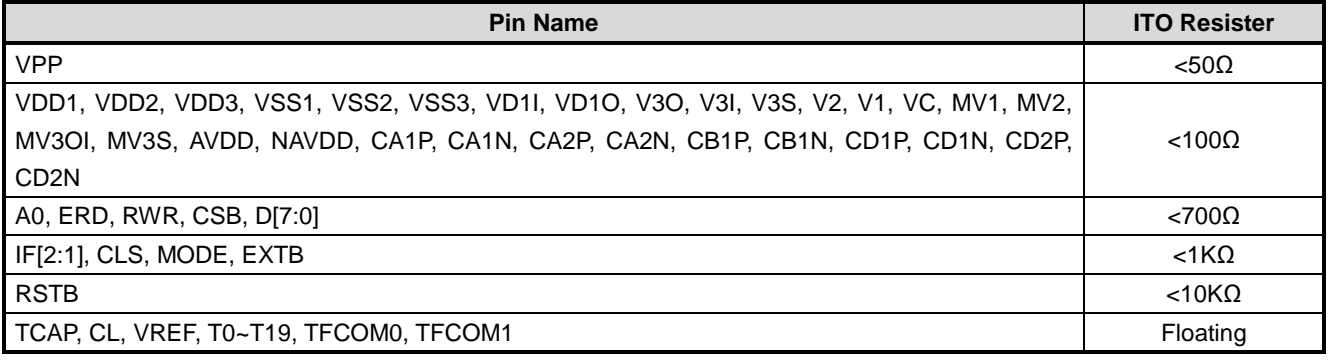

Note:

- 1. Make sure that the ITO resistance of COM0 ~ COM131 is equal, and so is it of SEG0 ~ SEG395.
- 2. These Limitations include the bottleneck of ITO layout.
- 3. The ITO layout suggestions are listed above.
- 4. The resistance of RSTB is 2KΩ~5KΩ generally. It can be the combination of ITO and external resistor.

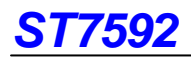

## **REVERSION HISTORY**

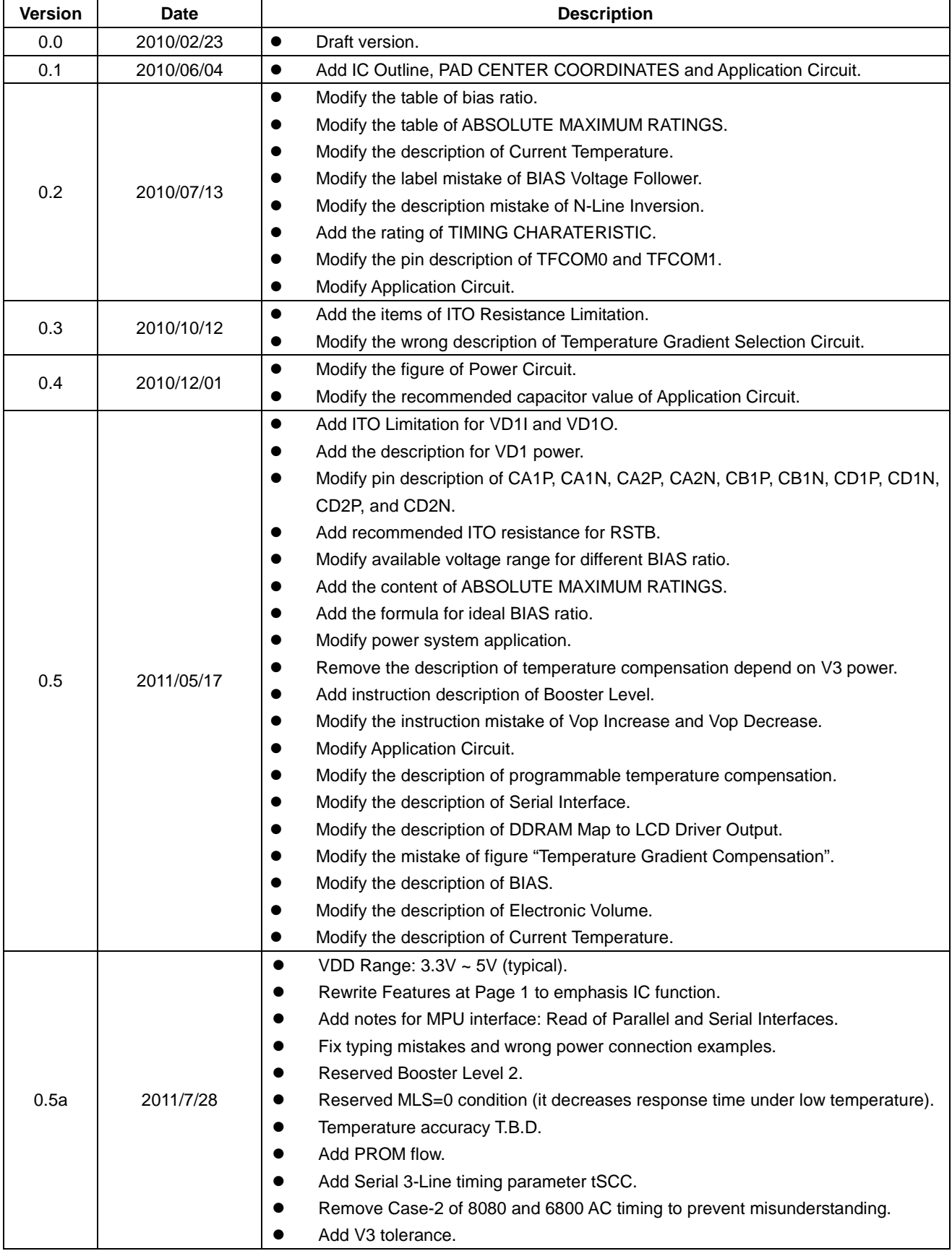

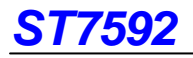

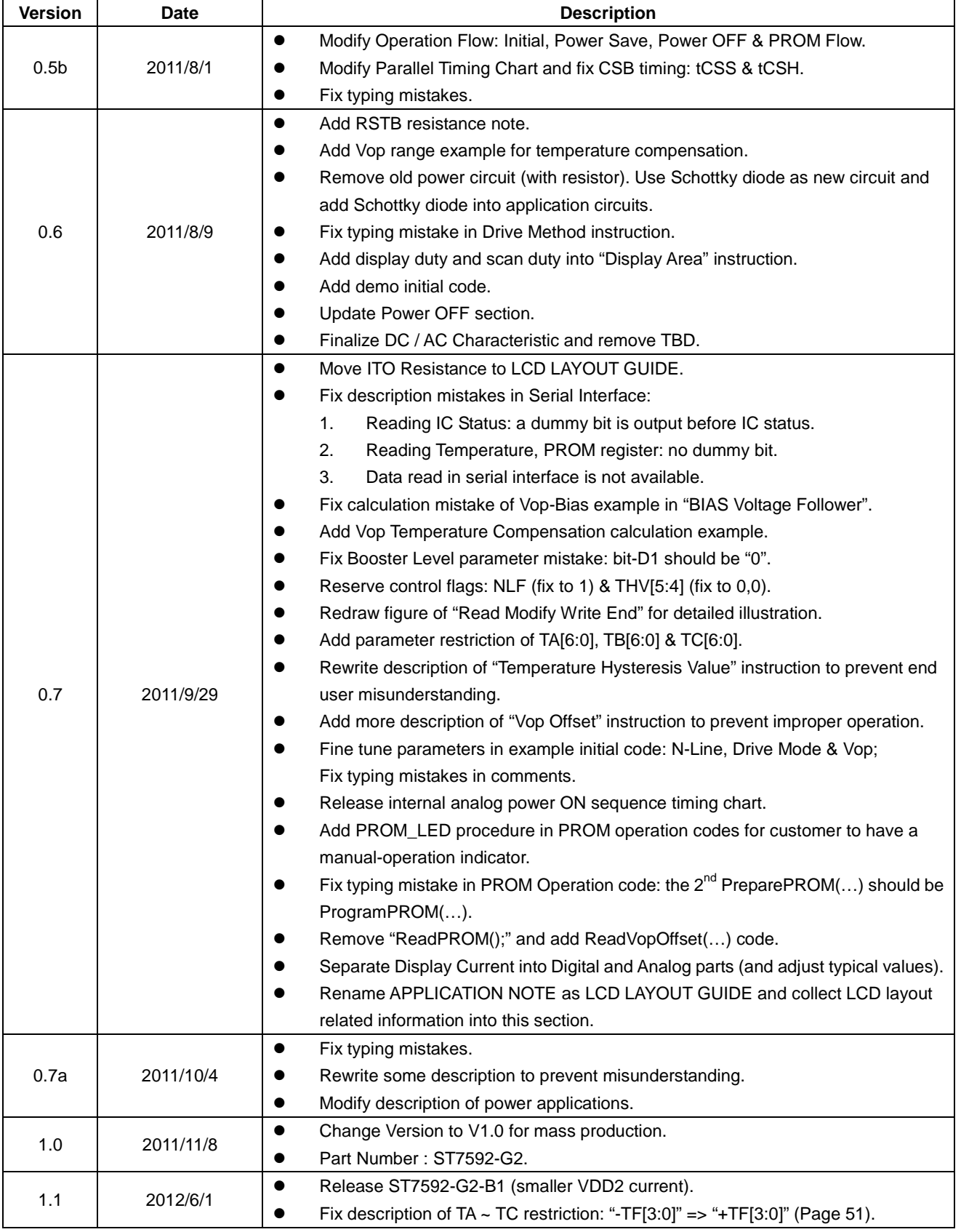